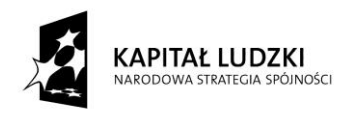

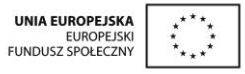

## **VI Ogólnopolska Konferencja GeoGebry**

## **Podsumowanie projektu "Innowacyjny program nauczania matematyki dla gimnazjów"**

## **Warszawa, 19-20.09.2015**

## **Materiały pokonferencyjne**

### **Redakcja: Katarzyna Pobiega**

**VI Ogólnopolska Konferencja GeoGebry**

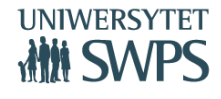

SWPS Uniwersytet Humanistycznospołeczny ul. Chodakowska 19/31, 03-815 Warszawa tel. 022 517 96 00, faks 022 517 96 25 **www.swps.pl**

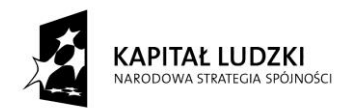

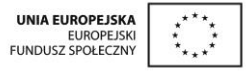

# **Informacje ogólne o projekcie**

**VI Ogólnopolska Konferencja GeoGebry**

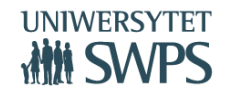

SWPS Uniwersytet Humanistycznospołeczny ul. Chodakowska 19/31, 03-815 Warszawa tel. 022 517 96 00, faks 022 517 96 25

**www.swps.pl**

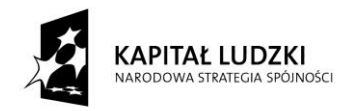

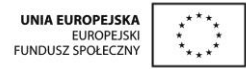

#### **Innowacyjny program nauczania matematyki dla gimnazjów**

#### **Katarzyna Pobiega**

#### **Czym jest Innowacyjny program nauczania matematyki dla gimnazjów?**

W 2015 roku SWPS Uniwersytet Humanistycznospołeczny zakończy realizację trwającego trzy lata projektu "Innowacyjny program nauczania matematyki dla gimnazjów", współfinansowany ze środków Unii Europejskiej w ramach Europejskiego Funduszu Społecznego.

#### **Cel projektu**

Głównym celem projektu jest wzrost do 30.09.2015 r. jakości nauczania matematyki na poziomie szkoły gimnazjalnej poprzez stworzenie, wdrożenie i upowszechnienie w gimnazjach innowacyjnego programu nauczania w zakresie matematyki wraz z pakietem 512 materiałów dydaktycznych. Program nauczania wraz z opracowanymi materiałami dydaktycznymi opiera się na metodzie kształcenia wykorzystującej TIK i wiedzę o psychologicznych uwarunkowaniach uczenia się, co zapewnia korzyści dla uczniów, szkół oraz nauczycieli. Przykład nauczania matematyki może stać się dla szkół wzorem prowadzącym do dokonania zmian sposobu kształcenia na innych przedmiotach.

Innowacyjny program nauczania matematyki dla gimnazjów, metoda i materiały, stanowią dla nauczycieli narzędzie, które znacznie poprawi skuteczność i ułatwi im pracę z uczniami. Program przewidziany jest do realizacji w ciągu 385 godzin. Program przygotowany został przez nauczycieli matematyki – praktyków, którzy równocześnie są certyfikowanymi Trenerami i Ekspertami GeoGebry. Program może być realizowany w oparciu o każdy dostępny na rynku podręcznik. Nauczyciel nie musi rezygnować z dotychczas wybranego cyklu wydawniczego. Realizujący program powinien posiadać podstawowe umiejętności w

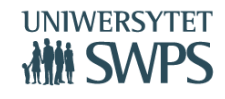

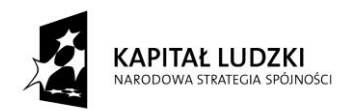

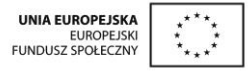

zakresie obsługi komputera, ponieważ w programie nauczania wykorzystywane są elementy Technologii Informacyjno-Komunikacyjnych.

#### **Innowacyjność programu polega na:**

- Zastosowaniu oprogramowania GeoGebra;
- Aktywizacji uczniów poprzez eksperymentowanie, odkrywanie za pomocą apletów GeoGebry i pracę ze skryptami dla uczniów;
- Wykorzystaniu elementów oceniania kształtującego;
- Rozbudowanej obudowie dydaktycznej programu;
- Możliwości zastosowania GeoGebry na innych lekcjach niż wskazano w scenariuszach.

Projekt realizowany jest przez SWPS Uniwersytet Humanistycznospołeczny przy współpracy z Warszawskim Centrum GeoGebra. Koordynatorem merytorycznym projektu jest dr Katarzyna Winkowska-Nowak.

Program nauczania oraz wszystkie materiały udostępnione są na stronie <https://sites.google.com/site/programgimnazjum/>

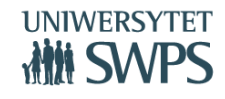

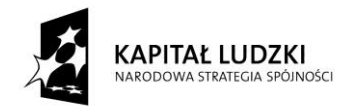

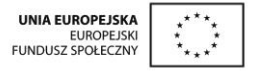

#### **Komponenty Innowacyjnego programu nauczania matematyki dla gimnazjów**

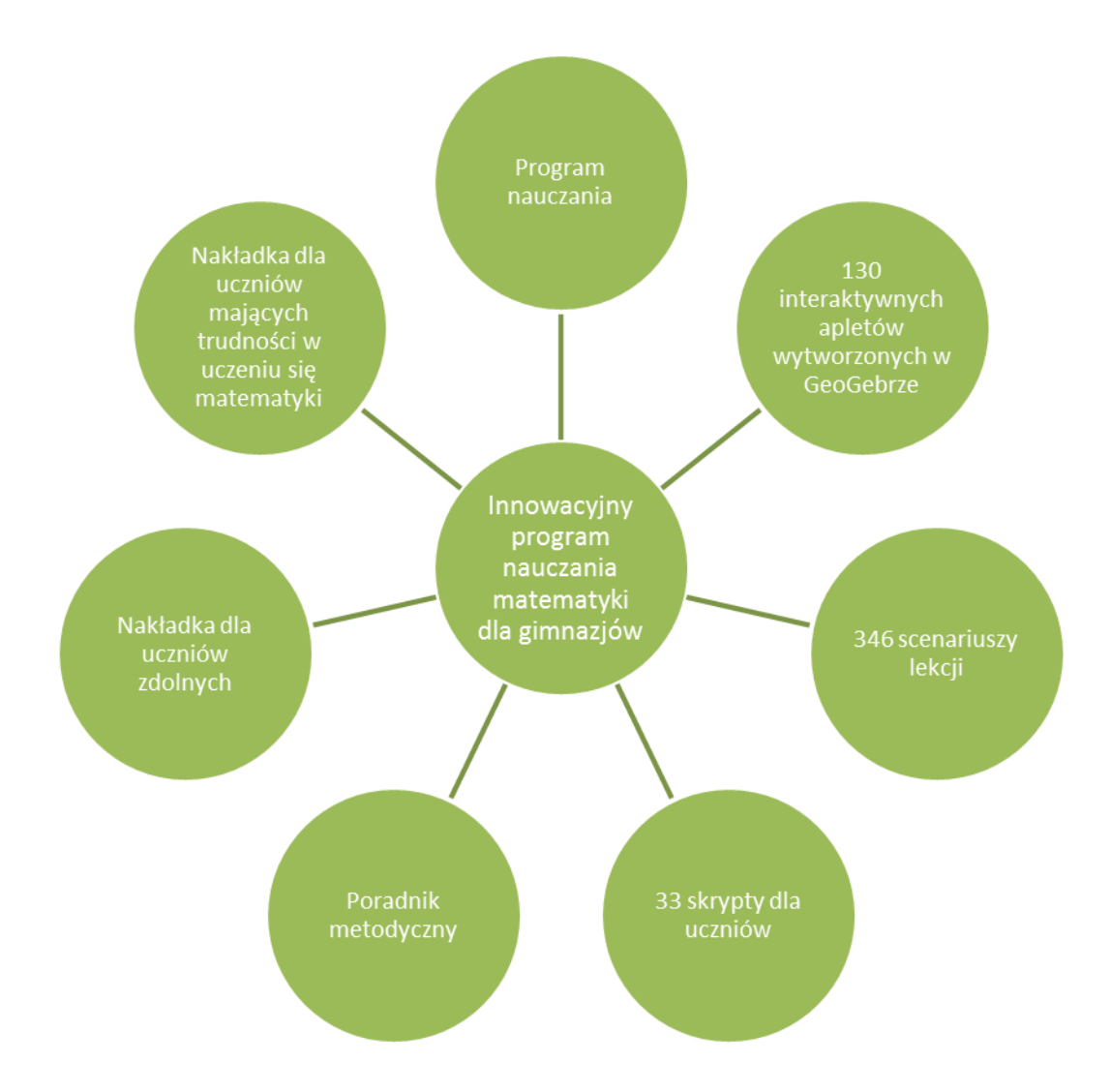

#### **Program zawiera:**

- $\checkmark$  Szczegółowe treści nauczania zgodne z treściami nauczania zawartymi w podstawie programowej kształcenia ogólnego dla III etapu edukacyjnego,
- szczegółowe cele kształcenia i wychowania,

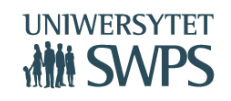

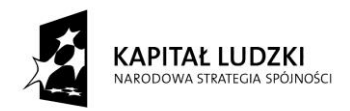

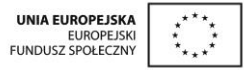

- $\checkmark$  opis założonych osiągnieć ucznia.
- $\checkmark$  sposoby osiągania celów kształcenia i wychowania, z uwzględnieniem warunków, w jakich program będzie realizowany,
- propozycje metod sprawdzania osiągnięć ucznia oraz propozycje kryteriów oceny,
- $\checkmark$  ogólne i szczegółowe cele każdej lekcji, pozwala wybrać najefektywniejsze metody i techniki pracy z uczniami, oraz wybrać właściwe materiały podstawowe i dodatkowe potrzebne do nauczania matematyki.

**Innowacyjny program nauczania matematyki dla gimnazjów ma rozbudowaną obudowę:**

**interaktywne pomoce dydaktyczne**  Aplety wykonane w programie GeoGebra, do wykorzystania których można używać komputera nauczycielskiego, projektora multimedialnego, tablicy interaktywnej lub komputerów bądź tabletów uczniowskich. Stosując nasz program nauczania nie ma konieczności wykonywania samodzielnie pomocy do lekcji – przygotowaliśmy zestaw 130 apletów (interaktywnych kart pracy) gotowych do wykorzystania przez uczniów na lekcjach. Opisy ich zastosowania znajdują się w skryptach dla ucznia oraz wskazane są w scenariuszach lekcji. Aplety nastawione są głównie na odkrywanie związków, własności i zależności, samodzielne wyciąganie wniosków lub formułowanie odpowiedzi, a nie na pokazywanie gotowych rozwiązań. Dokumentowanie pracy z apletem następuje poprzez wykonanie zadań zawartych w skrypcie (forma notatki z lekcji, która ma znaczenie edukacyjne – "nie zapomniałem treści, bo mam notatkę" oraz psychologicznodyscyplinujące – lekcja z komputerem nie jest lekcją "ulgową").

**skrypty dla uczniów** Skrypty dla uczniów to materiały dydaktyczne w których zawarty jest opis samodzielnej pracy z apletami, a także ćwiczenia do

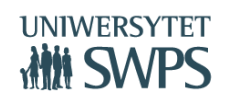

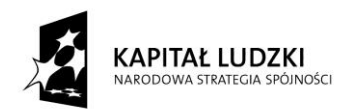

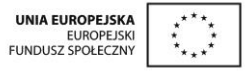

> poszczególnych tematów. Skrypty podzielone są na osobne części i obejmują poszczególne działy podstawy programowej. Jest to rodzaj kart pracy dla ucznia, bo są tam miejsca na zapisanie rozwiązań zadań lub wnioski z eksperymentowania. Zarówno aplety, jak i zadania w skrypcie nastawione są na samodzielne odkrywanie przez ucznia związków, własności i zależności.

- **scenariusze lekcji** Scenariusze każdej lekcji zawierające elementy oceniania kształtującego (cele lekcji, cele sformułowane w języku ucznia, powiązanie z wcześniejszą wiedzą, kryteria sukcesu - czyli zakładane osiągnięcia uczniów uzyskane po danej lekcji oraz pytanie kluczowe dla uczniów);. Zawierają szczegółowe cele każdej lekcji, pozwalają zastosować najefektywniejsze metody i techniki pracy z uczniami, oraz wybrać właściwe materiały podstawowe i dodatkowe potrzebne do nauczania matematyki.
	- **poradnik metodyczny** Poradnik metodyczny jest powiązany z innowacyjnym programem nauczaniem matematyki w liceach.

Ma na celu ułatwienie przygotowania i prowadzenia zajęć korzystającym z programu nauczycielom.

Zgodny z podstawą programową wprowadzoną *Rozporządzeniem Ministra Edukacji Narodowej z dnia 27.08.2012 r. w sprawie podstawy programowej wychowania przedszkolnego oraz kształcenia ogólnego w poszczególnych typach szkół (Dziennik Ustaw 212, poz. 977, załącznik 4)*, z przedmiotu matematyka dla III etapu edukacyjnego.

Poradnik zawiera następujące zagadnienia i tematy:

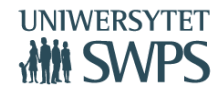

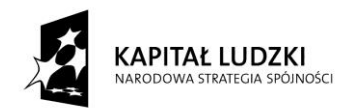

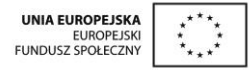

- Opis metody nauczania;
- Elementy Oceniania Kształtującego wykorzystane w programie;
- Aktywizujące metody nauczania matematyki;
- Wskazówki metodyczne do poszczególnych działów programu, z uwzględnieniem samodzielnego zastosowania GeoGebry przez nauczyciela na lekcjach;
- Wskazówki metodyczne do poszczególnych działów programu, z uwzględnieniem samodzielnego zastosowania GeoGebry przez ucznia przy wykonywaniu prac domowych;
- Przykłady kartkówek i sprawdzianów, przygotowane dla dwóch grup;
- Uwagi dotyczące dodatkowych możliwości wykorzystania apletów, o których nie wspomniano w skryptach dla uczniów;
- Sposoby ewaluacji zajęć.

**nakładka na program nauczania dla uczniów mających**  Zawiera ogólny opis ucznia ze specjalnymi potrzebami edukacyjnymi mającego trudności w nauce matematyki, opis wybranych dysfunkcji (m. in. zaburzenia w percepcji wzrokowej czy w koordynacji wzrokowo ruchowej) i charakterystykę konsekwencji, jakie mają one dla ucznia, a także propozycje pracy z uczniem.

**trudności w uczeniu się**  Uwzględnia wytyczne zawarte w Rozporządzeniu Ministra Edukacji Narodowej z dnia 30 kwietnia 2013 r. w sprawie zasad udzielania i organizacji pomocy psychologiczno-pedagogicznej w publicznych

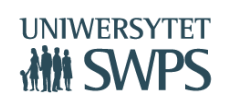

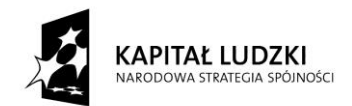

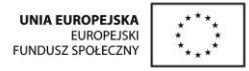

- **matematyki** przedszkolach, szkołach i placówkach (Dziennik Ustaw 2013r., poz. 532). Nakładka zawiera:
	- Charakterystykę uczniów ze specjalnymi potrzebami edukacyjnymi, ze szczególnym uwzględnieniem trudności w uczeniu się matematyki;
	- Zalecenia ogólne dostosowywania metod pracy z uczniami z dysfunkcjami różnego rodzaju;
	- Linki do apletów pomagających niwelować deficyty poznawcze uczniów.

Wybór zadań mający na celu umożliwienie uczniowi osiągnięcie założonych szczegółowych celów nauczania zgodnych z podstawą programową kształcenia ogólnego dla III etapu edukacyjnego.

**nakładka na program nauczania do pracy z uczniem zdolnym** Zgodna z podstawą programową wprowadzoną *Rozporządzeniem Ministra Edukacji Narodowej z 27 VIII 2012 w sprawie podstawy programowej wychowania przedszkolnego oraz kształcenia ogólnego w poszczególnych typach szkół (Dziennik Ustaw 2012, poz.977, załącznik 4)* z przedmiotu matematyka dla III etapu edukacyjnego, zakres podstawowy zawiera:

- Charakterystykę ucznia zdolnego w dziedzinie matematyki w zakresie podstawowym w III etapie edukacyjnym;
- Przykładowe formy pracy z uczniem zdolnym;
- Wybrane metody pracy z uczniem zdolnym;
- Przykłady tematyki dodatkowych aktywności dla uczniów zdolnych;

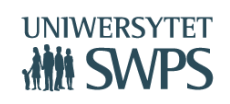

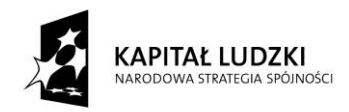

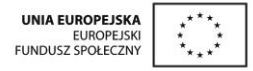

Bazę zadań konkursowych oraz opis przykładowych gier.

Zadania dodatkowe: o podwyższonym stopniu trudności, pogłębiające umiejętności, wymagające niestandardowych rozwiązań, zgodne z podstawą programową matematyki w zakresie podstawowym dla III etapu edukacyjnego dla wybranych działów.

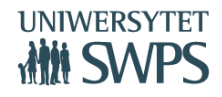

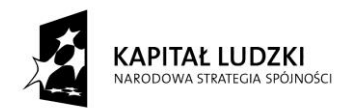

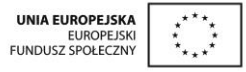

## **Materiały wykładowe**

**VI Ogólnopolska Konferencja GeoGebry**

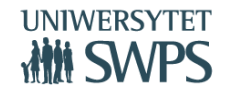

SWPS Uniwersytet Humanistycznospołeczny ul. Chodakowska 19/31, 03-815 Warszawa tel. 022 517 96 00, faks 022 517 96 25 **www.swps.pl**

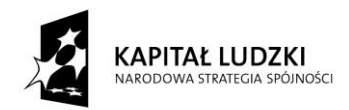

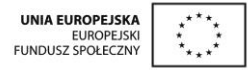

#### **Innowacyjny program nauczania matematyki dla gimnazjów zawierający elementy zastosowania TIK (Technologii Informacyjno-Komunikacyjnych, w tym darmowego oprogramowania GeoGebra do nauczania matematyki)**

#### **Anna Szwancyber**

#### **Charakterystyka programu**

- Zawiera: szczegółowe treści nauczania zgodne z treściami nauczania zawartymi w podstawie programowej dla III etapu edukacyjnego, szczegółowe cele kształcenia i wychowania, opis założonych osiągnięć ucznia, sposoby osiągania celów kształcenia i wychowania, z uwzględnieniem warunków, w jakich program będzie realizowany, propozycje metod sprawdzania osiągnięć ucznia oraz propozycje kryteriów oceny.
- Stanowi opis sposobu realizacji celów kształcenia i zadań edukacyjnych ustalonych w podstawie programowej kształcenia ogólnego dla III etapu edukacyjnego.
- Przewidziany do realizacji w ciągu 385 godzin.
- Można go realizować w oparciu o każdy dostępny na rynku podręcznik.
- Bez podziału na lata nauki, ma wyodrębnione działy analogiczne do działów zawarte w Podstawie Programowej oraz dział Przygotowanie do egzaminu.
- Może być realizowany w oparciu o każdy dostępny na rynku podręcznik, więc nauczyciel nie będzie musiał rezygnować z dotychczas wybranego cyklu wydawniczego;
- Nauczyciel realizujący ten program będzie wykorzystywał TIK, powinien on zatem posiadać podstawowe umiejętności w zakresie obsługi komputera. Można go realizować w pracowni z jednym komputerem i rzutnikiem lub tablicą multimedialną albo w pracowni komputerowej.

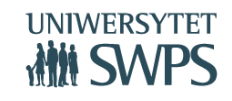

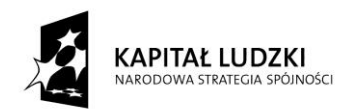

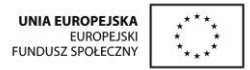

 Program przygotowany jest przez nauczycieli matematyki - praktyków, którzy równocześnie są Międzynarodowymi Ekspertami i Trenerami GeoGebry.

#### **Innowacyjność tego programu polega na:**

- Zastosowaniu oprogramowania GeoGebra.
- Aktywizacji uczniów poprzez eksperymentowanie, odkrywanie nowej wiedzy za pomocą apletów GeoGebry i pracę ze skryptami.
- Wykorzystaniu elementów oceniania kształtującego.
- Rozbudowanej obudowie dydaktycznej programu.
- Możliwości zastosowania GeoGebry na innych lekcjach niż wskazano w scenariuszach.

#### **Co zawiera program?**

Zgodnie z obowiązującymi przepisami prawa oświatowego, zawiera on:

- szczegółowe cele kształcenia i wychowania,
- szczegółowe treści nauczania zgodne z treściami nauczania zawartymi w podstawie programowej dla III etapu edukacyjnego,
- sposoby osiągania celów kształcenia i wychowania, z uwzględnieniem warunków, w jakich program będzie realizowany,
- opis założonych osiągnięć ucznia,
- propozycje metod sprawdzania osiągnięć ucznia
- propozycje kryteriów oceny;
- wykaz apletów;

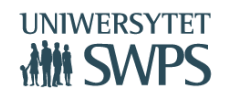

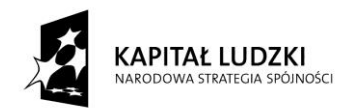

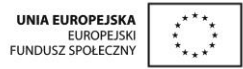

wykaz skryptów.

#### **Szczegółowe cele kształcenia**

#### **Cele kształcenia**

- Są określone w programie dla każdego tematu, rozpisane są na działy.
- Szczegółowo zapisane w każdym scenariuszu lekcji, mają odwołania do podstawy programowej, poprzez zapisanie odpowiednich numerów w niej zawartych.
- Podane są jako cele lekcji w języku ucznia.

#### **Cele wychowania**

- Rozwijanie ciekawości poznawczej.
- Pokonywanie trudności o charakterze intelektualnym.
- Wyrabianie nawyku samodzielnego poszukiwania informacji.
- Wyrabianie nawyku krytycznego spojrzenia na otrzymany wynik.
- Rozwijanie umiejętności prowadzenia dyskusji.
- Rozwijanie umiejętności formułowania problemów i stawiania argumentów.
- Wdrażanie do systematycznej pracy w myśl zasady: "Trening czyni mistrza".
- Organizowanie i planowanie własnej pracy.
- Stwarzanie jak najlepszych warunków do pracy.
- Rozwijanie i wzmacnianie poczucia własnej wartości;
- Przygotowywanie do pokonywania stresu w sytuacjach egzaminacyjnych.

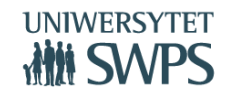

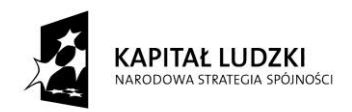

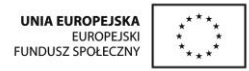

- Rozwijanie umiejętności współpracy w zespole.
- Uczenie odpowiedzialności za pracę członków zespołu.
- Kształtowanie pozytywnych postaw etycznych.
- Wyrabianie świadomości ochrony praw autorskich.

#### **Szczegółowe treści nauczania zgodne z treściami nauczania zawartymi w podstawie programowej dla III etapu edukacyjnego**

- Program zawiera wszystkie treści z podstawy programowej z matematyki dla gimnazjum.
- Nie rozszerza treści poza podstawę programową a jedynie, w przypadku nakładki dla uczniów zdolnych, pogłębia dane zagadnienia.
- Podzielony jest na dwanaście głównych działów. Jedenaście pierwszych ma nazewnictwo zgodne z działami z podstawy programowej, przy czym dział figury płaskie zawiera sześć podziałów, podobnie dział bryły, podzielony jest na graniastosłupy, ostrosłupy i bryły obrotowe. Ostatni dział - Przygotowanie do egzaminu, przewidziany jest do realizacji na 80 godzinach.
- Program przeznaczony jest do realizacji w ciągu 385 godzin lekcyjnych, czyli dostosowany jest do minimalnej liczby godzin z ramówki (4 + 4 + 4).
- W programie nie ma podziału na klasę pierwszą, druga i trzecią, aby można go było dostosować do każdego dostępnego na rynku podręcznika.
- W każdym przygotowanym scenariuszu zawarte są odwołania do podstawy programowej, co oznaczone jest skrótem (**PP\_numer**) (np. PP 6.1 oznacza Uczeń**:** opisuje za pomocą wyrażeń algebraicznych związki między różnymi wielkościami)

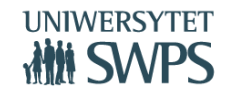

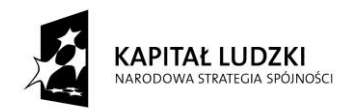

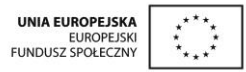

#### **Sposoby osiągania celów**

- 1. Wykorzystanie programu edukacyjnego GeoGebra. Jest on bezpłatny do użytku edukacyjnego, może być stosowany przy nauczaniu lub samodzielnym uczeniu się matematyki. Łączy geometrię, algebrę i analizę matematyczną. Obiekty, które program wykorzystuje (figury geometryczne, funkcje) mają w nim podwójną reprezentację – rysunki i wykresy oraz opisy za pomocą wzorów, współrzędnych. GeoGebra ma intuicyjną obsługę i może być wykorzystywana zarówno przez nauczycieli (po zapoznaniu się z podstawowymi zasadami jego obsługi) jak i uczniów.
- 2. W ramach programu przygotowane są gotowe, interaktywne pomoce dydaktyczne aplety (jest ich 130), wykonane w programie GeoGebra, do wykorzystania których można podczas lekcji używać komputera nauczycielskiego, projektora multimedialnego, tablicy interaktywnej lub komputerów bądź tabletów uczniowskich. Aplety nastawione głównie na odkrywanie związków, własności i zależności, samodzielne wyciąganie wniosków lub formułowanie odpowiedzi a nie na pokazywanie gotowych rozwiązań.
- 3. Skrypty, w których zawarty jest opis samodzielnej pracy z apletami, a także ćwiczenia do poszczególnych tematów; skrypty podzielone są na osobne części i obejmują poszczególne działy. Przygotowane są 33 skrypty.
- 4. Zarówno aplety, jak i zadania w skrypcie nastawione są przede wszystkim na samodzielne odkrywanie przez ucznia związków, własności i zależności; niektóre aplety są przeznaczone do pokazania przykładowych, gotowych rozwiązań inne zawierają miejsce na wpisanie odpowiedzi przez ucznia. Ponieważ aplety są interaktywne, więc uczniowie otrzymują komentarze co do poprawności swojej odpowiedz, bądź samą poprawną odpowiedź..
- **5.** Przewaga aktywizujących metod nauczania nad podającymi.
- 6. Uniwersalność programu można go stosować z dowolnie wybranym cyklem wydawniczym.
- **VI Ogólnopolska Konferencja GeoGebry** 7. Program jest interdyscyplinarny, odwołuje się do związków matematyki z innymi dziedzinami nauki, kładzie nacisk na pokazanie zastosowania matematyki w życiu codziennym.

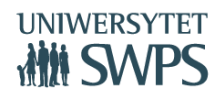

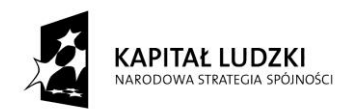

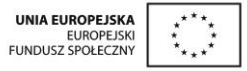

- 8. Scenariusze każdej lekcji zawierające elementy oceniania kształtującego (cele lekcji, cele sformułowane w języku ucznia, powiązanie z wcześniejszą wiedzą, kryteria sukcesu - czyli zakładane osiągnięcia uczniów uzyskane po danej lekcji oraz pytanie kluczowe dla uczniów); pozwalają zastosować najefektywniejsze metody i techniki pracy z uczniami, oraz wybrać właściwe materiały podstawowe i dodatkowe potrzebne do nauczania matematyki. Do dyspozycji oddajemy 346 scenariuszy.
- 9. Nauczyciel realizujący ten program będzie wykorzystywał technologie informacyjnokomunikacyjne, powinien on zatem posiadać podstawowe umiejętności w zakresie obsługi komputera.

#### **Zastosowanie elementów OK**

- Cele lekcji w języku ucznia
- Kryteria sukcesu
- Pytania kluczowe
- Samoocena, ocena koleżeńska
- Niezgłaszanie się do odpowiedzi
- Informacja zwrotna dla ucznia
- Informacja zwrotna dla nauczyciela w postaci ewaluacji lekcji
- Metoda "małych kroków" cele do osiągnięcia po każdej lekcji
- W scenariuszu każdej lekcji określono jej cele w języku nauczyciela z odwołaniem do konkretnych punktów podstawy programowej oraz cele w języku ucznia
- Przewaga aktywizujących metod nauczania nad podającymi.

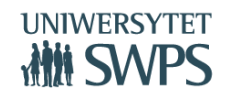

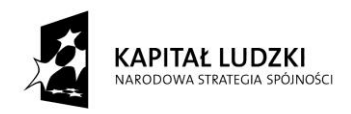

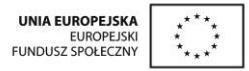

#### **Uwzględnienie warunków w jakich program będzie realizowany**

- Program opiera się na wykorzystaniu TIK, zatem minimalne wymagania, potrzebne do wdrożenia programu to sala lekcyjna wyposażona co najmniej w komputer z dostępem do Internetu oraz projektor multimedialny.
- Jeszcze większe możliwości wykorzystania programu zapewni tablica multimedialna.
- W scenariuszach lekcji wskazujemy projektor multimedialny/tablicę multimedialną wymiennie jako środki dydaktyczne.
- O ile warunki lokalowe na to pozwalają można wykorzystać do pracy na lekcjach matematyki pracownię komputerową do pracy w małych 2-3 osobowych grupach uczniów lub z dostępem każdego ucznia do komputera (oczywiście w zależności od ilości uczniów w klasie i ilości stanowisk komputerowych w pracowni).
- Rozwiązaniem przyszłościowym jest wykorzystanie osobistego komputera lub tabletu uczniowskiego.

#### **Uwzględnienie możliwości indywidualizacji pracy w zależności od potrzeb i możliwości uczniów**

W ramach programu przygotowane są dwie publikacje:

- Pracy z uczniem zdolnym poświęcona jest nakładka na program dla uczniów zdolnych.
- Pracy z uczniem mającym trudności służy nakładka na program dla uczniów mających trudności.

#### **Opis założonych osiągnięć ucznia**

- Osiągnięcia ucznia są rozpisane w programie dla każdego działu.
- Bardziej szczegółowo są one podane w scenariuszu każdej lekcji jako kryteria sukcesu, czyli co będzie uczeń umiał po lekcji, a więc jest to znane z OK - NaCoBeZu.

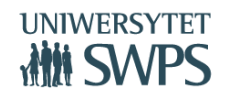

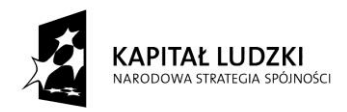

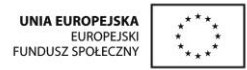

#### **Propozycje metod sprawdzania osiągnięć ucznia**

Nie ma nauczania bez oceniania, bez sprawdzania, czy uczeń przyswoił sobie zakładany i wymagany zasób wiedzy. Oczywiście ocenianie nie musi i nawet nie powinno być interpretowane tylko jako ocena sumująca. Ważne, by w procesie nauczania działała niezawodnie komunikacja pomiędzy nauczycielem a uczniem, by płynnie przepływały informacje o tym co uczeń umie, z czym ma problemy, jak może sobie z nimi poradzić, w jaki sposób może się rozwijać. Temu służą elementy oceniania kształtującego, na które kładziemy nacisk w naszym programie. Podano w nim:

- Cele sprawdzania osiągnięć ucznia
- Proponowane metody sprawdzania osiągnięć ucznia
- Metody polecane w ocenianiu kształtującym
- Propozycje kryteriów oceny
- Kryteria ogólne na poszczególne oceny

#### **Rozległa obudowa dydaktyczna**

- Aplety (133)
- Skrypty (33)
- Scenariusze lekcji (385)
- Poradnik metodyczny
- Nakładki
	- nakładka dla uczniów mających trudności w uczeniu się matematyki
	- nakładka do pracy z uczniem zdolnym

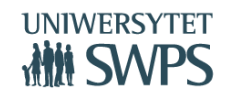

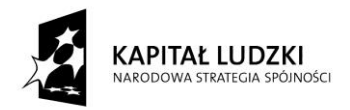

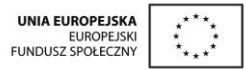

#### **Zespół przygotowujący materiały w ramach projektu**

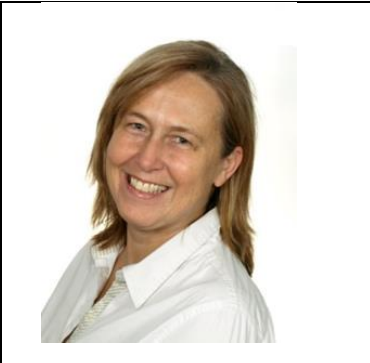

**dr Katarzyna Winkowska-Nowak** - pracownik naukowy SWPS Uniwersytet Humanistycznospołeczny oraz Florida Atlantic University (Director of Teacher Professional Development, Department of Mathematical Sciences).

Prezes Warszawskiego Centrum GeoGebry. Organizatorka Ogólnopolskich i Międzynarodowych Konferencji GeoGebry, Konferencji EWCOME, Szkoła w dobie Internetu.

Koordynator merytoryczny projektu "Innowacyjny program nauczania matematyki dla liceów ogólnokształcących"

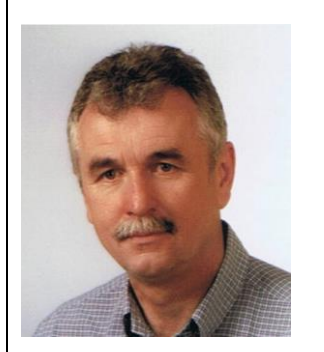

**Janusz Bis** – dyplomowany nauczyciel matematyki, dyrektor Publicznej Szkoły Podstawowej z Oddziałami Integracyjnymi nr 7 im. Mikołaja Kopernika w Stalowej Woli. Egzaminator: sprawdzianu w sześcioletniej szkole podstawowej, egzaminu z zakresu przedmiotów matematyczno-przyrodniczych w gimnazjum oraz egzaminu maturalnego z matematyki. Jest ekspertem wchodzącym w skład komisji egzaminacyjnych i kwalifikacyjnych dla nauczycieli ubiegających się o awans na stopień zawodowy. Certyfikowany ekspert GeoGebry.

Autor wybranych apletów, scenariuszy i skryptu dla uczniów.

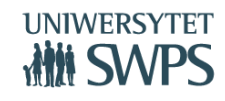

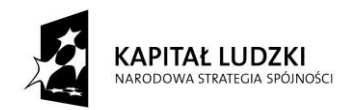

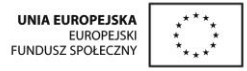

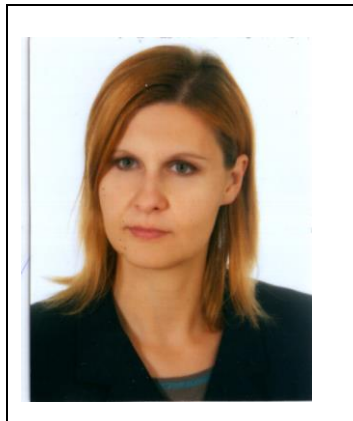

**dr Ewa Borak -** dr nauk matematycznych w zakresie matematyki.

Pracownik Uniwersytetu w Białymstoku na Wydziale Matematyki i Informatyki w Zakładzie Programowania i Metod Formalnych, gdzie naukowo zajmowała się badaniem rozwijania rozumienia metody matematycznej z wykorzystaniem systemów komputerowych. Obecnie swoje zainteresowania naukowe z zakresu matematyki i dydaktyki matematyki rozwijam na gruncie prywatnym.

Współautorka Poradnika metodycznego.

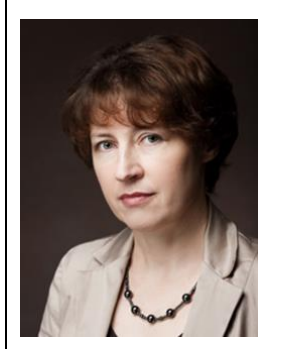

**Agata Matuszczak** - jest nauczycielką dyplomowaną, egzaminatorem matematyki egzaminu gimnazjalnego i matury. Nauczycielka matematyki w Zespole Szkół nr 9 im. Bydgoskich Olimpijczyków w Bydgoszczy. Certyfikowany ekspert i trener GeoGebry.

Autorka nakładki dla uczniów mających trudności w uczeniu się matematyki, autorka wybranych apletów, scenariuszy i skryptów dla uczniów.

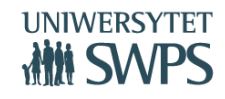

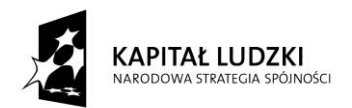

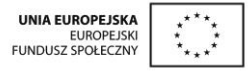

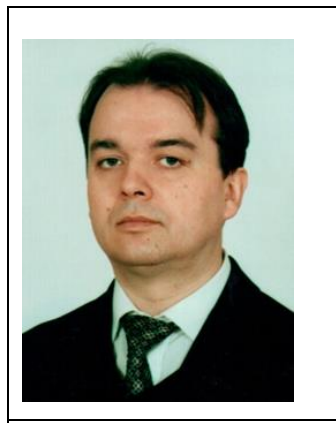

**Jerzy Mil** - nauczyciel matematyki i informatyki w Gimnazjum Nr 1 im. biskupa Ignacego Krasickiego w Radymnie. Certyfikowany ekspert i trener GeoGebry.

Autor wybranych apletów, scenariuszy i skryptów dla uczniów.

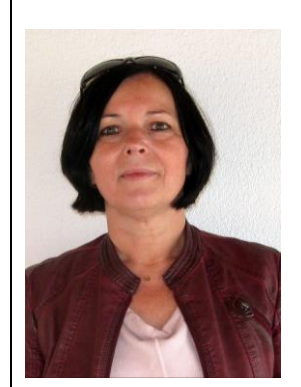

**Joanna Osio** – dyplomowana nauczycielka matematyki i informatyki w Zespole Szkół Dwujęzycznych w Żmigrodzie. Certyfikowany ekspert i trener GeoGebry.

Autorka wybranych apletów, scenariuszy i skryptów dla uczniów.

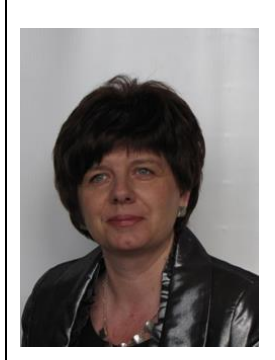

**Edyta Pobiega** – dyplomowana nauczycielka matematyki w Liceum Ogólnokształcącym Nr II im. Joachima Chreptowicza w Ostrowcu Świętokrzyskim. Certyfikowany ekspert i trener GeoGebry, tłumacz programu na język polski.

Współautorka Programu nauczania.

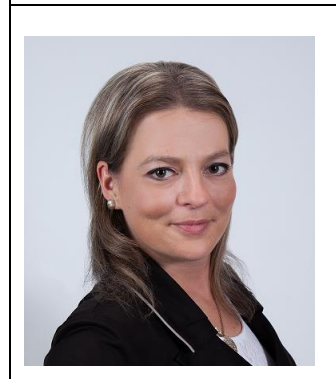

**Edyta Purczyńska** – dyplomowana nauczycielka matematyki i informatyki w Publicznym Gimnazjum nr 1 w Żninie. Certyfikowany ekspert i trener GeoGebry.

Autorka wybranych apletów, scenariuszy i skryptów dla uczniów.

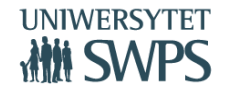

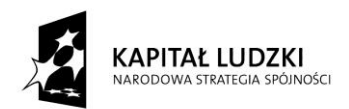

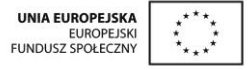

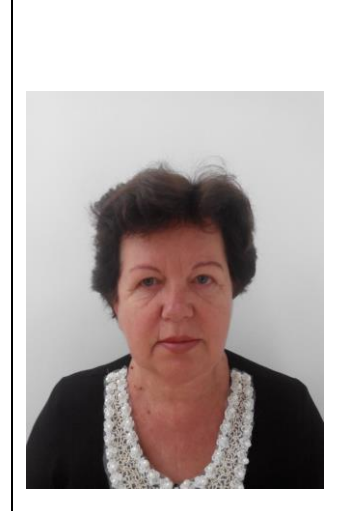

**dr Anna Rybak** - pracuje na Uniwersytecie w Białymstoku, na Wydziale Matematyki i Informatyki, w Zakładzie Dydaktyki i Nowoczesnych Technologii w Kształceniu. Ma duże doświadczenie w pracy nauczycielskiej: przez wiele lat pracowała jako nauczycielka matematyki i informatyki. Obecnie również utrzymuje ścisły kontakt ze środowiskiem szkolnym, prowadzi gościnnie lekcje z wykorzystaniem komputera, bierze udział w licznych projektach o tematyce dydaktycznej. Naukowo zajmuje się badaniem efektywności kształcenia wspomaganego wykorzystaniem technologii informacyjno-komunikacyjnych. W swojej pracy dydaktycznej opiera się na teorii kształcenia konstruktywistycznego, prowadzącego uczniów do samodzielnego konstruowania wiedzy w wyniku prowadzonej przez nich pracy badawczej. Dr Anna Rybak zajmuje się również popularyzacją nauki, zwłaszcza z zakresu różnych systemów geometrycznych, umożliwiając poprzez dobór odpowiednich metod i środków dydaktycznych odbiorcom w różnym wieku i na różnych poziomach "zaawansowania naukowego" zrozumienie i samodzielne odkrywanie treści matematycznych znacznie wykraczających poza podstawę programową.

Współautorka Poradnika metodycznego.

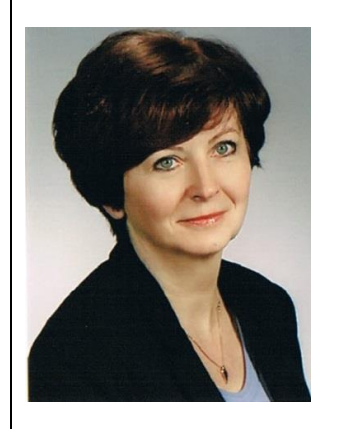

**Anna Skorupa** – dyplomowana nauczycielka matematyki w Publicznej Szkole Podstawowej nr 1 im. W. Górskiego w Stalowej Woli. Egzaminator - sprawdzianu w sześcioletniej szkole podstawowej, egzaminu z zakresu przedmiotów matematyczno-przyrodniczych w gimnazjum oraz egzaminu maturalnego z matematyki. Jest ekspertem wchodzącym w skład komisji egzaminacyjnych i kwalifikacyjnych dla nauczycieli ubiegających się o awans na stopień zawodowy.

#### **VI Ogólnopolska Konferencja GeoGebry**

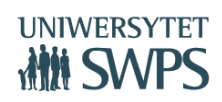

SWPS Uniwersytet Humanistycznospołeczny ul. Chodakowska 19/31, 03-815 Warszawa tel. 022 517 96 00, faks 022 517 96 25 **www.swps.pl**

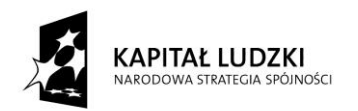

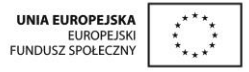

Certyfikowany ekspert i trener GeoGebry.

Autorka wybranych apletów, scenariuszy i skryptów dla uczniów.

**Anna Szwancyber** – dyplomowana nauczycielka matematyki i informatyki w Gimnazjum nr 11 w Jaworznie oraz w Publicznym Gimnazjum nr 1 z Oddziałami Integracyjnymi im. ks. Prof. Józefa Tischnera w Chrzanowie. Egzaminator maturalny.

Certyfikowany ekspert i trener GeoGebry.

Współautorka Programu nauczania, autorka nakładki dla uczniów zdolnych, autorka wybranych apletów, scenariuszy i skryptów dla uczniów.

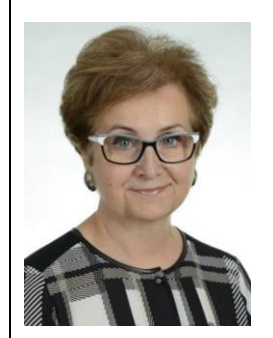

**Małgorzata Zbińkowska** - dyplomowana nauczycielka matematyki w Liceum Ogólnokształcącym im. Tomasza Zana w Pruszkowie. Certyfikowany ekspert i trener GeoGebry.

Współautorka Programu nauczania.

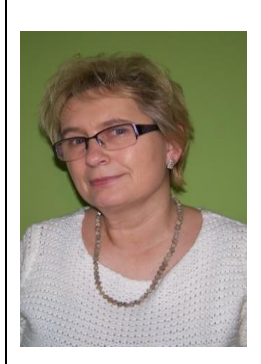

**Teresa Zielińska** – dyplomowana nauczycielka matematyki w Zespole Szkół Publicznych w Kowalewie. Certyfikowany ekspert i trener GeoGebry.

Współautorka Programu nauczania, autorka wybranych apletów, scenariuszy i skryptów dla uczniów.

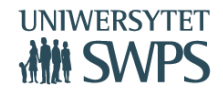

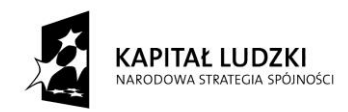

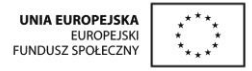

**Obudowa dydaktyczna Innowacyjnego programu nauczania matematyki dla gimnazjów zawierającego elementy zastosowania TIK (Technologii Informacyjno-Komunikacyjnych, w tym darmowego oprogramowania GeoGebra do nauczania matematyki) - scenariusze lekcji, skrypty dla ucznia, aplety, nakładka na program dla uczniów zdolnych, nakładka na program dla uczniów mających trudności w uczeniu się matematyki**

#### **Anna Szwancyber**

#### **Program nauczania zawiera:**

- szczegółowe treści nauczania zgodne z treściami nauczania zawartymi w podstawie programowej kształcenia ogólnego dla III etapu edukacyjnego,
- szczegółowe cele kształcenia i wychowania,
- opis założonych osiągnięć ucznia,
- sposoby osiągania celów kształcenia i wychowania, z uwzględnieniem warunków, w jakich program będzie realizowany,
- propozycje metod sprawdzania osiągnięć ucznia oraz propozycje kryteriów oceny,
- ogólne i szczegółowe cele każdej lekcji, pozwala wybrać najefektywniejsze metody i techniki pracy z uczniami, oraz wybrać właściwe materiały podstawowe i dodatkowe potrzebne do nauczania matematyki.

Program został szczegółowo omówiony na poprzednim wykładzie.

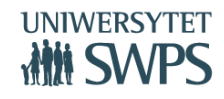

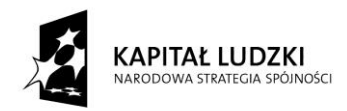

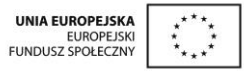

#### **Poradnik metodyczny:**

Autorkami poradnika są dr Anna Rybak oraz dr Ewa Borak, obie panie zajmują się kształceniem przyszłych nauczycieli i są dydaktykami z Uniwersytetu w Białymstoku. Poradnik metodyczny jest ściśle powiązany z innowacyjnym programem nauczaniem matematyki w gimnazjach i całą jego obudową.

Ma na celu ułatwienie przygotowania i prowadzenia zajęć korzystającym z programu nauczycielom.

Zgodny z podstawą programową wprowadzoną *Rozporządzeniem Ministra Edukacji Narodowej z dnia 27.08.2012 r. w sprawie podstawy programowej wychowania przedszkolnego oraz kształcenia ogólnego w poszczególnych typach szkół (Dziennik Ustaw 212, poz. 977, załącznik 4)*, z przedmiotu matematyka dla III etapu edukacyjnego.

Poradnik zawiera następujące zagadnienia i tematy:

- Opis metod nauczania; czyli jak uczyć, aby matematyka pomagała rozwijać twórczo uczniów? Jak uczyć, aby matematyka była ciekawa dla uczniów? Opisane są tu metody kształcenia konstruktywistycznego, nauczania czynnościowego, metoda problemowa, podstawowe zasady neurodydaktyki,
- Wyjaśnienie elementów oceniania kształtującego wykorzystanych w programie.
- Opis aktywizujących metod nauczania matematyki.
- Wskazówki metodyczne do poszczególnych działów programu, odniesienia do przygotowanych apletów, scenariuszy oraz skryptów, jak z nich korzystać, na co zwrócić uwagę. Przykładowe tematy projektów.
- Przykłady kartkówek i prac kontrolnych, przygotowanych w wersji dla dwóch grup.
- Przykłady prac badawczych.
- Uwagi dotyczące dodatkowych możliwości wykorzystania apletów, o których nie wspomniano w skryptach dla uczniów.

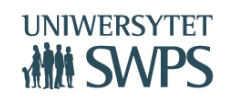

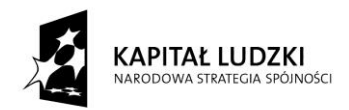

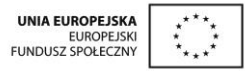

Sposoby ewaluacji zajęć.

#### **Interaktywne pomoce dydaktyczne - aplety**

Wychodząc na przeciw potrzebom dzisiejszego społeczeństwa, zwanego obrazkowym, w ramach projektu przygotowane zostały 130 aplety. Mają one na celu, uczynić ucznia odkrywcą zależności między obiektami matematycznymi, wyjaśnić pojęcia oraz pomóc utrwalić i sprawdzić umiejętności z danego zakresu. Aplety są wykonane w programie GeoGebra, do wykorzystania których można używać komputera nauczycielskiego, projektora multimedialnego, tablicy interaktywnej lub komputerów bądź tabletów uczniowskich.

#### **Jak korzystać z apletów?**

- Wykaz apletów i ich przyporządkowanie do poszczególnych tematów lekcji znajduje się w załączniku do Programu Nauczania
- Konstrukcje zamieszczone są na stronie programu: <https://sites.google.com/site/programgimnazjum/home>
- Najwygodniej w pracowni mieć dostęp do Internetu i otwierać je bezpośrednio przez stronę programu.
- Można pobrać je sobie i korzystać bez dostępu do internetu
- Na komputerze powinna być zainstalowana GeoGebra(aktualna wersja to 5.0), można ją darmowo pobrać z oficjalnej strony programu [http://www.geogebra.org/download.](http://www.geogebra.org/download)

Dostępne są wersje na wszystkie systemy operacyjne.

- Opis dla nauczyciela, jak wykorzystać aplet na lekcji znajduje w scenariuszu odpowiadającej mu lekcji.
- Wskazówki do pracy z apletem dla ucznia zamieszczone są w skrypcie dla ucznia i są tak przygotowane, a by umożliwić uczniowi samodzielną pracą z dana konstrukcją.

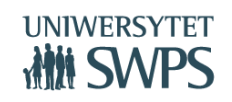

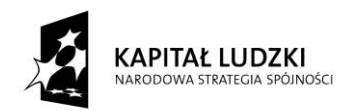

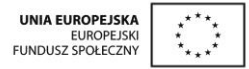

- Cenne uwagi odnośnie wykorzystania apletów od strony metodycznej zawiera Poradnik metodyczny.
- Wszystkie aplety są interaktywne i dynamicznie można zmieniać w nich przykładowo kształt i rozmiar trójkąta i badać położenie punktu przecięcia jego symetralnych. Nie ma konieczności wykonywania niezliczonej liczby rysunków.

#### **Fragmenty wybranych apletów wykonanych w ramach projektu:**

**Dział:** Liczby wymierne dodatnie

**Temat:** Rozwiązywanie zadań tekstowych wymagających obliczeń na liczbach wymiernych dodatnich.

**Opis:** Aplet zawiera wizualizację zadań tekstowych dotyczących działań na liczbach wymiernych dodatnich. Zadanie 1 dotyczy wizualizacji zadania tekstowego mówiącego o porównywania ułamków zwykłych o różnych mianownikach.

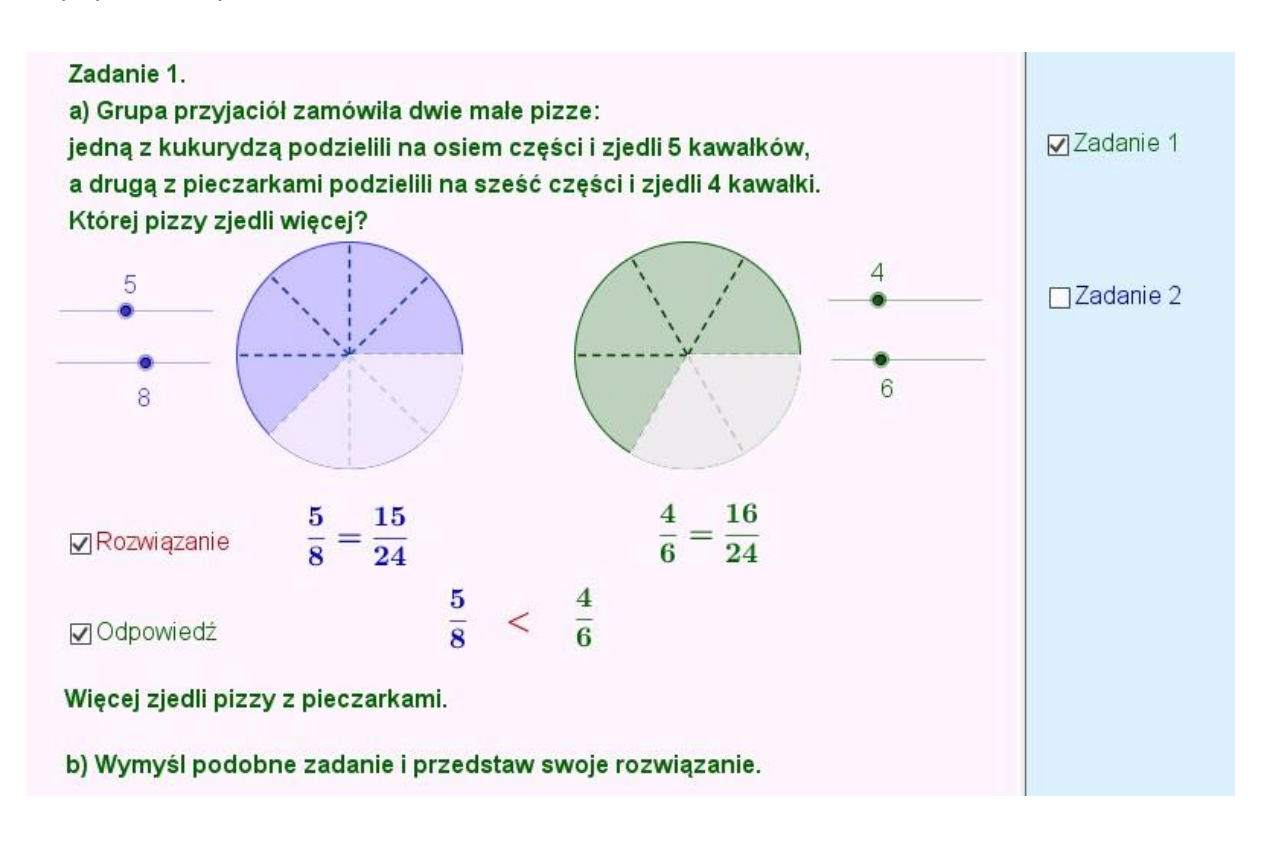

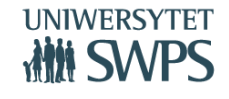

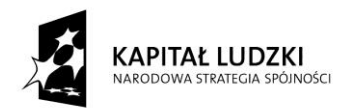

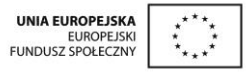

**Dział:** Procenty

**Temat:** Procenty, promile i ułamki.

**Opis:.** Aplet przedstawia wizualizację zadania, w którym uczeń wyraża za pomocą ułamków i procentów zamalowaną część figury. Suwaki procent zamalowanego koła oraz kwadratu pozwalają na odkrywanie kolejnych zamalowanych części danej figury. Rozwiązania na bieżąco można sprawdzać po zaznaczeniu odpowiednich pól wyboru.

Do lekcji przygotowany został również drugi aplet, za pomocą, którego uczeń analizuje przedstawione w nim przykłady dotyczące sposobu zamiany ułamka na procent i procentu na ułamek oraz formułuje wnioski, które następnie sprawdza po zaznaczeniu odpowiedniego pola wyboru. W aplecie zawarte są również zadania z rozwiązaniami.

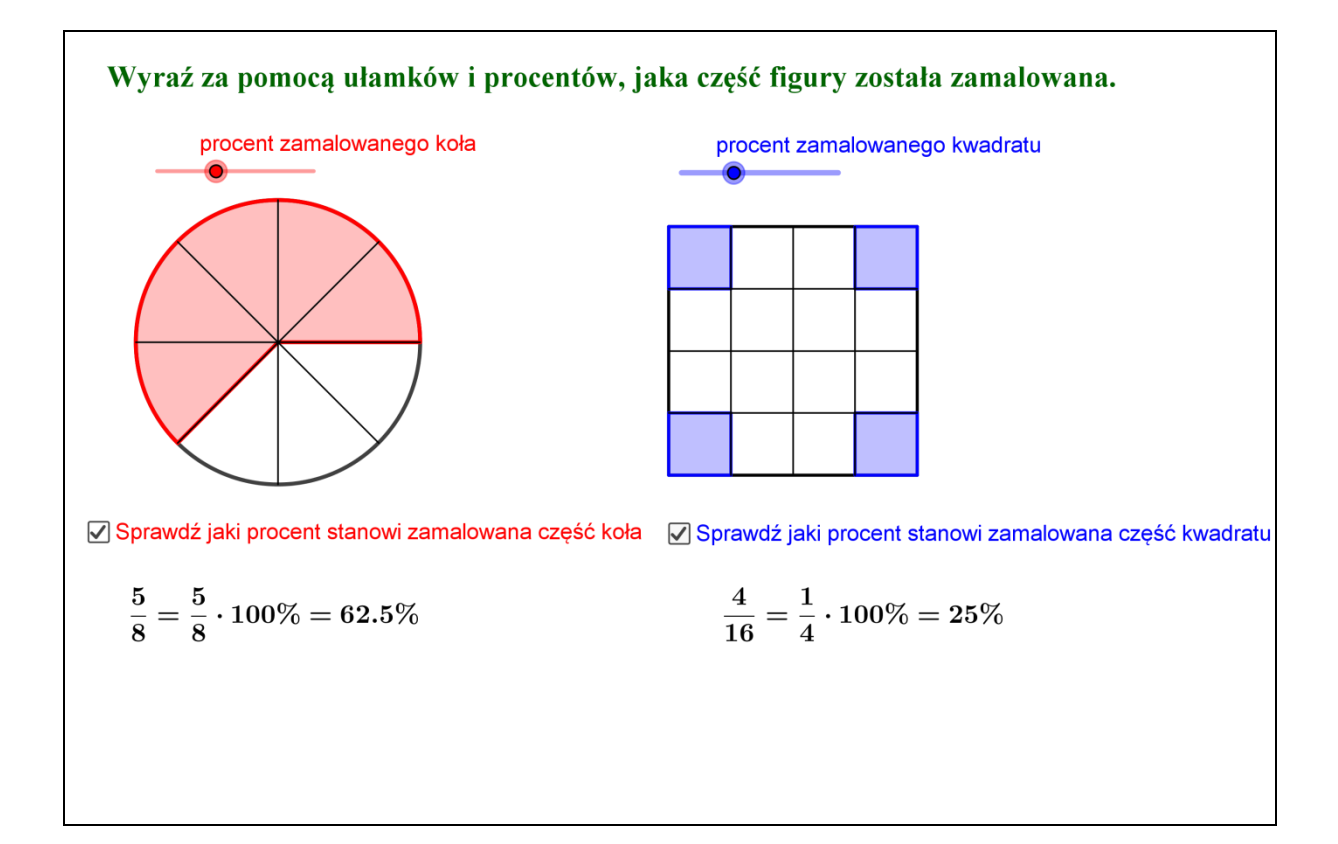

**VI Ogólnopolska Konferencja GeoGebry**

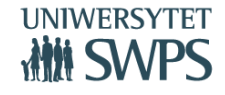

SWPS Uniwersytet Humanistycznospołeczny ul. Chodakowska 19/31, 03-815 Warszawa tel. 022 517 96 00, faks 022 517 96 25 **www.swps.pl**

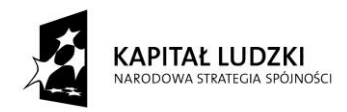

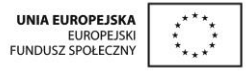

**Dział:** Wyrażenia algebraiczne

**Temat:** Obliczanie wartości liczbowej wyrażeń algebraicznych.

**Opis:** Aplet zawiera wprowadzenie i wyjaśnienie teoretyczne, w jaki sposób oblicza się wartość liczbową wyrażenia algebraicznego, elementy te są dostępne po kliknięciu w przycisk Trochę teorii. w następnej części - Przykłady- uczeń może przeanalizować gdzie i w jaki sposób wykorzystać poznaną wcześniej umiejętność. Ostatnia część - Ćwiczenia, zawiera 3 przykłady rachunkowe wraz z ich rozwiązaniami.

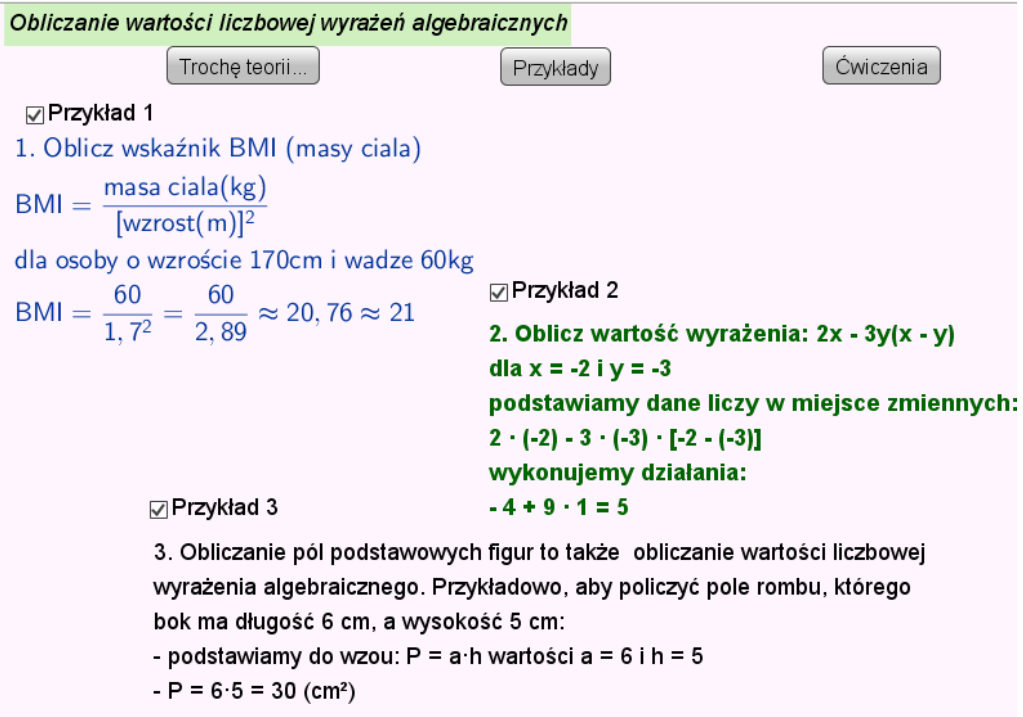

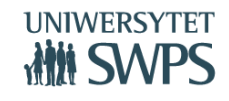

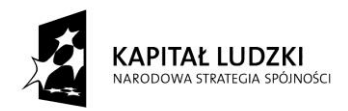

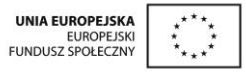

**Dział:** Równania

**Temat:** Równania – rozwiązywanie zadań tekstowych.

**Opis:** Aplet zawiera dwa zadania o treści powiązanej z sytuacją praktyczną i dwa typy rozwiązań każdego z nich. Do zadań dołączone są podpowiedzi. Jedną z nich jest reprezentacja danych za pomocą odpowiedniej długości odcinków. Można zmieniać ułożenie odcinków i dopasowywać je do siebie, aby zilustrować zadanie. Odpowiedź uzyskuje się po rozwiązaniu równania bądź po wykonaniu odpowiednich obliczeń na ułamkach.

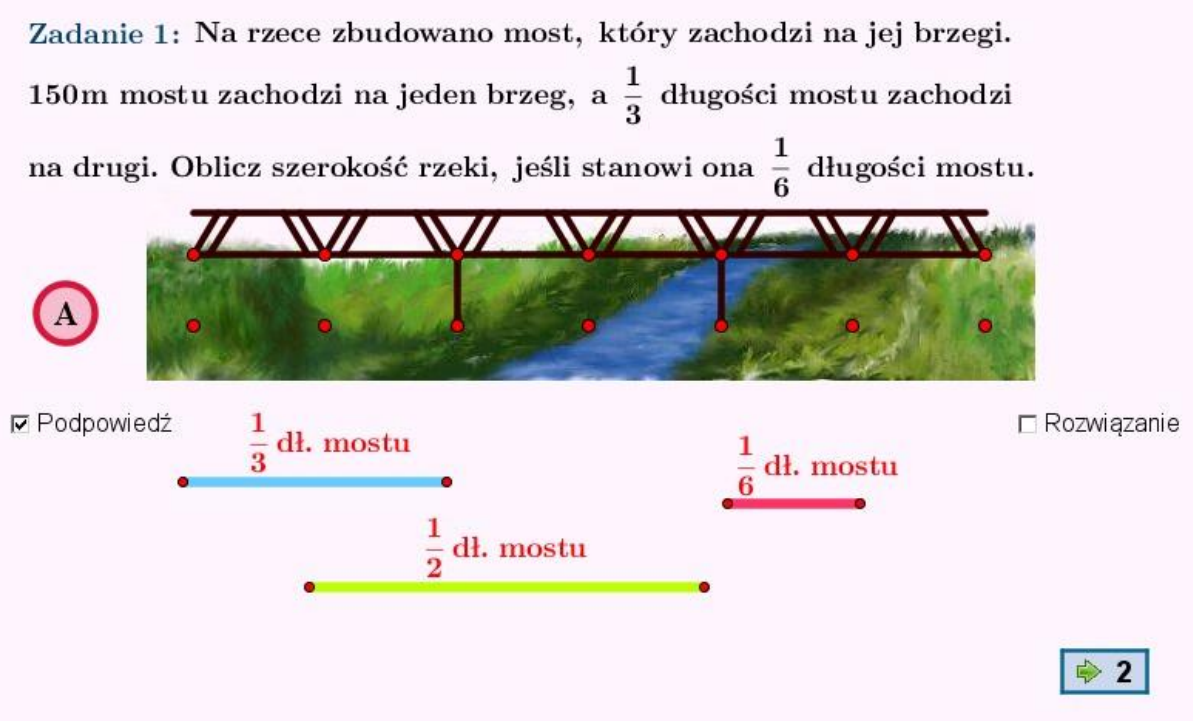

**VI Ogólnopolska Konferencja GeoGebry**

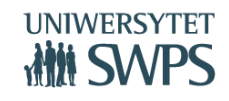

SWPS Uniwersytet Humanistycznospołeczny ul. Chodakowska 19/31, 03-815 Warszawa tel. 022 517 96 00, faks 022 517 96 25 **www.swps.pl**

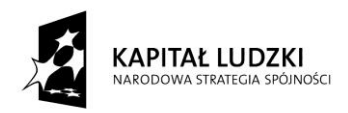

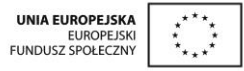

#### **Dział:** Statystyka i rachunek prawdopodobieństwa

**Temat:** Przedstawianie danych statystycznych za pomocą tabel, diagramów i wykresów wprowadzenie.

**Opis:** Aplet obrazuje różne sposoby prezentacji danych. Główną jego część stanowi zadanie, w którym przedstawiono wyniki ankiety telefonicznej. Dane zawarte w treści zadania zilustrowano za pomocą trzech rodzajów wykresów: słupkowego, kołowego i punktowego oraz tabeli. Treść zadania umieszczona jest w lewej części apletu, natomiast wykresy i tabela wyświetlają się po stronie prawej. Nawigację między poszczególnymi wykresami oraz tabelą umożliwiają przyciski z odpowiednimi opisami. W aplecie umieszczono też pola tekstowe, w które użytkownik może wprowadzać własne dane. Każda taka zmiana powoduje aktualizację treści zadania, wykresów i danych w tabeli. Dostęp do strony z danymi umożliwia przycisk o nazwie *Zmień dane i utwórz własny wykres*, a powrót do treści zadania przycisk *Pokaż treść zadania*.

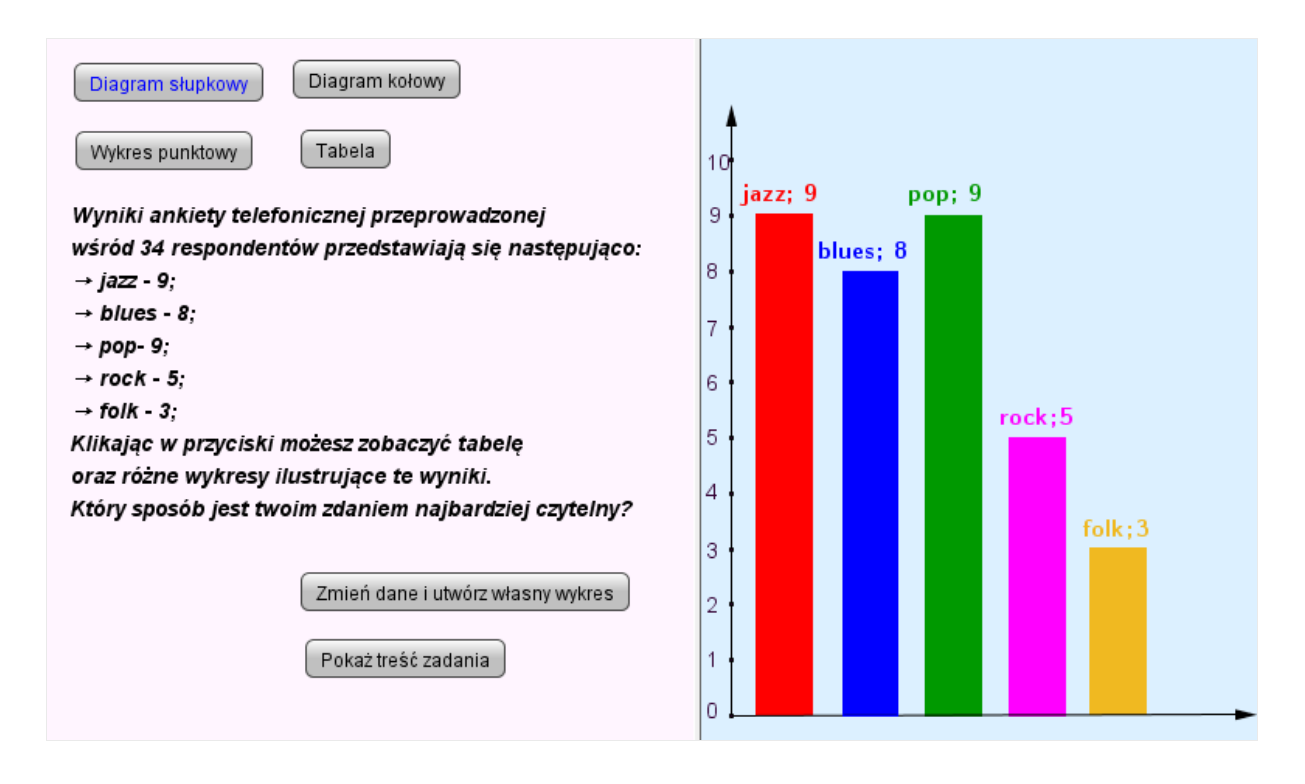

#### **VI Ogólnopolska Konferencja GeoGebry**

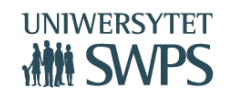

SWPS Uniwersytet Humanistycznospołeczny ul. Chodakowska 19/31, 03-815 Warszawa tel. 022 517 96 00, faks 022 517 96 25 **www.swps.pl**

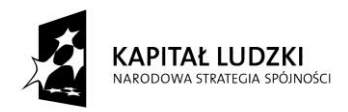

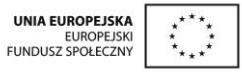

#### **Dział:** Koło i okrąg

#### **Temat:** Długość okręgu i pole koła

**Opis:** Aplet przeznaczony jest na dwie godziny lekcyjne o powyższym temacie. Na stronie głównej apletu znajdują się cztery przyciski: Liczba  $\pi$ , Długość okręgu, Pole koła oraz Zadania. Klikając w pierwsze trzy przyciski, uczeń zdobywa wiedzę na temat liczby  $\pi$  oraz jak obliczyć obwód i pole koła. Aplet "wymusza" na uczniu aktywność, gdyż uczeń sam musi odkryć wartość liczby  $\pi$ , dojść do wzoru na pole koła. Przy odkrywaniu wzoru na pole koła, uczeń najpierw obserwuje co się dzieje z kołem kiedy zostanie podzielone na coraz więcej części. Przy dwudziestu sześciu częściach pojawia się pytanie: Jaką figurę przypomina ci figura ułożona z rozciętych kawałków koła. Kolejne pytania oraz opisy rysunku odkrywają się po sprawdzeniu odpowiedzi. Przycisk zadania odsyła ucznia do zadań dotyczących obwodów i pól kół. Po rozwiązaniu, uczeń ma możliwość sprawdzenia poprawności rozwiązania.

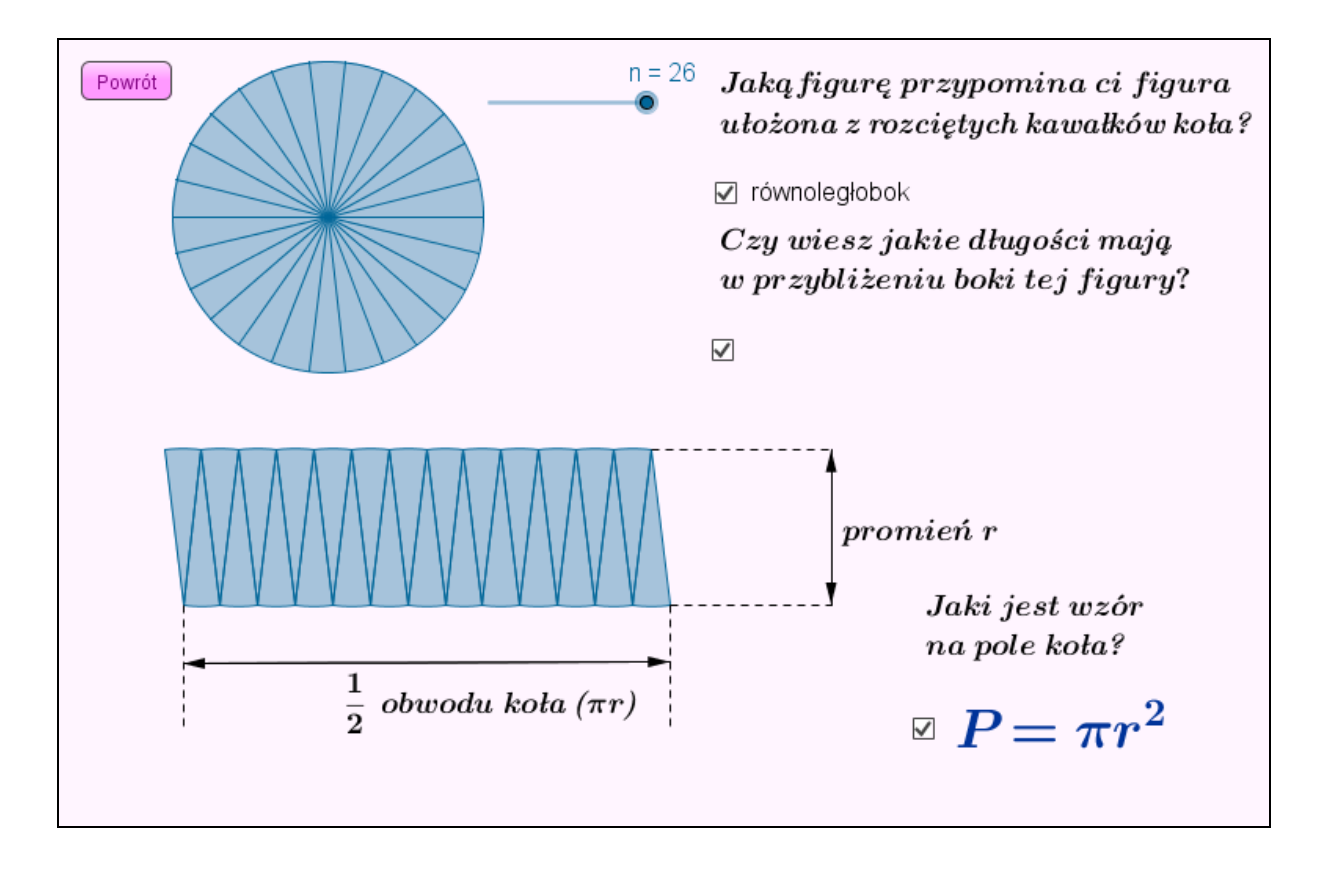

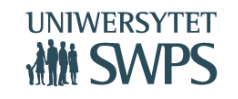

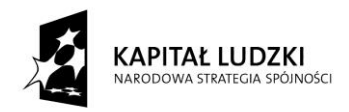

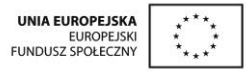

#### **Dział:** Graniastosłupy

**Temat:** Inne graniastosłupy proste – rozpoznawanie, opis, rysowanie siatek.

**Opis:** Aplet przedstawia rysunki różnych graniastosłupów, które można powiększać i zmniejszać za pomocą suwaka zoom oraz obracać zmieniając położenie czerwonego i zielonego punktu na okręgach w tych samych kolorach. Zadaniem ucznia jest określić, czy na rysunku przedstawiony jest graniastosłup prosty. Zmiana typu graniastosłupa odbywa się poprzez zmianę wartości suwaka n. Jako pomoc dla ucznia umieszczone są dwa pola wyboru Pokaż podstawy – kolorujące na rysunku wielokąty będące podstawami graniastosłupa, oraz Podpowiedź – wyświetlające definicję graniastosłupa prostego.

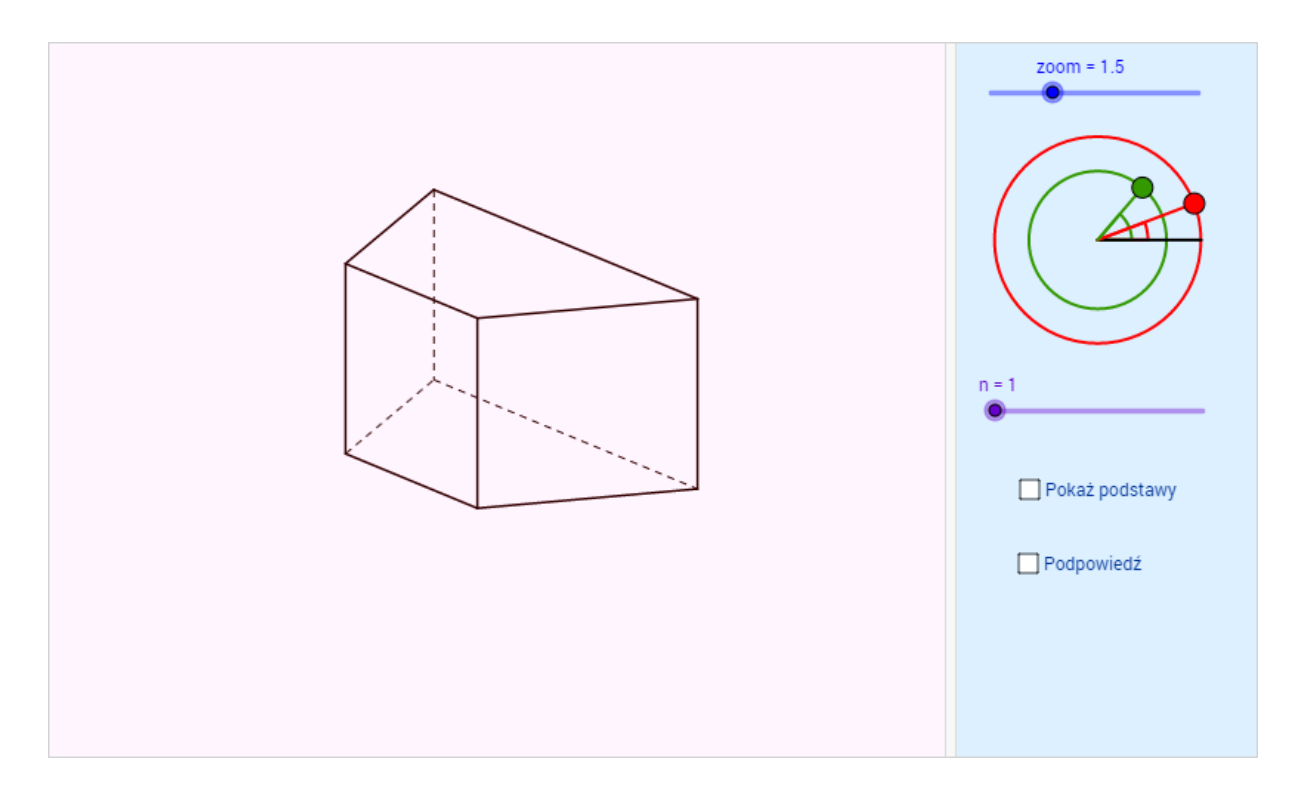

#### **Scenariusze lekcji**

Zawierają elementy oceniania kształtującego (cele lekcji, cele sformułowane w języku ucznia, powiązanie z wcześniejszą wiedzą, kryteria sukcesu - czyli zakładane osiągnięcia uczniów uzyskane po danej lekcji oraz pytanie kluczowe dla uczniów).

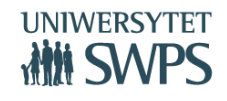

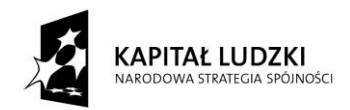

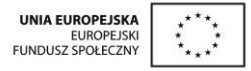

#### **Jak korzystać ze scenariuszy?**

- Scenariusze zamieszczone są na stronie programu: <https://sites.google.com/site/programgimnazjum/home>
- Podzielona są na działy

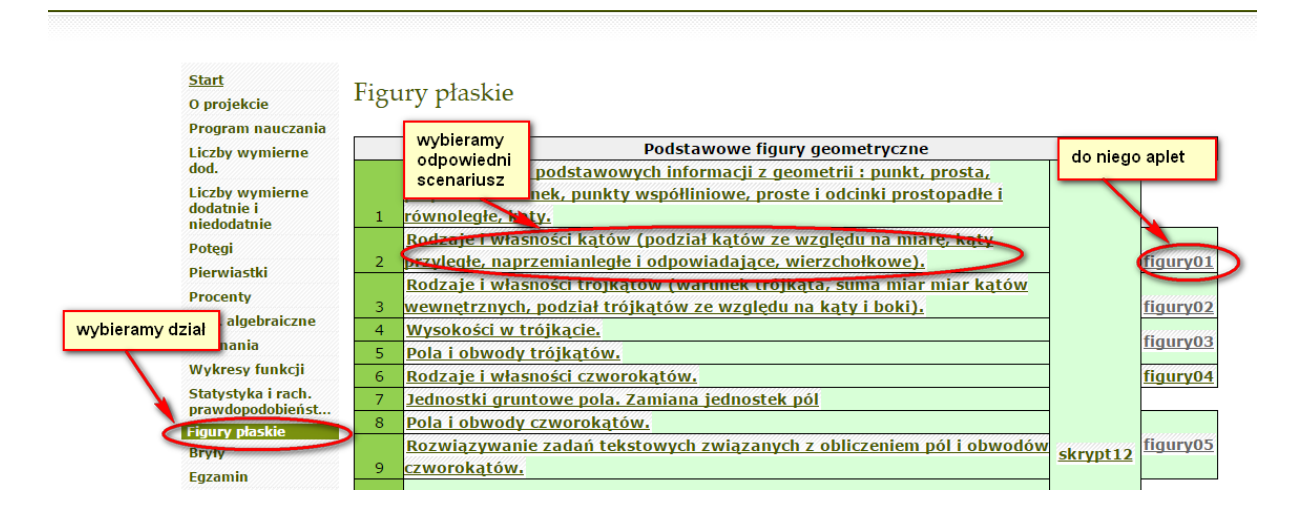

- Scenariusz otwiera się nam jako pdf, dlatego trzeba mieć zainstalowany plików pdf, wiele z nich jest darmowych i działają bez problemu, np. popularny Adobe Reader.
- Scenariusze można modyfikować do własnych potrzeb, poziomu klasy i tempa pracy.
- Elementy oceniania kształtującego są odpowiedzią na zapisy *w Rozporządzeniu Ministra Edukacji Narodowej i Sportu z dnia 10 czerwca 2015 r .w sprawie szczegółowych warunków i sposobu oceniania, klasyfikowania i promowania uczniów i słuchaczy w szkołach publicznych*
	- o § 14. Ocenianie bieżące z zajęć edukacyjnych ma na celu monitorowanie pracy ucznia oraz przekazywanie uczniowi informacji o jego osiągnięciach edukacyjnych pomagających, temu służą cele oraz kryteria a także sposoby ewaluacji lekcji, jak również samodzielna praca z apletami, podczas której uczeń, w większości otrzymuje informację zwrotną na temat swojej pracy w uczeniu się, poprzez wskazanie, co uczeń robi dobrze, co i jak wymaga poprawy oraz jak powinien dalej się uczyć.

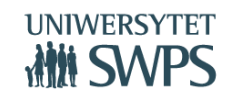

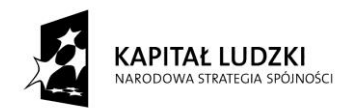

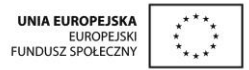

#### **Skrypty dla ucznia**

Skrypty, w których zawarty jest opis samodzielnej pracy z apletami, a także ćwiczenia do poszczególnych tematów; skrypty podzielone są na osobne części i obejmują poszczególne działy.

- Skrypty, podobnie jak resztę materiałów pobiera się ze strony programu: <https://sites.google.com/site/programgimnazjum/home>
- Dostępne są w formie pdf

#### **Nakładka do pracy z uczniem zdolnym**

Jest zgodna z podstawą programową wprowadzoną *Rozporządzeniem Ministra Edukacji Narodowej z 27 VIII 2012 w sprawie podstawy programowej wychowania przedszkolnego oraz kształcenia ogólnego w poszczególnych typach szkół (Dziennik Ustaw 2012, poz.977, załącznik 4)*. z przedmiotu matematyka dla III etapu edukacyjnego, zawiera:

- Charakterystyka ucznia zdolnego w dziedzinie matematyki w zakresie podstawowym w III etapie edukacyjnym; wskazówki jak rozpoznać ucznia zdolnego, odniesienia do dostępnej literatury,
- Przykładowe formy pracy z uczniem zdolnym;
- Wybrane metody pracy z uczniem zdolnym;
- Bazę zadań konkursowych z różnych wojewódzkich konkursów przedmiotowych (podlinkowane są strony tych konkursów)
- Zadania dodatkowe: o podwyższonym stopniu trudności, pogłębiające umiejętności, wymagające niestandardowych rozwiązań, są zgodne z podstawą programową matematyki w zakresie podstawowym dla III etapu edukacyjnego dla wszystkich działów.
- Propozycję tematów projektów do realizacji

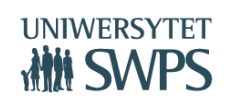
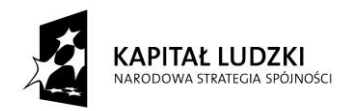

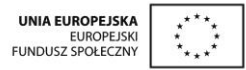

- Przykłady tematów prac długoterminowych
- Opis wybranych gier , aby nauka mogła się odbywać również przez rozrywkę

Nakładka w formie elektronicznej - również pdf, jest dostępna na stronie programu: [https://sites.google.com/site/programgimnazjum/nakladka-na-program-dla-uczniow](https://sites.google.com/site/programgimnazjum/nakladka-na-program-dla-uczniow-zdolnych)[zdolnych](https://sites.google.com/site/programgimnazjum/nakladka-na-program-dla-uczniow-zdolnych)

# **Nakładka dla uczniów mających trudności w uczeniu się matematyki**

Zawiera ogólny opis ucznia ze specjalnymi potrzebami edukacyjnymi - mającego trudności w nauce matematyki, opis wybranych dysfunkcji (m. in. zaburzenia w percepcji wzrokowej czy w koordynacji wzrokowo - ruchowej) i charakterystykę konsekwencji, jakie mają one dla ucznia, a także propozycje pracy z uczniem.

Uwzględnia wytyczne zawarte w Rozporządzeniu Ministra Edukacji Narodowej z dnia 30 kwietnia 2013 r. w sprawie zasad udzielania i organizacji pomocy psychologicznopedagogicznej w publicznych przedszkolach, szkołach i placówkach (Dziennik Ustaw 2013r., poz. 532). Nakładka zawiera:

- Charakterystykę uczniów ze specjalnymi potrzebami edukacyjnymi, ze szczególnym uwzględnieniem trudności w uczeniu się matematyki; opisane jest to w części I: *Zrozumieć dysleksję, dysortografię, dysgrafię, dyskalkulię*
- Zalecenia ogólne dostosowywania metod pracy z uczniami z dysfunkcjami różnego rodzaju; opisane w części II: *Zalecenia i wskazówki do pracy z uczniami ze specjalnymi potrzebami edukacyjnymi*
- Wybór zadań mający na celu umożliwienie uczniowi osiągnięcie założonych szczegółowych celów nauczania zgodnych z podstawą programową kształcenia ogólnego w zakresie podstawowym dla III etapu edukacyjnego. Są to aplety dostępne na stronie tube.geogebra.org.

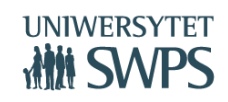

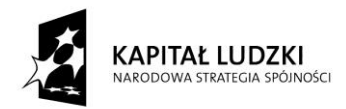

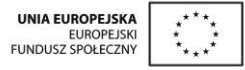

Nakładka w formie elektronicznej - również pdf, jest dostępna na stronie programu:

[https://sites.google.com/site/programgimnazjum/nakladka-na-program-dla-uczniow](https://sites.google.com/site/programgimnazjum/nakladka-na-program-dla-uczniow-zdolnych)[zdolnych](https://sites.google.com/site/programgimnazjum/nakladka-na-program-dla-uczniow-zdolnych)

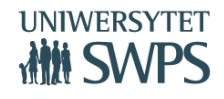

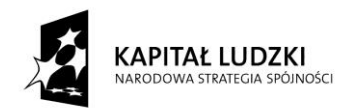

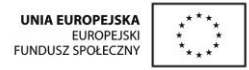

# **Efektywność wykorzystania programu GeoGebra w kształceniu matematycznym - jak nauczyciel może ją badać?**

# **Dr Anna Rybak**

Uniwersytet w Białymstoku

Wydział Matematyki i Informatyki

Zakład Dydaktyki i Nowoczesnych Technologii w Kształceniu

# [aniar@ii.uwb.edu.pl](mailto:aniar@ii.uwb.edu.pl)

Szkoły są wyposażone w komputery, uczniowie uczestniczą w lekcjach informatyki i lubią pracować z komputerami na lekcjach innych przedmiotów, nauczyciele odbywają kursy z zakresu posługiwania się narzędziami informatycznymi oraz zapoznają się z oprogramowaniem edukacyjnym, w podstawie programowej kształcenia ogólnego są stosowne zapisy wskazujące na wagę umiejętności informatycznych.

Powstaje pytanie:

Jak wpływa wykorzystanie technologii informacyjno-komunikacyjnych na efektywność kształcenia?

Efektywność jakiegokolwiek działania rozumiemy najczęściej jako jego pozytywny wynik, skuteczność, a także jako sprawność tego działania.

Oczywiście efektywność działań w różnych dziedzinach mierzona jest różnymi wskaźnikami i badana różnymi metodami. Nas interesuje edukacja.

Celem edukacji jest umożliwienie uczniom podwyższenia poziomu ich kompetencji, czyli wiedzy i umiejętności poprzez ułatwianie nauki i pomoc w procesie uczenia się, w atmosferze pobudzania do samodzielnej aktywności, rozwijanie aspiracji ucznia, ukierunkowywanie go

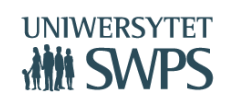

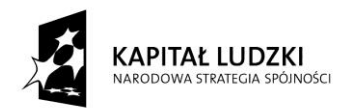

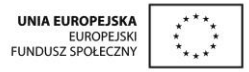

na sukces i stawianie przed nim coraz trudniejszych zadań czyli podwyższanie poprzeczki (ale zawsze w granicach jego możliwości) oraz wdrażanie do krytycznego i twórczego myślenia.

Za efektywne nauczanie przyjmuje się wzrost lub utrzymywanie się na wysokim poziomie chęci (czyli motywacji) do nauki, zarówno pod kierunkiem nauczyciela jak i samodzielnej, oraz wzrost kompetencji uczniów.

Nasze pytanie możemy więc sformułować również w sposób następujący: Czy wykorzystanie technologii informacyjno-komunikacyjnych może pomóc w efektywnym nauczaniu?

A może bardziej właściwe będzie użycie pojęcia "kształcenie" zamiast "nauczanie", bo na proces kształcenia składa się nauczanie (prowadzone przez nauczyciela) oraz uczenie się (które leży po stronie ucznia), a bez uczenia się ze strony ucznia nie ma efektywnego nauczania.

Wzrost kompetencji uczniów w kontekście wykorzystania TIK w kształceniu będziemy rozpatrywać w odniesieniu do wiedzy, umiejętności i postaw.

W jaki sposób wykorzystanie technologii informacyjno-komunikacyjnych może pomóc w podniesieniu poziomu wiedzy matematycznej uczniów? Rekomendowałabym wykorzystanie następujących elementów TIK:

- Oprogramowanie do interaktywnego uczenia się w celu inspirowania uczniów do pracy badawczej będącej nieodzownym elementem rozwiązywania dobrze określonych problemów matematycznych prowadzących do konstruowania nowej wiedzy **–** nieoceniony jest tutaj program GeoGebra;
- Wyszukiwanie informacji w różnorodnych źródłach w celu dokonywania zestawień, porównań i wnioskowania – czyli tworzenia wiedzy**;**
- Oprogramowanie do wykonywania symulacji w celu weryfikacji postawionych hipotez**;**

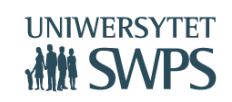

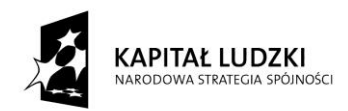

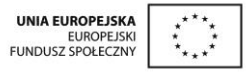

 Rozmowa z uczniem inspirująca do samodzielnego konstruowania wiedzy – chociaż nie jest to element TIK, niemniej jednak prowadzenie inspirującej rozmowy z uczniami pozwala uporządkować i ukierunkować ich starania w zakresie samodzielnego konstruowania nowej wiedzy, a także pomaga uczniom uwierzyć we własne siły i możliwości.

W zakresie podnoszenia poziomu umiejętności uczniów chciałabym zwrócić uwagę na następujące zagadnienia:

- Pomocnicza rola TIK w kształceniu umiejętności (np. ułatwienie zrozumienia zadania poprzez wizualizację treści)**;**
- Wdrażanie uczniów do rozwiązywania zadań różnymi sposobami (bez komputera i z komputerem)**;**
- Weryfikująca rola komputera**;**
- Podnoszenie atrakcyjności wykonywania ćwiczeń z wykorzystaniem TIK**.**

W zakresie kształtowania postaw wykorzystanie technologii informacyjnokomunikacyjnych wspomaga:

- Samodzielność w konstruowaniu wiedzy;
- Twórcze myślenie;
- Krytyczne myślenie;
- Otwartość na uczenie się z wykorzystaniem TIK (nie tylko na rozrywkę)**.**

W zakresie podnoszenia motywacji uczniów do nauki poprzez wykorzystanie technologii informacyjno-komunikacyjnych zwróćmy uwagę, że:

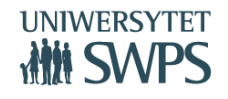

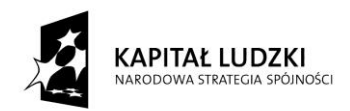

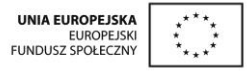

- Uczniowie lubią pracować na lekcjach z komputerem, ale nauczyciel musi pamiętać, że komputer jest tylko środkiem dydaktycznym, a jego wykorzystanie nie jest celem samym w sobie.
- Według uczniów lekcje z komputerem są ciekawsze, ale nauczyciel powinien pamiętać, że podczas takich lekcji powinna być stworzona okazja do zaspokojenia ciekawości poznawczej, nie zaś ciekawości nowego narzędzia czy sytuacji.
- Atrakcyjność formy przekazywanych treści powinna być dostosowana do wieku uczniów, sytuacji dydaktycznej i funkcji używanego narzędzia.

# Postawmy teraz pytanie:

Jak badać efektywność kształcenia wspomaganego wykorzystaniem TIK? Jak nauczyciel wykorzystujący np. program GeoGebra może badać w swojej codziennej pracy szkolnej, czy w wyniku pracy z tym programem uczniowie mają wyższy poziom wiedzy i umiejętności oraz czy ukształtowały się w nich postawy kreatywności, dociekliwości, samodzielności i inne pożądane w rozwoju człowieka i przygotowaniu go do aktywnego i satysfakcjonującego życia w społeczeństwie?

Wiedzę i umiejętności proponuję badać tradycyjnymi metodami, jakie stosujemy w ocenianiu osiągnięć uczniów w kształceniu prowadzonym dowolnymi metodami przy użyciu dowolnych środków dydaktycznych.

Postawy i motywację badamy poprzez:

- obserwację,
- analize wytworów gromadzonych w portfolio,
- analizę ilości i jakości rozwiązań zadań nieobowiązkowych, których wykonanie wiąże się z wykorzystaniem TIK,

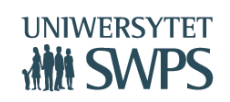

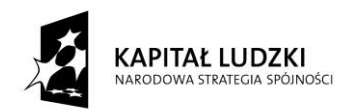

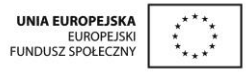

 analizę wypowiedzi uczniów udzielonych w kwestionariuszach, które mogą stanowić element pracy domowej.

Bardzo dobrym narzędziem badawczym jest poniższy kwestionariusz, zawierający pytania, na które odpowiadając uczeń wzbudzi w sobie refleksję na temat odbytej lekcji, uświadomi sobie, czego się nauczył, wyrazi to w formie pisemnej utrwalając w ten sposób poznaną wiedzę, a jednocześnie - wyrażając swoją opinię o dobrych i złych stronach lekcji – stanie się współtwórcą swojego procesu kształcenia. Aby kwestionariusz stał się pełnowartościową pracą domową dla ucznia, po pytaniach dotyczących lekcji umieszczamy w nim zadania do rozwiązania, które i tak zadalibyśmy w ramach tradycyjnej pracy domowej. Wtedy możemy jednocześnie sprawdzić stopień przyswojenia wiedzy z danego tematu i umiejętność zastosowania jej do rozwiązywania zadań.

Oczywiście, nie zadajemy uczniom tych wszystkich pytań po każdej lekcji, ponieważ grozi to wpadnięciem w rutynę podczas odpowiadania na nie. To narzędzie badawcze stosujemy, gdy przeprowadziliśmy lekcję nową metodą czy też z wykorzystaniem środka dydaktycznego (np. programu GeoGebra), którego skuteczność chcemy zbadać.

A oto kwestionariusz:

Praca domowa po lekcji: (*tu wpisujemy temat lekcji*)

Imię i nazwisko ............................................................................., kl............

- Czego dotyczyła lekcja? Co było jej celem?
- Co robiłeś/robiłaś w czasie lekcji? Opisz swoje działania.
- Czego nauczyłeś/nauczyłaś się w czasie lekcji?
- Co Twoim zdaniem było w lekcji dobre?

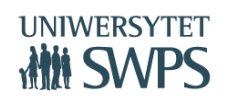

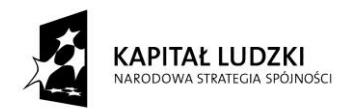

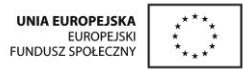

- Co Twoim zdaniem było w lekcji złe?
- Gdyby lekcja na ten temat miała być przeprowadzona ponownie, co chciałbyś /chciałabyś w niej zmienić?

Zadania do rozwiązania

Metodą badawczą bardzo dobrze nadającą się do zastosowania przez nauczyciela w pracy bieżącej z uczniami do zbadania wybranych aspektów efektywności tej pracy jest badanie w działaniu ( action research). Składają się na nią następujące etapy:

- dostrzeżenie problemu, jakim może być np. potrzeba potrzeba podniesienia motywacji uczniów do uczenia się matematyki (lub inny problem, który występuje w danej klasie),
- rozpoznanie go poprzez zebranie informacji wstępnych (np. rozpoznanie czynników, które tę motywację mogłyby podnieść i wytypowanie do zastosowania jednego z nich, powiedzmy wykorzystania programu komputerowego w pracy dydaktycznej),
- stworzenie głównego planu działania zaplanowanie lekcji prowadzonych z wykorzystaniem programu GeoGebra, przygotowanie odpowiednich materiałów dydaktycznych,
- wprowadzenie planu w życie przeprowadzenie lekcji, zebranie materiału do analizy,
- ewaluacja sprawdzenie skutków działania poprzez analizę prac domowych i ankiet końcowych,
- udoskonalenie planu wcześniejszego nad tym będą trwały prace w oparciu o wnioski wynikające z badań.

Warto zaznaczyć, że w badaniu w działaniu nauczyciel jest jednocześnie badaczem i uczestnikiem badanego procesu, w związku z czym może szybko reagować na częściowe nawet wyniki badań.

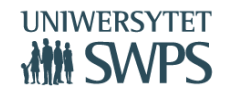

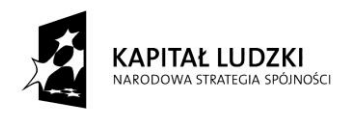

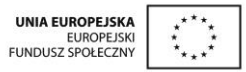

# Wnioski z przeprowadzonych badań

W roku szkolnym 2014/2015 odbywało się w wielu gimnazjach i szkołach ponadgimnazjalnych w Polsce wdrażanie (a jednocześnie testowanie) innowacyjnych programów nauczania matematyki z wykorzystaniem programu GeoGebra, utworzonych podczas realizacji projektów współfinansowanych z funduszy Unii Europejskiej. Podczas tego wdrażania zostało przeprowadzone ogólnopolskie badanie efektywności wykorzystania programu GeoGebra w kształceniu matematycznym. Przez nauczycieli uczestniczących w badaniu zostały wytypowane tzw. lekcje kluczowe, po których badano uczniów narzędziem omówionym powyżej, do tego nauczyciele prowadzili obserwacje postępów uczniów i notowali je wypełniając Arkusz zmian w wiedzy, umiejętnościach i postawach poszczególnych uczniów. Powstał obszerny materiał badawczy, którego dokładna analiza jest dużym dokumentem, dlatego też pozwolę sobie umieścić tutaj jedynie najważniejsze spostrzeżenia i wnioski płynące z tego badania.

- 1. Jednym z podstawowych dylematów towarzyszących towarzyszących kompleksowemu wprowadzaniu programu GeoGebra do kształcenia matematycznego jest konieczność podjęcia decyzji: od czego zacząć? Czy od wykorzystania gotowych apletów, czy też od samodzielnych konstrukcji uczniowskich, których celem będzie odkrywanie wiedzy matematycznej? Uczniowie biorący udział w badaniu pracowali z gotowymi apletami, utworzonymi podczas realizacji projektu. Może to być dobry początek pracy z programem, ale warto też od czasu do czasu zorganizować uczniom sytuację dydaktyczną, w której będą sami wykonywali konstrukcje w programie i korzystając z dynamiki programu będą odkrywali własności figur geometrycznych czy też związki miarowe.
- 2. Zapoznanie uczniów z programem GeoGebra powinno nastąpić na lekcjach informatyki. W Podstawie programowej informatyki na różnych poziomach edukacyjnych jest następujący zapis: "Wykorzystywanie komputera oraz programów edukacyjnych do poszerzania wiedzy i umiejętności z różnych dziedzin. Uczeń: 1) wykorzystuje oprogramowanie dydaktyczne i technologie informacyjno-

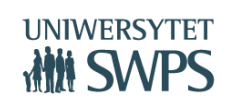

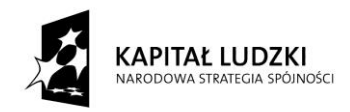

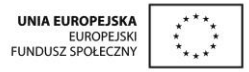

komunikacyjne w pracy twórczej i przy rozwiązywaniu zadań i problemów szkolnych". Ten zapis uprawnia nauczyciela matematyki do zwrócenia się do nauczyciela informatyki z "zapotrzebowaniem" na gruntowne zapoznanie uczniów na lekcjach informatyki z oprogramowaniem, które będzie wykorzystywane na lekcjach matematyki. Wówczas nauczyciel na lekcjach matematyki będzie mógł skoncentrować się na realizacji celów matematycznych lekcji, nie będzie zaś musiał poświęcać czasu na wprowadzanie uczniów w obsługę programu.

- 3. W wypełnianych ankietach uczniowie pisali "rozwiązywałem", "obliczałem", "rysowałem", "wykonywałem polecenia". Wynika z tego, ze ciągle czuli się wykonawcami poleceń, ktoś kierował ich pracą. Nie pisali "wnioskowałem", "badałem", "odkrywałem". Wśród dobrych stron lekcji wymieniali tłumaczenie tematu przez nauczyciela, nie zaś okazję do samodzielnego rozumowania. Czego to dowodzi? Niestety, nastawienia na przyswajanie wiedzy, nie zaś na twórcze uczestnictwo w procesie jej odkrywania.
- 4. Praktycznie we wszystkich ankietach widoczna jest aktywność odtwórcza uczniów, nie zaś twórcze dochodzenie do wiedzy.
- 5. Wśród złych stron lekcji uczniowie wymieniali m.in. pisanie, co jest znakiem naszych "klikających" czasów.
- 6. Niektórzy uczniowie podkreślali trudności ze zrozumieniem tematu. Wydaje mi się, że jest to dobry punkt wyjścia do pracy w kierunku odkrywania matematyki, a nie wyłącznie usiłowania jej zrozumienia.
- 7. Sposób wypełniania ankiet przez uczniów w wielu przypadkach wskazuje, ze nie przywiązują oni wagi do swoich wypowiedzi, nie są przyzwyczajeni do formułowania swoich sadów, nie czują się odpowiedzialni za swój proces uczenia się, nie mają "poczucia sprawstwa". Jaki stąd wniosek? Uczeń jest podmiotem w procesie kształcenia, powinniśmy – jako nauczyciele – pracować nad tym, aby był podmiotem czynnym.
- 8. Z niektórych ankiet zupełnie nie można wywnioskować, czy uczniowie pracowali podczas

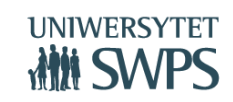

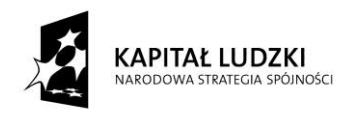

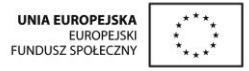

lekcji z programem GeoGebra – tak, jakby zupełnie nie zauważali pracy z komputerem, a przecież mieli opisać swoje działania.

9. Wśród odpowiedzi na pytanie "Czego się nauczyłem" przeważają sformułowania: obliczać, rysować, odczytywać. Zupełnie nie występuje wnioskowanie czy stawianie hipotez.

Na zakończenie uwaga bardzo ogólna, stanowiąca jednocześnie podsumowanie tego materiału:

Jak wynika z badań, zmiana uczniów z odbiorców wiedzy w odkrywców wiedzy będzie długotrwałym i żmudnym procesem. Warto jednak ten trud podjąć. Mamy w rękach narzędzie, które umożliwi nam przeprowadzenie tego procesu, jeżeli mądrze je wykorzystamy. Chodzi oczywiście o program GeoGebra. Postarajmy się inspirować uczniów do takiego wykorzystania programu, aby jak najczęściej podczas pracy z nim uczeń miał powód do okrzyku: Eureka!

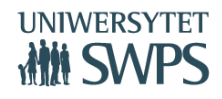

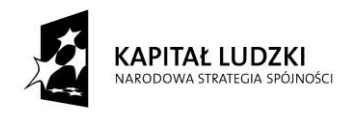

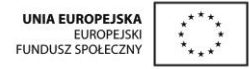

# **Spostrzeżenia i wrażenia z wdrożenia projektu w gimnazjach**

# **Anna Szwancyber**

# **Etapy projektu**

- 1. Opracowanie innowacyjnego programu nauczania, metody kształcenia oraz materiałów dydaktycznych:
	- o przygotowanie materiałów: scenariuszy, apletów oraz skryptów dla ucznia, programu nauczania, poradnika metodycznego, nakładki do pracy z uczniem zdolnym i z uczniem mającym trudności w nauce;
	- o wzajemne sprawdzanie i opiniowanie materiałów;
	- o akceptacja merytoryczna przez koordynatora merytorycznego projektu dr Katarzynę Winkowską-Nowak.
- 2. Pilotażowe wdrożenie programu i jego obudowy w 8 gimnazjach
	- o wyłonienie szkół do projektu;
	- o konferencja informacyjna oraz spotkanie z wdrażającymi (czerwiec 2014r.);
	- o wdrażanie materiałów w szkołach, zbieranie informacji zwrotnych oraz poprawa i modyfikacja materiałów (wrzesień 2014r. - czerwiec 2015r.).
- 3. Upowszechnienie innowacyjnego programu, metody i materiałów dydaktycznych powstałych w ramach projektu.
	- o rozsyłanie informacji o projekcie do szkół
	- o konferencja upowszechniająca projekt (19 20 września 2015r.);
	- **VI Ogólnopolska Konferencja GeoGebry** o udostępnienie na stronie i popularyzacja materiałów.

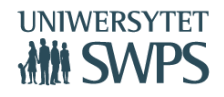

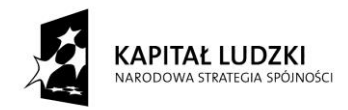

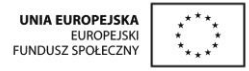

# **Szkoły, w których pilotażowo był wdrażany projekt**

Od września 2014r. do czerwca 2015r. *Innowacyjny program nauczania matematyki dla gimnazjów* wdrażano w szkołach:

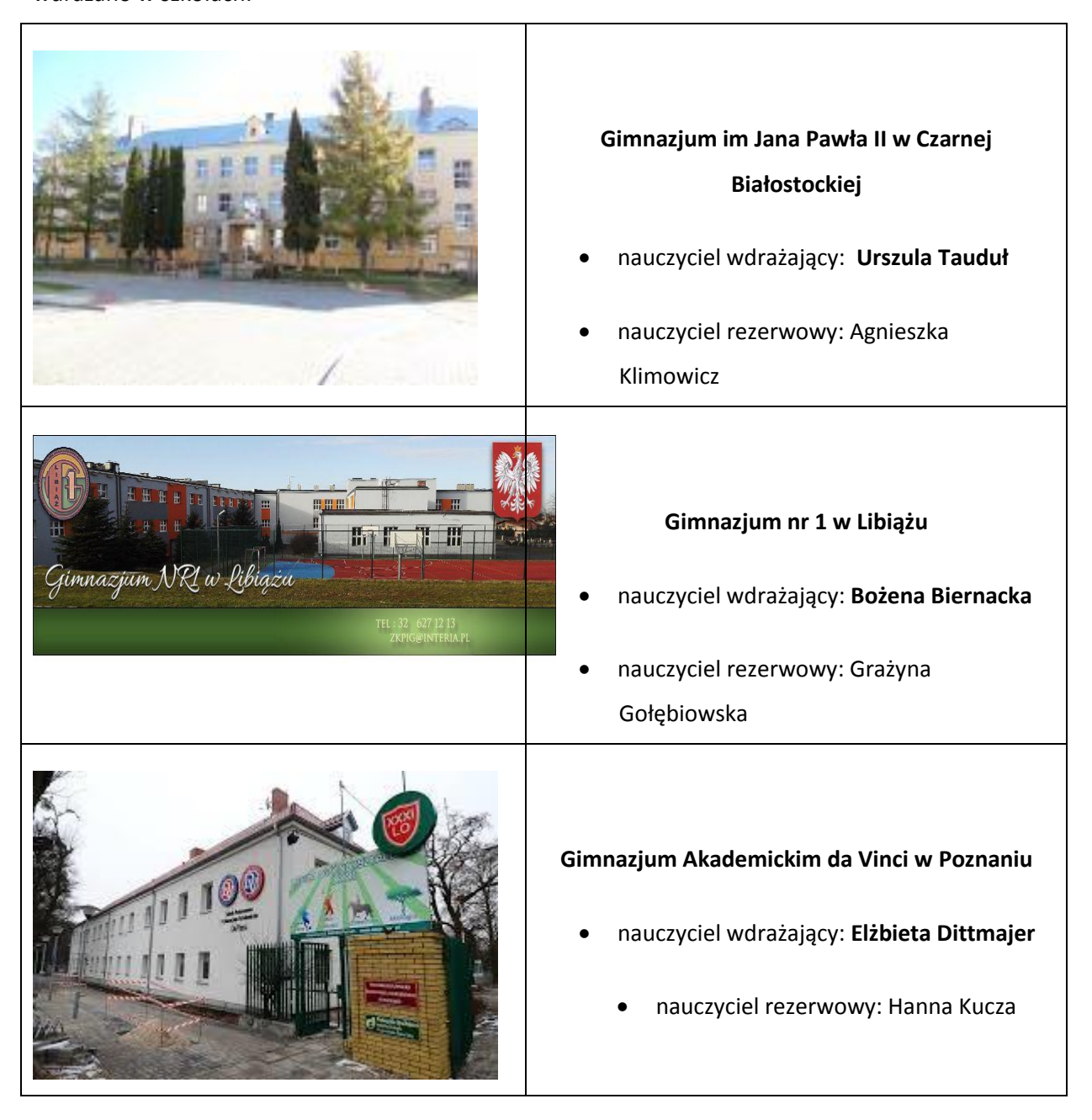

#### **VI Ogólnopolska Konferencja GeoGebry**

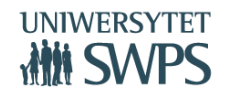

SWPS Uniwersytet Humanistycznospołeczny ul. Chodakowska 19/31, 03-815 Warszawa tel. 022 517 96 00, faks 022 517 96 25 **www.swps.pl**

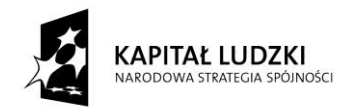

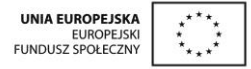

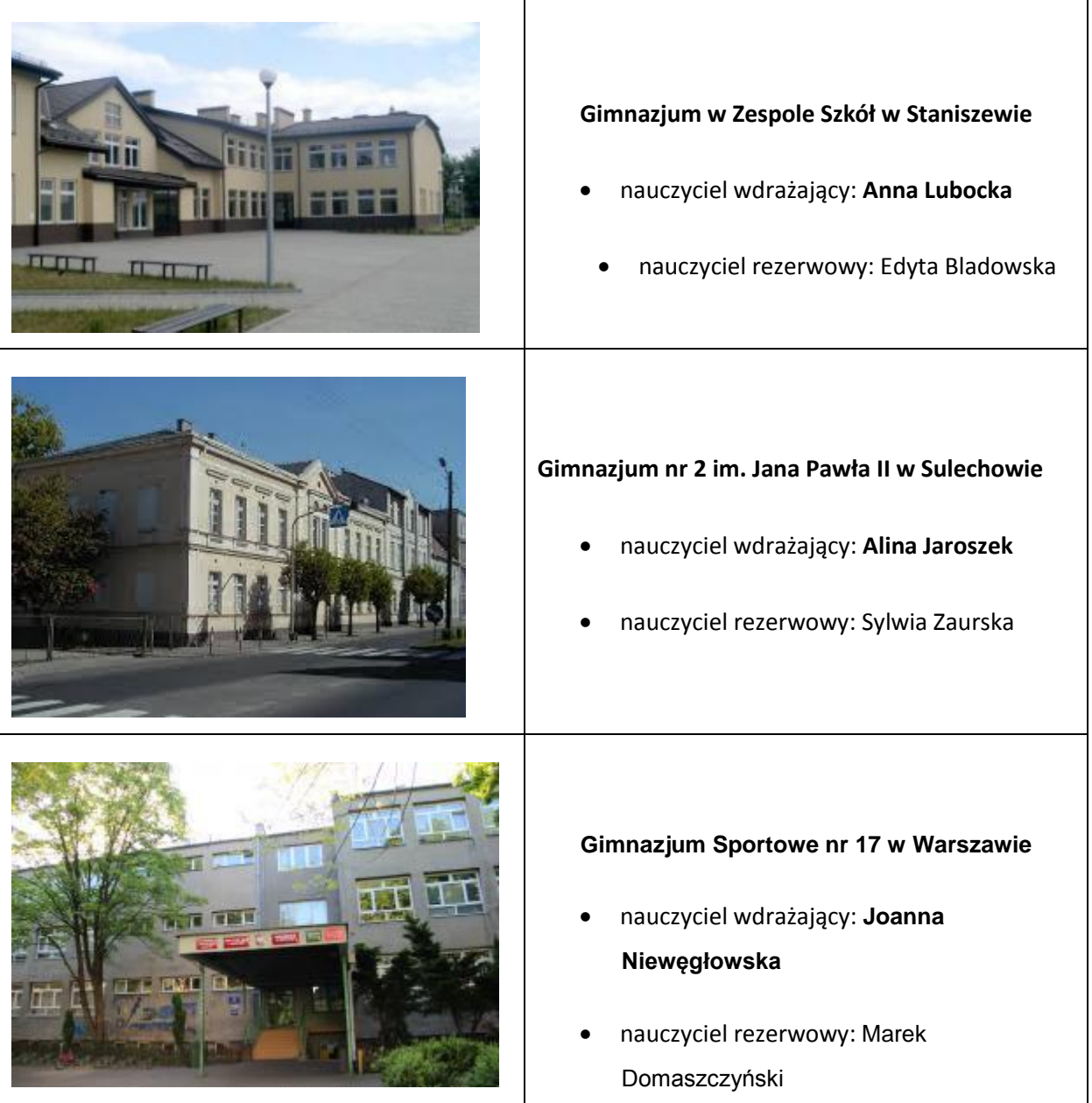

#### **VI Ogólnopolska Konferencja GeoGebry**

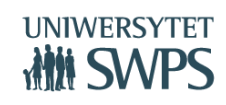

SWPS Uniwersytet Humanistycznospołeczny ul. Chodakowska 19/31, 03-815 Warszawa tel. 022 517 96 00, faks 022 517 96 25 **www.swps.pl**

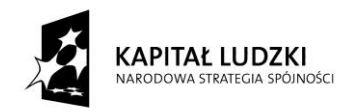

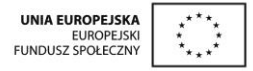

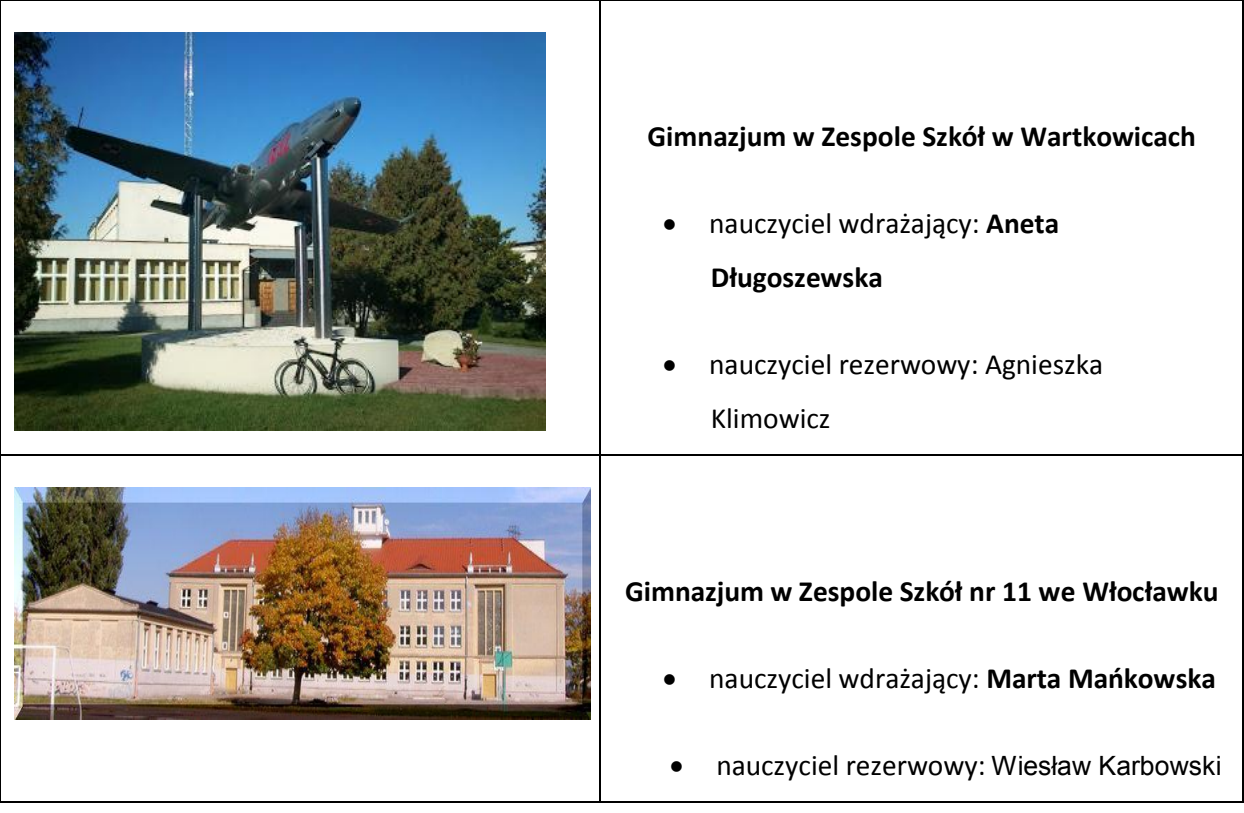

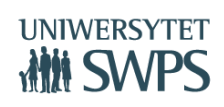

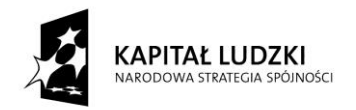

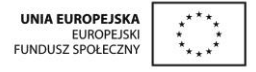

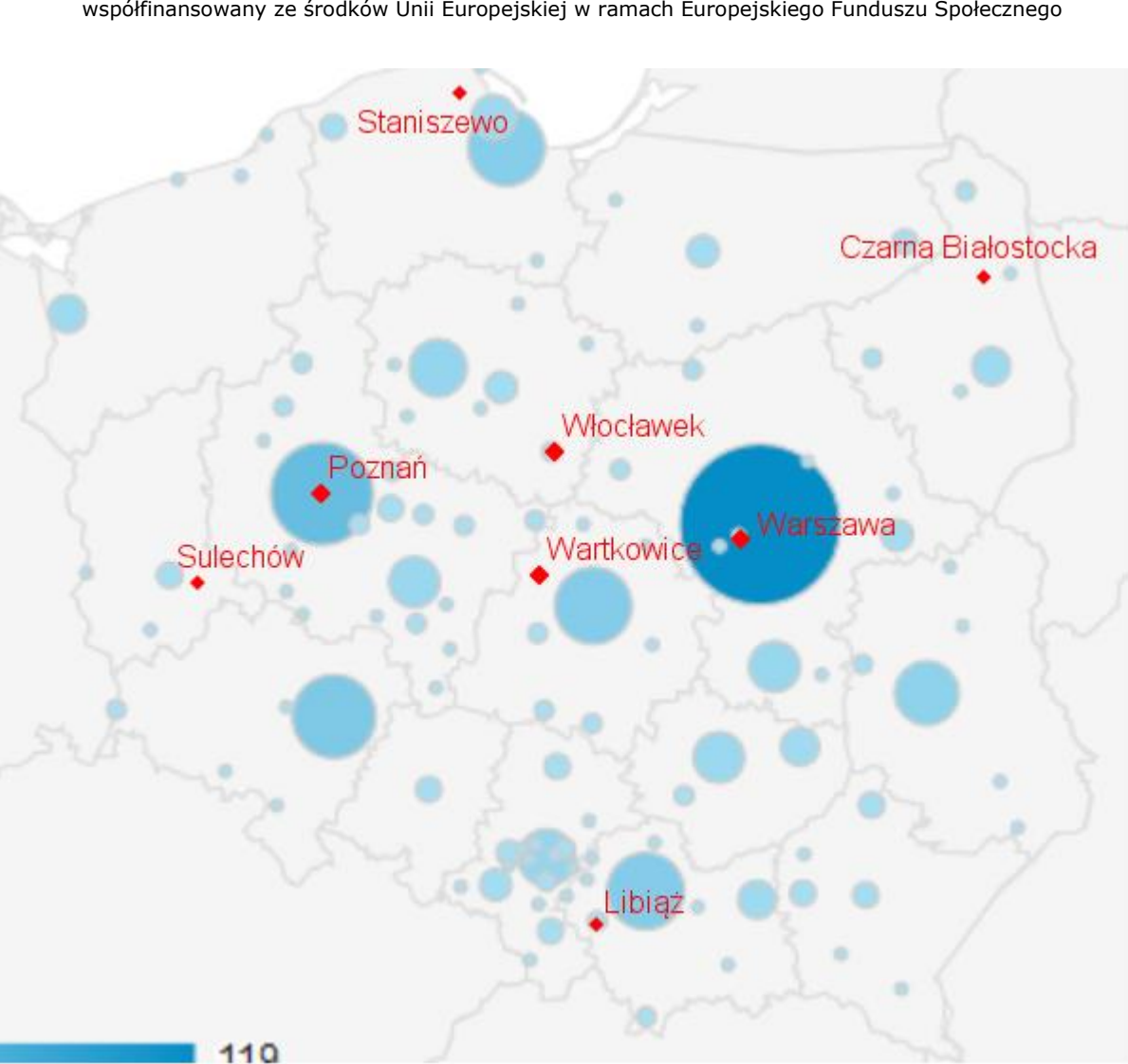

**Opinie nauczycieli wdrażających "Innowacyjny program nauczania matematyki w gimnazjum, zawierający elementy zastosowania TIK" pilotażowo:**

 Materiały, które uczniowie otrzymali we wrześniu w celu wdrażania programu, takie jak: Skrypty z gotowymi ćwiczeniami często przypisanych do odpowiednich apletów , ciekawie opracowane aplety; motywowały uczniów do pracy, często pomagały zrozumieć trudne tematy, pozwalały sprawdzić zdobyte umiejętności, zachęcały do własnych działań, zadawania pytań, opowiadaniu o własnych spostrzeżeniach.

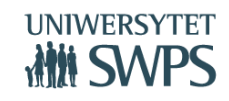

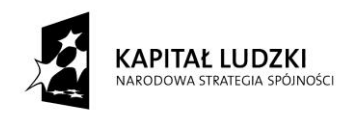

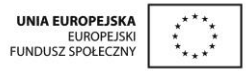

- Gotowe scenariusze dla nauczyciela, aplety opracowane do tematów lekcji oraz łatwy kontakt z koordynatorami projektu – to wszystko wpływało na płynność pracy, często podsuwało nowe pomysły na lekcje, ułatwiało wzbudzić w dzieciach zainteresowanie przedmiotem, podpowiadały których metod aktywizujących użyć, jak wdrożyć ocenianie kształtujące i pytania kluczowe, które często prowadziło do ciekawych dyskusji.
- W roku szkolnym 2014/2015 przeprowadziłam ponad 100 lekcji z wykorzystaniem scenariuszy. Były bardzo pomocne, zwłaszcza pod względem wdrażanego w naszej szkole oceniania kształtującego.
- Konspekty są tak zbudowane, że pozostawiają nauczycielowi możliwość wyboru działań, ewentualnie rezygnację z pewnych elementów.
- Uczniowie zawsze z ciekawością oczekiwali pytań kluczowych.
- Ogromną pomocą w pracy były aplety i skrypty. Uczniowie bardzo chętnie rozwiązywali zadania przy tablicy interaktywnej. Ilość apletów jest więcej niż satysfakcjonująca. Zawarte w nich ćwiczenia bardzo usprawniły pracę na lekcji.
- Gimnazjaliści byli bardzo zaangażowani w aplety zawierające testy sprawdzające. Bardzo przydatna forma powtórek przed klasówkami.
- Mnogość zadań w skryptach sprawiła, że momentami nie korzystaliśmy z książek kilka lekcji z rzędu. Często korzystałam ze skryptów w indywidualnym podejściu do ucznia zdolnego. Wykonywali oni zawarte w nich trudne zadania.
- Poradnik metodyczny był dla mnie bazą pomysłów na tematy projektów edukacyjnych. Zawarte w nim propozycje kartkówek i klasówek wykorzystywałam na zajęciach dodatkowych z matematyki.
- Podsumowując pracę z IPNMG, jestem bardzo zadowolona z otrzymanych materiałów, jak i ze sprzętu. W przyszłym roku szkolnym zamierzam również pracować na scenariuszach, z apletami i ze skryptami we wszystkich klasach.

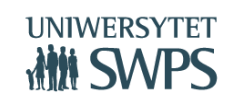

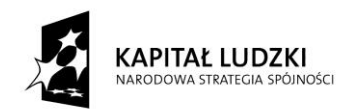

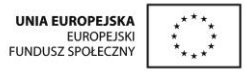

- Materiały, które otrzymałam do dyspozycji są bardzo przydatne, wzbogaciły mój warsztat pracy i urozmaiciły lekcje. Uczniom podoba się przedstawianie za pomocą apletów konkretnych zagadnień np. wirtualne zobrazowanie tematów rzadko pokazywane tak obrazowo.
- Aplety, z których korzystamy, zawierają zarówno teorię, jak i praktyczne zadania. Przykłady w nich zawarte przykuwają uwagę min. kolorową i ciekawą szatą graficzną, możliwością korzystania z podpowiedzi (w tym wirtualnych), zobaczenia tych samych przykładów z użyciem różnych danych. Dzięki nim śledzimy tok rozumowania, poznajemy poprawną odpowiedź, co wpływa na aktywność i kreatywność uczniów. Uczniowie mogą samodzielnie odkrywać związki, własności i zależności matematyczne.
- Podoba mi się część poświęcona przygotowaniu do egzaminu, ułatwiająca pracę z klasami trzecimi.
- Przydatne w pracy okazały się również scenariusze lekcji, z zawartymi w nich celami sformułowanymi w sposób prosty i zrozumiały dla ucznia odwołującymi się do podstawy programowej. Chętnie też korzystam ze wskazówek zawartych w poradniku i nakładkach.
- Udział w projekcie pokazał mi, że praca na lekcji z wykorzystaniem: materiałów z projektu i programu GeoGebra pozwala wzmocnić aktywność i kreatywność uczniów, wykształcić w nich umiejętność samodzielnego przyswajania i zdobywania wiedzy, pomaga przygotować ich do dalszej nauki i życia w szybko zmieniającym się - wręcz nieprzewidywalnym - świecie.

#### Joanna Niewęgłowska, **Gimnazjum Sportowe nr 17 w Warszawie**

Pracę z projektem "Innowacyjny program nauczania matematyki dla gimnazjów" rozpoczęłam we wrześniu 2014 r. Moja praca polegała na prowadzeniu lekcji w oparciu o przygotowane scenariusze, skrypty i aplety przygotowane w programie GeoGebra, a następnie pisanie spostrzeżeń moich i uczniów w postaci raportów po każdej lekcji i raportów miesięcznych. W pracy w ramach tego projektu miałam do czynienia z trzema głównymi składowymi: scenariuszami, skryptami i apletami. Pokrótce chciałabym je omówić.

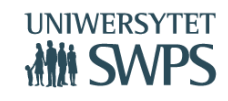

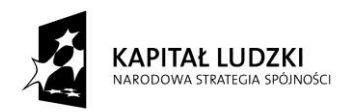

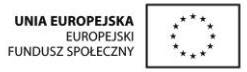

Scenariusze do lekcji były oparte na nauczaniu kształtującym co bardzo mi się podobało i dzięki temu zdobyłam nowe doświadczenie. Cele lekcji podane w języku ucznia zarówno mi ułatwiły wprowadzenie tematu lekcji jak i uczniów dały informacje czego będą uczyli się na dzisiejszej lekcji i na co powinni zwrócić szczególną uwagę. Również pytania kluczowe na koniec lekcji miały duże znaczenie w ewaluacji lekcji i sprawdzeniu zarówno dla mnie jak i dla samych uczniów czy poznany materiał został przez nich zrozumiały. Bardzo dobrze zrobiona była korelacja celi lekcji z wymaganiami podstawy programowej, było to napisane przejrzyście i jasno.

Drugą składową prowadzonych lekcji w ramach projektu były skrypty. Każda lekcja w skrypcie miała zasadniczo wstęp w którym omówione było w jaki sposób uczniowie mają pracować z apletem, następnie były zadania albo bezpośrednio skorelowane z apletem albo zadania w formie ćwiczenia i utrwalenia wiadomości. Z reguły uczniowie dobrze radzili sobie z wykonywaniem zadań zawartych w skrypcie ponieważ były one "ciągiem dalszym" tego co było aplecie. Były to zadania różnorodne i nie powodujące u uczniów znużenia.

Kolejnym elementem z którym uczniowie spotkali się po raz pierwszy były aplety przygotowane w programie GeoGebra. Dla mnie jako nauczyciela najbardziej przypadły do serca aplety z geometrii. Zawsze nauczyciel "umęczy się" przy tablicy próbując wyrysować jak najładniej czy figury płaskie czy przestrzenne czy konstrukcje geometryczne a w animacjach w aplecie można wielokrotnie odtwarzać konstrukcje, pokazywać z różnej perspektywy bryły, figury płaskiej. Dzięki temu tempo pracy na lekcji nie jest strasznie wolne tylko już trochę szybsze. Uczniom również te aplety najbardziej podobały się. Wszystkie aplety były pisane i tworzone w sposób przemyślany tak, aby uczeń mógł jak najwięcej i w jak najprzystępniejszy sposób zrozumieć omawiane zagadnienia.

Oprócz tych trzech głównych składowych korzystałam również z nakładek dla uczniów zdolnych i uczniów z SPE oraz z poradnika metodycznego.

Nauczyciel powinien cały czas kształcić się i zdobywać nowe doświadczenia a praca z tym projektem pozwoliła mi poszerzyć swój wachlarz doświadczeń i poznać nowe formy pracy.

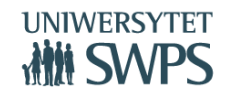

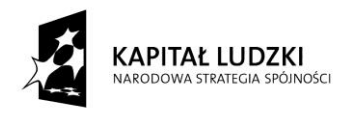

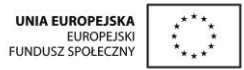

#### Edyta Bladowska, **Gimnazjum w Zespole Szkół w Staniszewie**

W roku szkolnym 2013/2014 rozpoczęła sie rekrutacja szkół do projektu. Naszą szkołę zgłosiła pani dyrektor. Wypełniliśmy potrzebne dokumenty i byliśmy mile zaskoczeni, że zostaliśmy wybrani. Doświadczenie w realizacji projektów już mieliśmy, bo sporo ich przeprowadziliśmy – szczególnie z zakresu matematyki. W czerwcu udałyśmy się z koleżanką na spotkanie do Warszawy. *Wykłady i warsztaty* były bardzo przydatne w realizacji projektu. Wszelkie informacje zostały przekazane w sposób zrozumiały i szczegółowy. Najważniejsze były informacje dotyczące GeoGebry - bezpłatnym oprogramowaniu matematycznym typu Open Source do nauczania i samodzielnego uczenia się. Poznaliśmy pierwsze kroki tworzenia apletów przy pomocy GeoGebry i jak z nimi pracować na lekcjach matematyki. Były też cenne informacje dotyczące zasad pracy na lekcjach i oceniania, szczególnie oceniania kształtującego.

Od sierpnia 2014 roku rozpoczęłam przygotowania do realizacji podstawy programowej z matematyki wykorzystując materiały przygotowane przez zespół koordynujący projekt. Bardzo dobrze jest opracowany *Program nauczania* – można go zastosować do dowolnego podręcznika. Opracowane *scenariusze lekcji* zawierały wiele cennych informacji na temat przebiegu lekcji oraz oceniania kształtującego. Scenariusze lekcji są obszerne ( z przeciętna klasą nie da się zrealizować wszystkich punktów), ale w ten sposób można dostosować realizowany materiał do poziomu klasy. Opracowane *aplety i skrypty* przydały się w samodzielnym odkrywaniu przez uczniów związków, zależności i własności. W skryptach zawarte też były przykłady rozwiązań, dzięki którym uczeń mógł samodzielnie kontrolować swoje rozumowanie. W apletach było sporo zadań z rozwiązaniami krok po kroku lub z odpowiedziami. Dzięki temu uczniowie mogli sprawdzić poprawność swoich rozwiązań. Na lekcjach uczniowie bardzo chętnie pracowali, kiedy były dla nich zadania w apletach. Jeżeli rozwiązywali zadania samodzielnie i potem sprawdzali rozwiązanie, które było przedstawione w inny sposób od ich rozwiązania, to analizowali je i zastanawiali się nad poprawnością swojego rozwiązania. Z dużym zaangażowaniem pracowali na lekcjach z geometrii. Przypominali sobie pojęcia, własności figur i za pomocą apletów sprawdzali, czy dobrze zapamiętali wiadomości.

Przygotowany *poradnik metodyczny* nie do końca spełnił moje oczekiwania. Nie było odnośnika online, dlatego zawarte w nim kartkówki, sprawdziany były trudne do powielenia. (**to już zostało zmienione)**

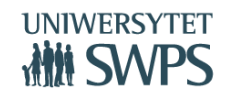

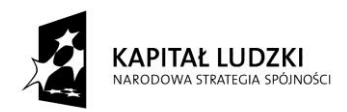

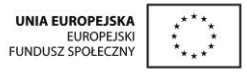

Przydatne w pracy okazały się *Nakładka na program dla uczniów ze SPE* oraz *Nakładka na program dla uczniów zdolnych.* W klasie , w której realizuję projekt, korzystam z nakładki dla uczniów ze SPE, ponieważ mam uczniów posiadających opinie z PPP oraz dwóch uczniów z orzeczeniami o kształceniu specjalnym ( upośledzenie w stopniu lekkim). Z nakładki dla uczniów zdolnych korzystałam w tej klasie sporadycznie, ale sięgałam po nią, kiedy pracowałam z uczniami zdolnymi z klasy II I III gimnazjum. Przygotowana baza dydaktyczna pozwoliła dobrze zrealizować projekt wśród uczniów klas I gimnazjum.

Współpraca z koordynatorami projektu przebiegała bez zastrzeżeń. Wszelkie informacje dotyczące wykonania kolejnych zadań pojawiały się terminowo i zawsze można było liczyć na wsparcie ze strony opiekunów. Wszystko było jasne. Terminowo też otrzymywałam rozliczenie za realizację projektu. Zrealizowałam już kilka projektów i ten był bardzo dobrze zorganizowany.

Dzięki projektowi poznałam możliwości oprogramowania GeoGebra. Nie tylko korzystała z materiałów przygotowanych przez projekt, ale także przez materiały przygotowane na stronie GeoGebry. Mini kurs pozwolił na samodzielne tworzenie apletów i poznawanie możliwości oprogramowania. Uczniowie aktywniej pracowali na lekcjach i każdy z nich, mimo różnych możliwości, był zaangażowany na lekcji.

#### Urszula Tauduł, **Gimnazjum im Jana Pawła II w Czarnej Białostockiej**

Innowacyjny program nauczania matematyki dla gimnazjum prowadziłam obowiązkowo w klasie Ib oraz dodatkowo wykorzystywałam otrzymane materiały w pozostałych klasach. W ramach projektu otrzymałam sprzęt multimedialny: tablicę interaktywną, rzutnik i laptop; zestaw scenariuszy na trzyletni cykl nauczania; zestaw skryptów do wszystkich działów dla każdego ucznia; aplety; nakładki dla ucznia zdolnego i mającego problemy w nauce; poradnik metodyczny.

W roku szkolnym 2014/2015 przeprowadziłam ponad 100 lekcji z wykorzystaniem scenariuszy. Były bardzo pomocne, zwłaszcza pod względem wdrażanego w naszej szkole oceniania kształtującego. Miałam gotową pomoc w postaci celów lekcji, kryteriów sukcesu, pytań kluczowych, samooceny, podsumowania zajęć zdaniami kończącymi, itd. Scenariusze podpowiadały dobranie

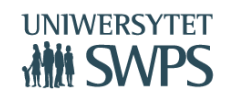

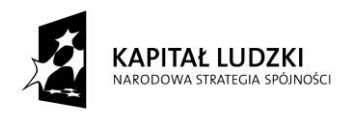

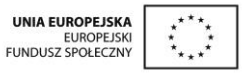

metod pracy. Dzięki nim obecnie bardzo często stosuję metodę pracy w parach (uczniowie konsultują odpowiedzi do zadań), co znacznie podwyższyło zaangażowanie najsłabszych uczniów. Konspekty są tak zbudowane, że pozostawiają nauczycielowi możliwość wyboru działań, ewentualnie rezygnację z pewnych elementów. Zakres zawartych w nich ćwiczeń jest tak obszerny, że większości nie byliśmy w stanie zrealizować z powodu braku czasu. Postrzegam to, jako pozytyw. Mogłam wybierać treści do realizacji, które wedle mojego osądu były najbardziej istotne. Klasa, w której wprowadzałam program jest klasą na średnim poziomie. Sądzę, że w bardziej zdolnej klasie scenariusze można realizować w całości. Uczniowie zawsze z ciekawością oczekiwali pytań kluczowych. Z częścią radzili sobie szybko, część wymagała głębszego zastanowienia. Niektóre pytania kluczowe uczniowie zapisywali do zeszytu, jako pracę domową.

Ogromną pomocą w pracy były aplety i skrypty. Uczniowie bardzo chętnie rozwiązywali zadania przy tablicy interaktywnej. Ilość apletów jest więcej niż satysfakcjonująca. Zawarte w nich ćwiczenia bardzo usprawniły pracę na lekcji. Na przykład przy wprowadzaniu prostokątnego układu współrzędnych nie musieliśmy ciągle rysować go na zwykłej tablicy. Zaznaczanie punktów i odczytywanie ich współrzędnych szło bardzo gładko. Gimnazjaliści byli bardzo zaangażowani w aplety zawierające testy sprawdzające. Bardzo przydatna forma powtórek przed klasówkami. Chciałabym w następnym roku szkolnym, aby uczniowie więcej pracowali z apletami w domu (na przykład w ramach lekcji odwróconej). Mnogość zadań w skryptach sprawiła, że momentami nie korzystaliśmy z książek kilka lekcji z rzędu. Często korzystałam ze skryptów w indywidualnym podejściu do ucznia zdolnego. Wykonywali oni zawarte w nich trudne zadania.

Poradnik metodyczny był dla mnie bazą pomysłów na tematy projektów edukacyjnych. Zawarte w nim propozycje kartkówek i klasówek wykorzystywałam na zajęciach dodatkowych z matematyki. Żałuję, ze do dnia dzisiejszego nie mam poradnika w wersji elektronicznej.

#### Bożena Biernacka, **Gimnazjum nr 1 w Libiążu**

**VI Ogólnopolska Konferencja GeoGebry** O możliwości zgłoszenia szkoły do projektu dowiedziałam się od dyrektora naszej szkoły. Przystałam na to ochoczo gdyż, pomimo moich 30 lat pracy nauczycielskiej, bardzo lubię wszelkiego rodzaju innowacje i choć już naście lat temu uzyskałam stopień nauczyciela dyplomowanego wciąż jestem

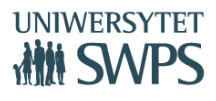

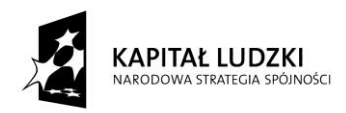

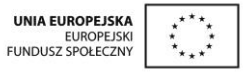

człowiekiem poszukującym nowych dróg, sposobów dotarcia do moich uczniów, zarówno tych mających kłopoty ze zrozumieniem matematyki, jak i tych radzących sobie z nią całkiem nieźle.

Gdy dowiedzieliśmy się jako szkoła, że wśród wybranych szkół gimnazjalnych znajdujemy się i my byliśmy bardzo zadowoleni i zaciekawieni tym co dalej nastąpi.

Czerwcowe spotkanie w Warszawie wszystkich wybranych do projektu szkół przebiegło w bardzo przyjaznej atmosferze, nie licząc moich kłopotów zdrowotnych, które akurat wtedy musiały mnie dotknąć. Ale było, minęło. Wracając jednak do spotkania w stolicy to było ono "naładowane" różnorodnymi informacjami dotyczącymi projektu, który mieliśmy realizować od września z wybraną przez nas klasą pierwszą. Poznaliśmy zespół pracujący nad programem, zapoznani zostaliśmy z podstawowymi zasadami działania programu GeoGebra, na kanwie którego został utworzony Innowacyjny program. Zostaliśmy wstępnie poinformowani o sposobie pracy z programem i związanymi z tym naszymi obowiązkami ( testy wstępne dla uczniów, sposoby pisania comiesięcznych sprawozdań, zapoznaniu się z programem GeoGebra, sposobem komunikowania się zarówno między sobą jak i z naszymi opiekunami). Wszystkie materiały ( zarówno papierowe jak i elektroniczne) miały dotrzeć do końca wakacji. Pozostawało czekać cierpliwie.

I rzeczywiście. Tak jak obiecano w sierpniu zaczęły spływać do szkoły kolejne przesyłki z materiałami dla uczniów i nauczyciela prowadzącego. Elektronicznie również. Było tego sporo. Dla każdego ucznia: segregator na notatki, długopis, cały zestaw skryptów na cały trzyletni okres kształcenia. Dla nauczyciela prowadzącego: poradnik metodyczny w wersji papierowej, a elektronicznej: program nauczania, aplety, nakładki do pracy z uczniem zdolnym oraz tym mającym specyficzne potrzeby edukacyjne, scenariusze do każdej lekcji. I oczywiście nieoceniona gotowość niesienia pomocy przez naszych opiekunów.

Nadszedł czas realizacji projektu. Uczniowie klasy biorącej udział w programie zostali poinformowani o nieco innej formie pracy i zasadami, które będą ich dotyczyć. Mieli korzystać z podręczników takich samych jak ich koledzy z klas równorzędnych jednakże dodatkowo mieli mieć do dyspozycji aplety utworzone w programie GeoGebra oraz, obok zwykłych zeszytów przedmiotowych, korzystali ze skryptów przynależnych każdemu przerabianemu działowi. O sposobie pracy zostali poinformowani również rodzice uczniów. I tak zaczęła się nasza przygoda z programem.

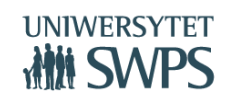

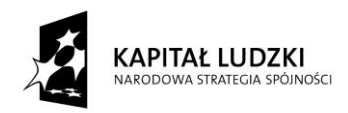

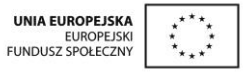

Wszystkie lekcje prowadzone były z wykorzystaniem tablicy multimedialnej, rzutnika oraz laptopa. Powyższe narzędzia bardzo usprawniały codzienną pracę. Możliwość płynnego przechodzenia od apletu przez podręcznik elektroniczny i tablicę multimedialną, na której można powracać do wcześniej zapisanych treści bardzo ułatwia pracę, urozmaica ją i nie pozwala nudzić się uczniowi.

Każda jednostka lekcyjna opisana była w scenariuszach z wielką starannością począwszy od tematu poprzez cele, cele w języku ucznia, kryteria sukcesu, dokładny przebieg lekcji, pytanie kluczowe oraz spis materiałów dodatkowych. Ponieważ scenariusz zawiera elementy oceniania kształtującego zostałam niejako zmuszona do uzupełnienia wiadomości na ten temat. Równolegle od września byłam uczestnikiem szkolenia internetowego dotyczącego Oceniania kształtującego. Krok po kroku odkrywam jego tajniki, stosuję jego elementy na każdej lekcji.

Ze scenariuszy korzystałam na każdej lekcji choć nie zawsze w pełni udało mi się wszystko zrealizować, ale to samo życie i praca z dziećmi nie może być "wg planu". I to w naszym zawodzie lubię najbardziej. Nieprzewidywalność i zaskakiwanie.

Lekcje wpierane były bardzo dobrze skonstruowanymi apletami, które pozwalały uczniowi doświadczyć matematyki inaczej, uczestniczyć w jej tworzeniu, analizować rozwiązania różnorodnych zadań indywidualnym tempem ucznia, powracać do przerabianych wcześniej treści w dowolnym momencie. Program GeoGebra, w którym zostały utworzone aplety zaciekawił niektórych uczniów swoim działaniem i zaczęli tworzyć w nim własne konstrukcje. Ukończenie podstawowego kursu GeoGebry pozwoliło mi pomóc uczniom poruszać się w tym programie i odkrywać jego podstawowe możliwości. Być może w przyszłości będą chcieli zgłębić tajniki tego programu.

Duże wsparcie dla ucznia stanowiły skrypty, w których znalazły się dodatkowe ćwiczenia utrwalające poznawane treści, niejednokrotnie zawierające tłumaczenie nowych pojęć, prowadzenie krok po kroku w niektórych zadaniach, kompatybilne z aktualnie omawianym apletem. Były one niejako dopełnieniem zapisów zeszytu przedmiotowego i uzupełnieniem zadań z podręcznika.

**VI Ogólnopolska Konferencja GeoGebry** Dla uczniów takie doposażenie w skrypty, codzienne użytkowanie tablicy multimedialnej, a w szczególności korzystanie z apletów było na początku ogromnym zaskoczeniem i zaciekawieniem. Tablica multimedialna nie była dla nich nowością, większość miała je w szkole podstawowej. Aplety stanowiły nowość jedynie z nazewnictwa. Gdy już przyzwyczaili się do nazwy (codzienne używanie

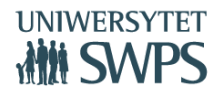

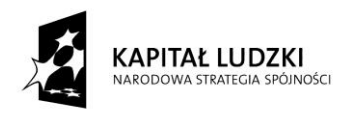

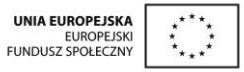

robi swoje) to obsługa nie sprawiała żadnych problemów. W końcu są pokoleniem "komputerowym". Z wielkim zainteresowaniem śledzili szczególnie obrazy dynamiczne, gdzie mogli obserwować pewne zmiany ( np. wyprowadzanie wzorów na pola różnych czworokątów), sprawdzać swoje obliczenia ( rozwiązywanie równań) czy dać się prowadzić krok po kroku przy rozwiązywaniu zadań tekstowych, czy konstrukcjach geometrycznych. Żałowali tylko, że nie mogą "bawić się" nimi indywidualnie ( niestety nie mamy jeszcze możliwości aby każdy uczeń miał dostęp indywidualny do komputera). Jednak i na to znaleźliśmy sposób. Niewielka grupa ( 6 osób) uczestnicząc w zajęciach dodatkowych chętnie odkrywa na razie intuicyjnie podstawowe zasady działania programu GeoGebra. Aplety tak "wrosły" w naszą codzienność, że teraz dziwne byłoby gdyby ich nie było. Zresztą budzą również wielkie zainteresowanie innych klas, w których " goszczą" okazjonalnie.

 Natomiast dla nauczyciela dużym wsparciem w codziennej pracy były nakładki: dla ucznia zdolnego i tego ze specyficznymi potrzebami edukacyjnymi. Obydwie nakładki są bezcennym źródłem wiedzy i linków do stron bardzo pomocnych przy pracy z tymi uczniami. Stamtąd właśnie dowiedzieliśmy się o konkursie matematycznym Pangea, w którym wzięliśmy udział a jedna z uczennic była uczestniczką finału w Warszawie.

I tak minął rok pracy wg Innowacyjnego programu nauczania. Uważam go za bardzo owocny i obfitujący w wiele nowych bardzo rozwijających mój warsztat pracy elementów. Nie tylko uczniowie nabyli nowych umiejętności ale i ja bardzo wiele się nauczyłam. I uczę się wciąż. Bogatsza o doświadczenia z wielkim zapałem będę wdrażać Innowacyjny program już w kolejnym roczniku pierwszoklasistów, a wiele z elementów programu w klasach trzecich. Drugoklasiści oczywiście będą mieć kontynuację. Nie wyobrażam sobie odłożyć ad acta tak przyjaźnie dla ucznia i nauczyciela skonstruowanego programu.

W trakcie realizacji Innowacyjnego programu nauczania matematyki w gimnazjum nasza szkoła otrzymała w komplecie: tablicę multimedialna, rzutnik i laptop, a więc cały komplet umożliwiający pełna realizację programu.

Wcześniej korzystałam z tablicy tradycyjnej, a w razie potrzeby przechodziłam z uczniami do pracowni multimedialnej w pełni wyposażonej w potrzebny sprzęt i tam realizowałam zaplanowaną lekcję.

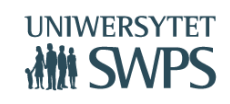

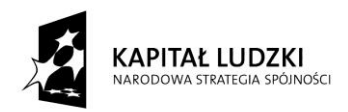

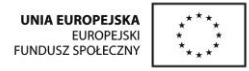

Po doposażeniu klasy w w/w sprzęt jakość pracy uległa zdecydowanej poprawie.

Tablica multimedialna spowodowała iż:

- poprzez podświetlenie tekst na niej pisany jest lepiej dla każdego ucznia widoczny,
- można w każdej chwili wrócić do tekstu wcześniej zapisanego nie tylko na danej lekcji ale i innego dnia,
- można w szybki sposób narysować potrzebny w danym momencie określony kształt, skorzystać np. z prostokątnego układu współrzędnych, osi liczbowej itp.,
- można realizować lekcje matematyki z wykorzystaniem przygotowanych apletów,
- uczeń obserwuje obrazy dynamiczne, a tym samym pobudza wyobraźnię i skupia uwagę na rzeczach istotnych (np. obserwacja zmiany położenia środka okręgu opisanego na trójkącie w zależności od jego rodzaju– skupiamy się na obserwacji a nie na wykreślaniu symetralnych),
- możliwe jest równoczesne korzystanie z podręcznika elektronicznego, ćwiczeń internetowych, apletów i używanie samej tablicy,
- uczniowie na forum klasy przedstawiają swoje prace wykonane w różnych programach,nie ma nareszcie zapylenia od tradycyjnej kredy,
- wciąż odkrywamy nowe jej możliwości.

#### Alina Jaroszek, **Gimnazjum nr 2 im. Jana Pawła II w Sulechowie**

Nauczyciel matematyki (dodatkowy przedmiot - fizyka) z 34-letnim stażem pracy w zawodzie. Jechałam do Warszawy sceptycznie nastawiona, bo przecież przeżyłam już nie jedną zmianę, reformę oraz liczne szkolenia. W Warszawie na kursie zobaczyłam pasjonatów programu GeoGebra. Dwa dni szkolenia to trochę za mało czasu, żeby to wszystko zrozumieć. W sierpniu zaczęłam zgłębiać temat i planować pracę na rok szkolny 2014/2015. We wrześniu było dużo pracy, trzeba było

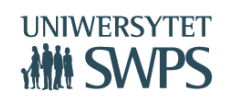

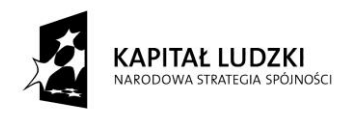

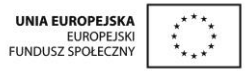

przeanalizować każdą lekcję na podstawie scenariusza (aplety, skrypty). Teraz z perspektywy dziesięciu miesięcy myślę, że warto było wprowadzić zmiany w swojej pracy.

Nakładka dla uczniów ze SPE. Każdy nauczyciel, niezależnie jak długo pracuje powinien to przeczytać i zastosować w swojej klasie. W klasie, w której wdrażałam program GeoGebry miałam osiem osób z orzeczeniami z poradni w tym jedną osobę z zespółem Tourette'a. Do nakładki zaglądałam, przez cały rok i korzystałam z porad, przykładów zadań oraz z podanych adresów internetowych.

Nakładka dla uczniów zdolnych. Na początku roku szkolnego po przeprowadzonej ankiecie zaprosiłam dziesięć osób na zajęcia dodatkowe w celu utworzenia kółka matematycznego (przygotowującego do konkursów). Systematycznie korzystałam z tej nakładki, wybierając zagadnienia i zestawy zadań. Z dziesięciu osób utworzyłam pięcioosobowy zespół uczniów zainteresowanych matematyką, którzy w każdą środę rozwiązywali zadania i rozszerzali matematyczną wiedzę.

Poradnik metodyczny. Czytany od pierwszej do ostatniej strony przed rozpoczęciem kolejnych działów. Przygotowując kartkówki i prace kontrolne, wzorowałam się na podanych propozycjach z poradników. Porównywałam propozycje prac kontrolnych ze swoimi gotowymi zestawami, które co roku modyfikuję.

Aplety i skrypty. Nowe narzędzia, które były bardzo pomocne w pracy na lekcji. Wcześniej korzystałam z ćwiczeń interaktywnych z GWO, wybierając tylko niektóre ćwiczenia. Praca z apletem i skryptem bardzo się uczniom podobała, byli ciekawi co nowego i kolorowego zobaczą w nowym aplecie. Lekcje odbywały się często w pracowni komputerowej. Scenariusze. Wykorzystywałam przez cały rok nieznacznie je modyfikując, a pytania kluczowe cieszyły się dużym zainteresowaniem wśród uczniów. I wreszcie ocena kształtująca, co do której nie byłam przekonana. Dzięki wdrażanemu programowi, zapisałam się na kurs, który odbędzie się we wrześniu 2015 roku. Wszystkie uwagi oraz znalezione błędy przekazywałam na bieżąco w raportach z wdrażania programu. W roku szkolnym 2015/2016 będę kontynuować program GeoGebry w klasie drugiej oraz wdrażać w klasach, które dostanę. Będę doskonalić swoją pracę by uniknąć wypalenia zawodowego. Myślę, że z GeoGebrą mi to nie grozi. Mogę już teraz powiedzieć, że też jestem pasjonatem tego programu.

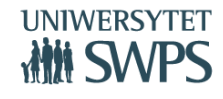

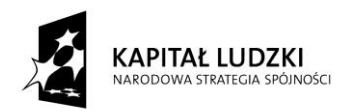

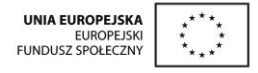

# **TIK na lekcjach matematyki w gimnazjum – zestawienie wybranych narzędzi i stron internetowych.**

# **Joanna Osio**

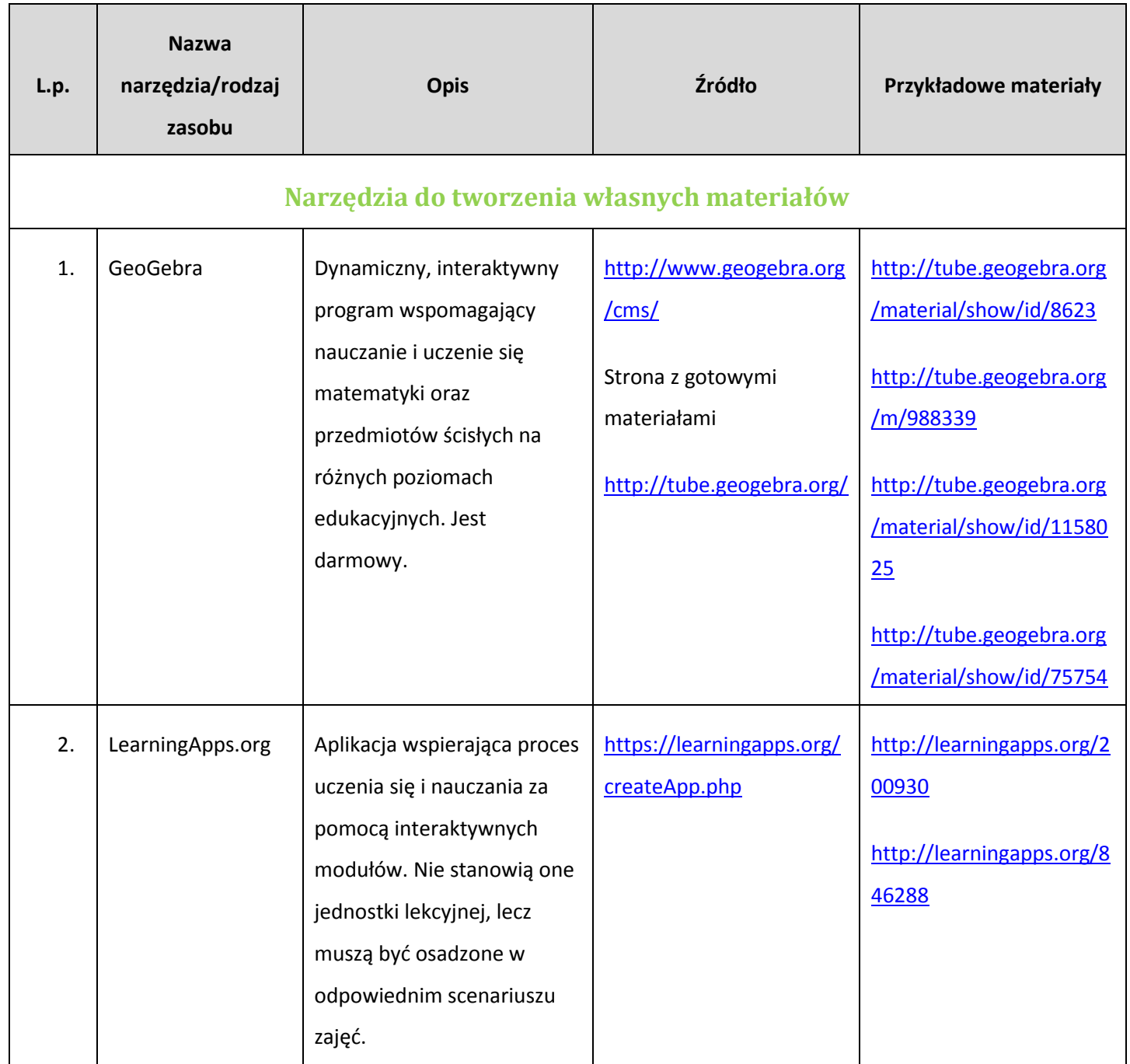

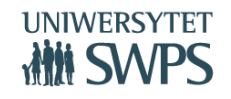

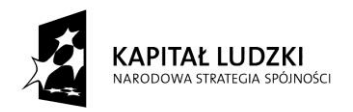

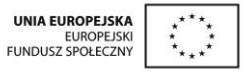

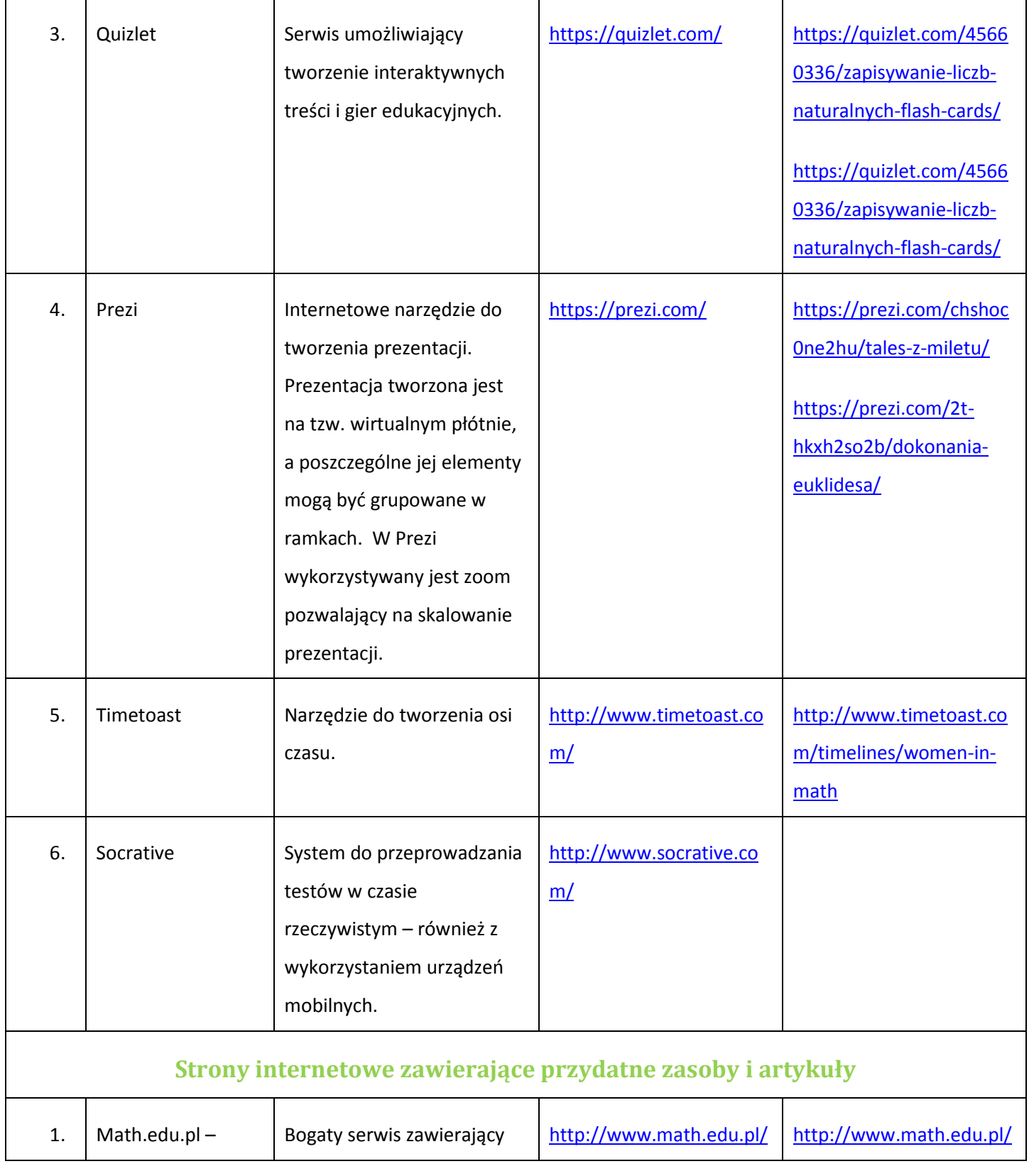

# **VI Ogólnopolska Konferencja GeoGebry**

![](_page_64_Picture_5.jpeg)

SWPS Uniwersytet Humanistycznospołeczny ul. Chodakowska 19/31, 03-815 Warszawa tel. 022 517 96 00, faks 022 517 96 25

**www.swps.pl**

![](_page_65_Picture_0.jpeg)

![](_page_65_Picture_1.jpeg)

![](_page_65_Picture_199.jpeg)

![](_page_65_Picture_5.jpeg)

![](_page_66_Picture_0.jpeg)

![](_page_66_Picture_1.jpeg)

![](_page_66_Picture_191.jpeg)

![](_page_66_Picture_5.jpeg)

![](_page_67_Picture_0.jpeg)

![](_page_67_Picture_1.jpeg)

![](_page_67_Picture_204.jpeg)

![](_page_67_Picture_5.jpeg)

![](_page_68_Picture_0.jpeg)

![](_page_68_Picture_1.jpeg)

![](_page_68_Picture_182.jpeg)

![](_page_68_Picture_5.jpeg)

![](_page_69_Picture_0.jpeg)

![](_page_69_Picture_1.jpeg)

![](_page_69_Picture_206.jpeg)

![](_page_69_Picture_5.jpeg)

![](_page_70_Picture_0.jpeg)

![](_page_70_Picture_1.jpeg)

![](_page_70_Picture_175.jpeg)

![](_page_70_Picture_5.jpeg)

![](_page_71_Picture_0.jpeg)

![](_page_71_Picture_1.jpeg)

![](_page_71_Picture_152.jpeg)

# **VI Ogólnopolska Konferencja GeoGebry**

![](_page_71_Picture_5.jpeg)

**www.swps.pl**
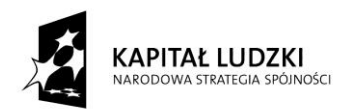

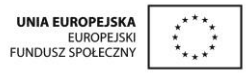

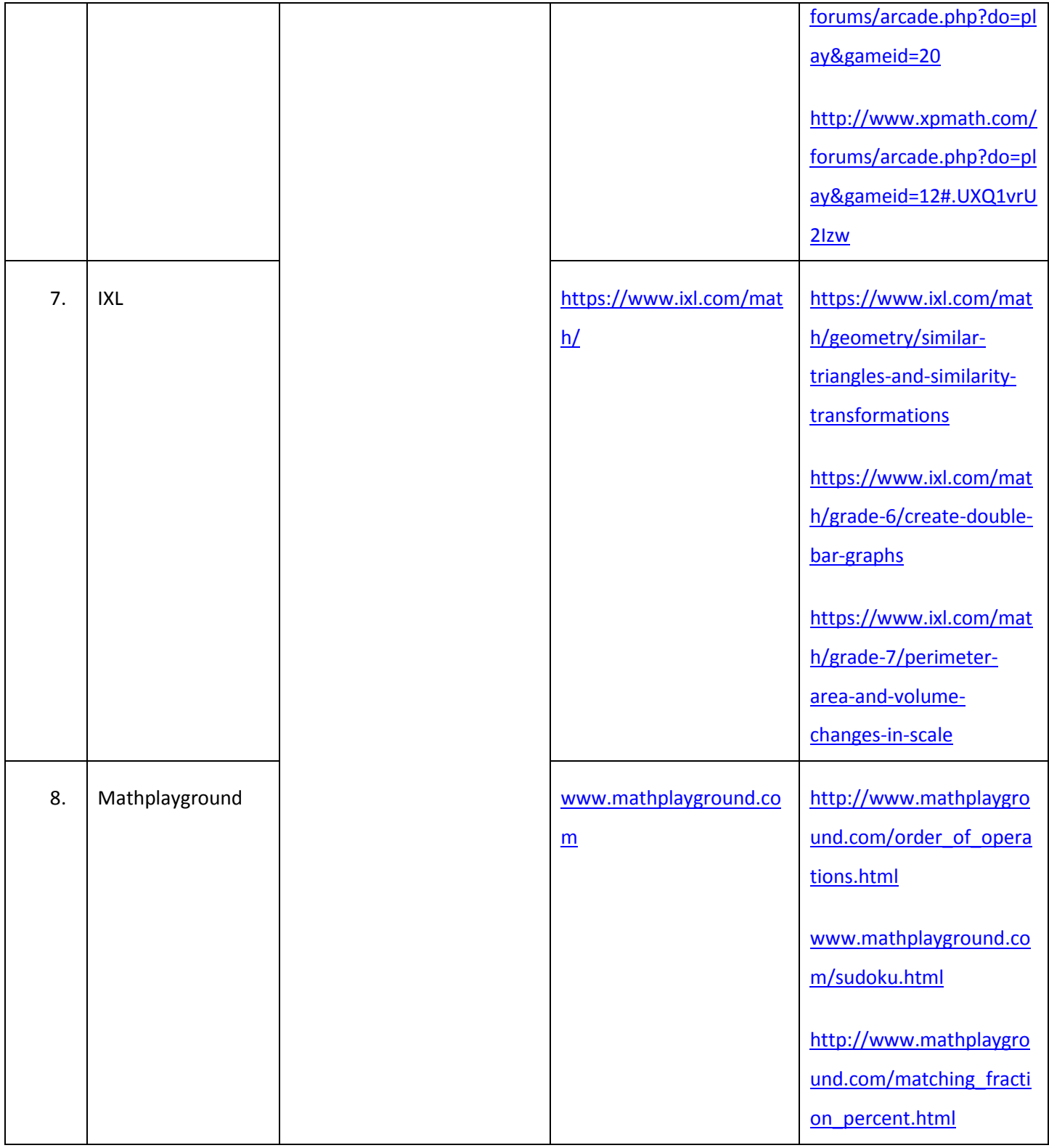

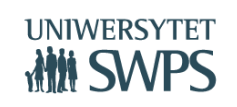

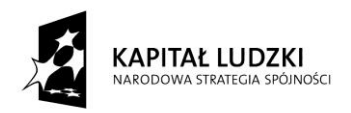

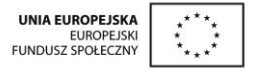

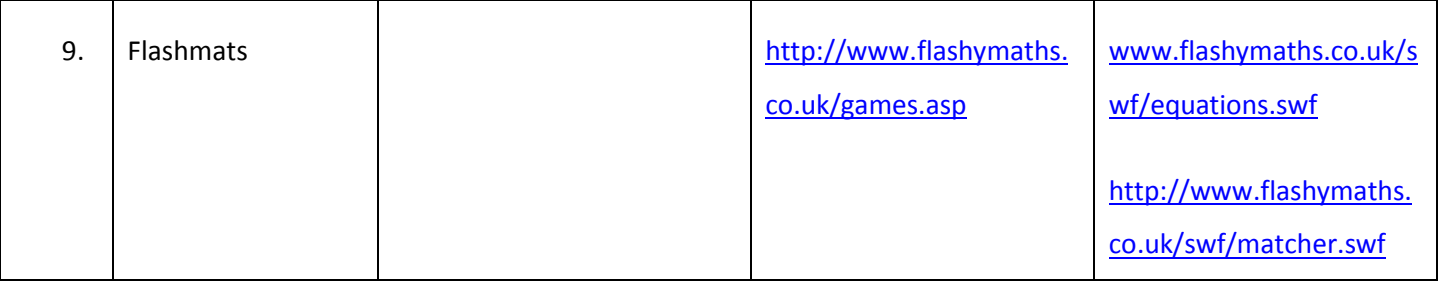

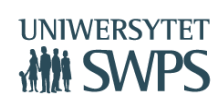

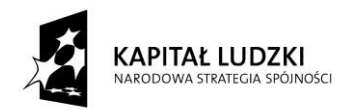

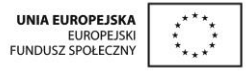

# **Materiały warsztatowe**

**VI Ogólnopolska Konferencja GeoGebry**

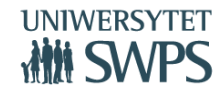

SWPS Uniwersytet Humanistycznospołeczny ul. Chodakowska 19/31, 03-815 Warszawa tel. 022 517 96 00, faks 022 517 96 25 **www.swps.pl**

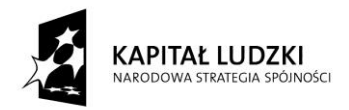

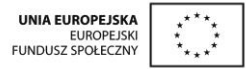

# **Warsztaty 1**

Agata Matuszczak, Joanna Osio, Edyta Purczyńska, Anna Skorupa, Anna Szwancyber, Teresa Zielińska

## **Wstęp**

#### **Instalowanie i uruchamianie programu GeoGebra**

GeoGebra jest programem bezpłatnym, więc zarówno nauczyciel jak i uczniowie mogą zainstalować go na swoich komputerach szkolnych oraz domowych. Mamy obecnie do dyspozycji warianty:

- Pobieranie instalatora dla wybranego systemu operacyjnego komputerów stacjonarnych oraz dla tabletów: http://www.geogebra.org/cms/pl/download/
- Pobieranie instalatora off-line: http://www.geogebra.org/cms/pl/portable
- Praca w trybie on-line, uruchamianie programu bez instalacji, w oknie przeglądarki: http://geogebra.org/webstart/geogebra.html

**Korzystanie z gotowych materiałów stanowiących obudowę dydaktyczną Innowacyjnego programu nauczania matematyki dla gimnazjów**

<https://sites.google.com/site/programgimnazjum/>

# **Konstrukcja symetralnej odcinka**

- *Uruchom program GeoGebra.*
- *Ukryj Osie, Pole wprowadzania i Widok Algebry.*
- *Ustaw Etykietowanie na Tylko nowe punkty (menu Opcje).*
- *Wykonaj konstrukcję wg poniższej listy kroków:*

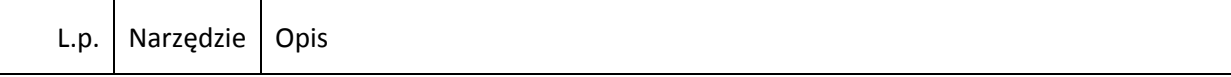

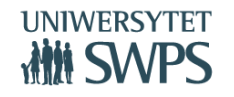

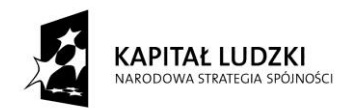

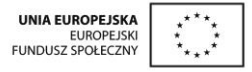

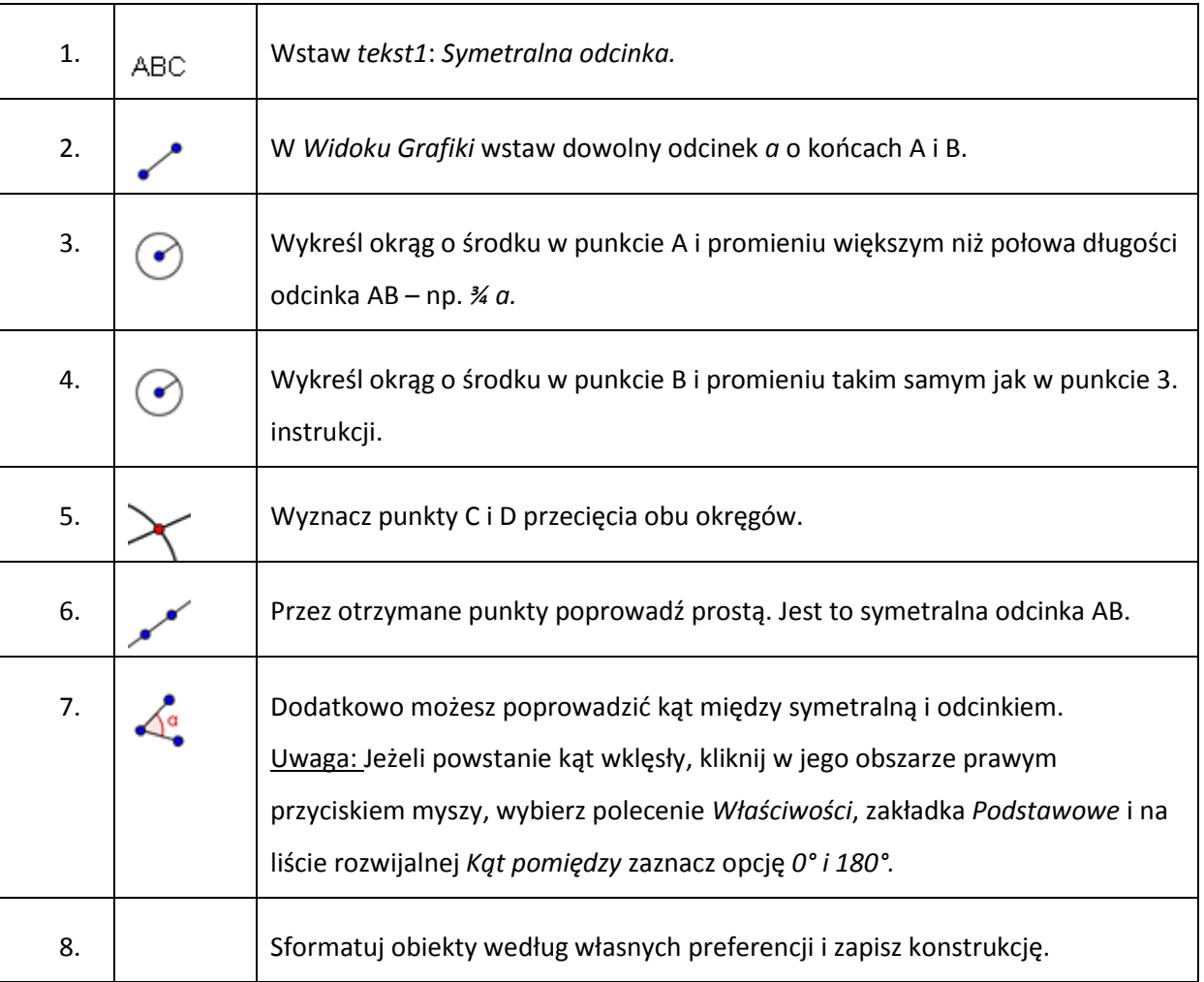

#### Informacje dodatkowe:

Żeby ukryć osie przełącz *Pasek narzędzi* (ikonka ze strzałką ) znajdujący się w górnej

części *Widoku Grafiki* i kliknij w ikonkę z układem współrzędnych.

- *Pole wprowadzania* i *Widok Algebry* możesz ukryć wybierając polecenie o tej samej nazwie z menu *Widok*.
- Etykietowanie ustawisz wykorzystując odpowiednie polecenie w menu *Opcje*
- Każdy obiekt geometryczny można formatować. Wystarczy na nim kliknąć **lewym** przyciskiem myszy i wybrać odpowiednie opcje z menu kontekstowego, które znajduje się w górnej części *Widoku Grafiki*. Można też kliknąć na nim **prawym** przyciskiem myszy i z menu

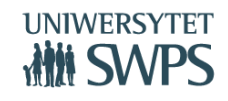

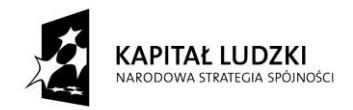

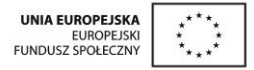

kontekstowego wybrać polecenie *Właściwości*, a następnie w okienku dialogowym, które się pojawi dokonać odpowiednich ustawień.

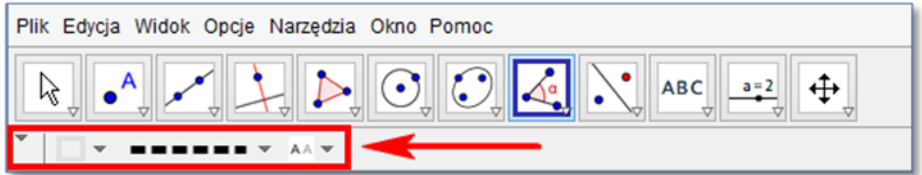

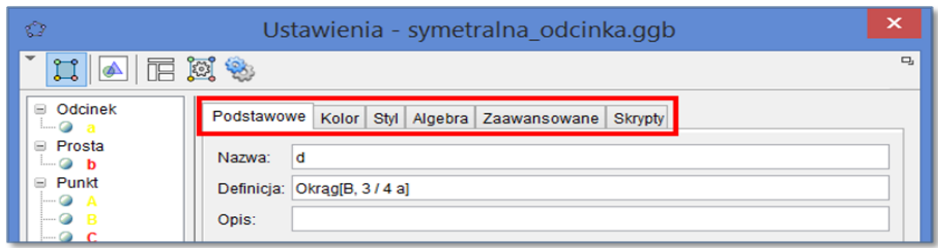

 Kolor tła zmieniamy wybierając polecenie *Widok Grafiki* z menu *Ustawienia* – prawy, górny róg okna GeoGebry (ikonka "trybik"). Pojawi się okno dialogowe, w którym jedną z opcji jest *Kolor tła*. Po kliknięciu w prostokąt z kolorem pojawi się okienko umożliwiające jego wybór.

# **Kwadraty i sześciany liczb**

Przygotujesz interaktywny aplet z kwadratami i sześcianami liczb.

- *Otwórz nowy plik GeoGebry.*
- *Pokaż Widok Arkusza, ukryj Osie, Siatkę, Pole wprowadzania oraz Widok Algebry.*
- *Wykonaj konstrukcję wg poniższej listy kroków:*

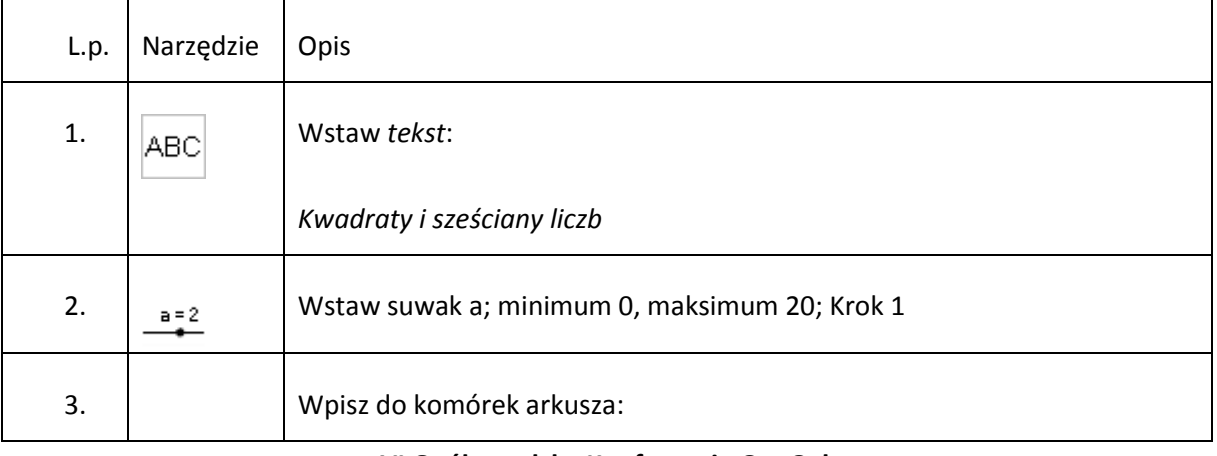

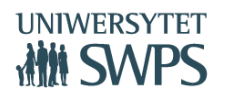

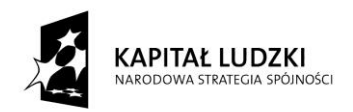

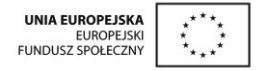

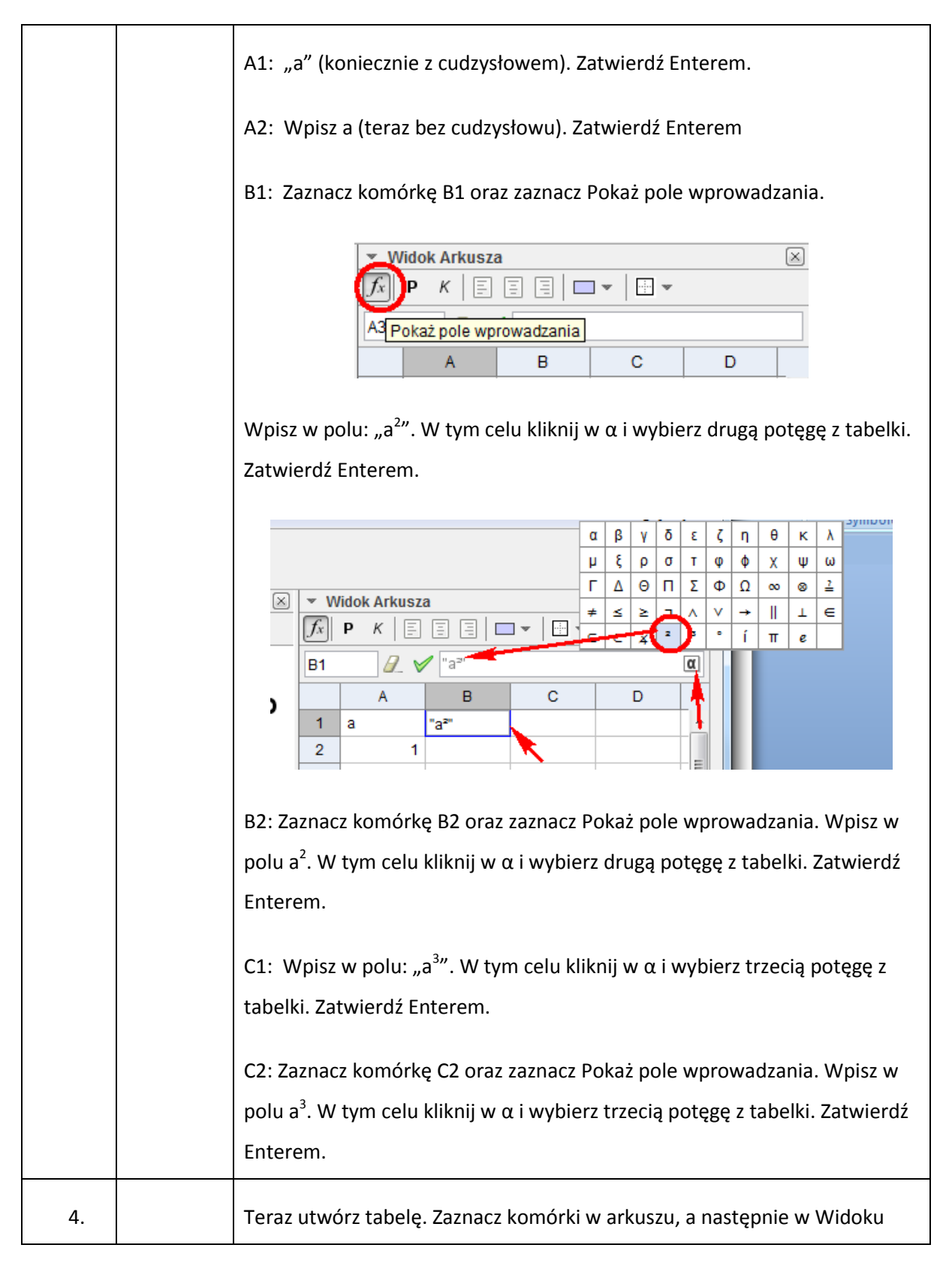

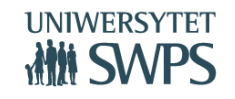

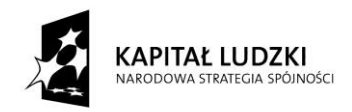

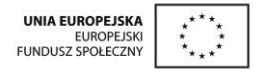

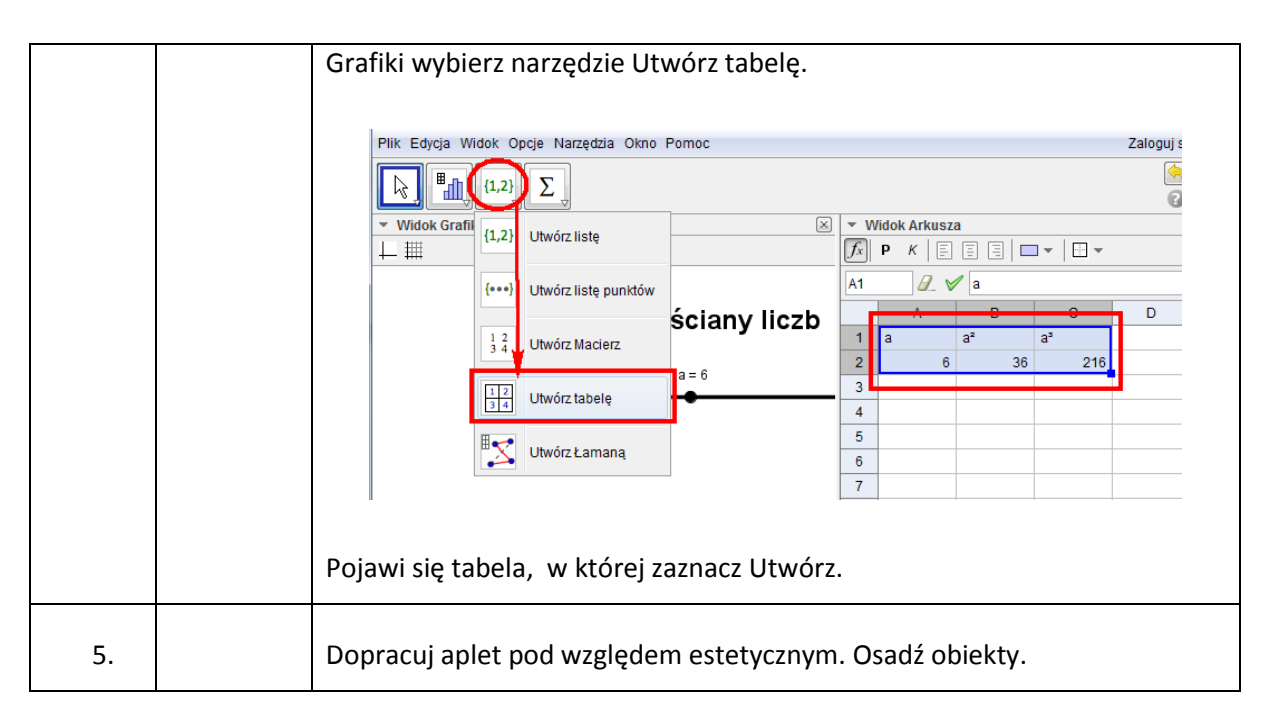

# **Pole i obwód prostokąta położonego w układzie współrzędnych**

Aplet jest prezentacją zadania o prostokącie położonym w układzie współrzędnych. Za pomocą pól wyboru można odkrywać i zakrywać poszczególne etapy rozwiązania zadania, co stanowi formę sprawdzania obliczeń wykonanych samodzielnie przez ucznia.

- *Uruchom program GeoGebra.*
- *Ukryj Widok Algebry. Uaktywnij Widok Grafiki 2 (menu Widok).*
- *Rozmiar czcionki ustaw na 16 pkt. (menu Opcje – Rozmiar czcionki)*
- *W Widok Grafiki włącz Osie i pokaż Siatkę oraz ustal styl punktu na Przymocuj do punktów kratowych. Wykorzystaj w tym celu Pasek narzędzi* znajdujący się w górnej części *Widoku Grafiki.*

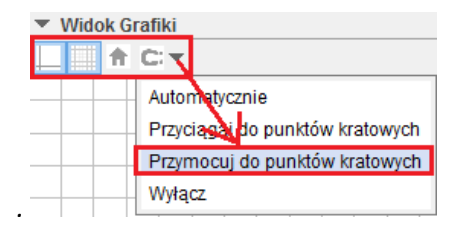

- *W Widok Grafiki 2 ukryj Osie oraz Siatkę.*
- *Wykonaj konstrukcję wg poniższej listy kroków:*

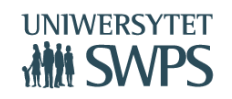

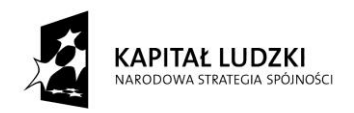

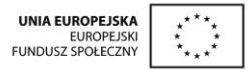

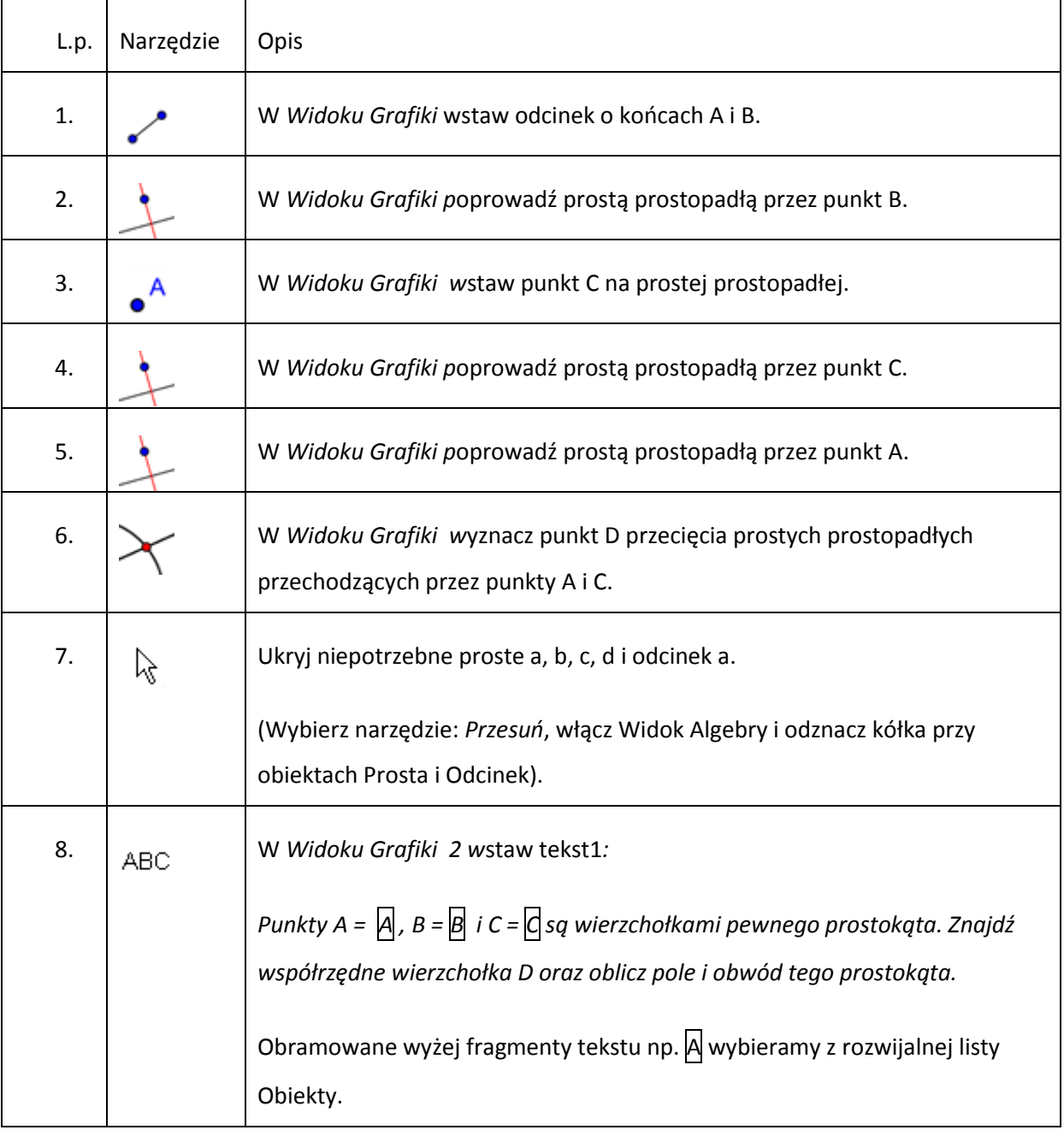

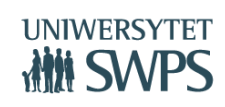

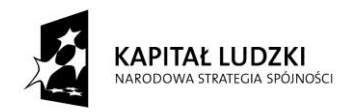

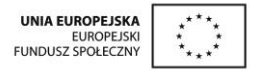

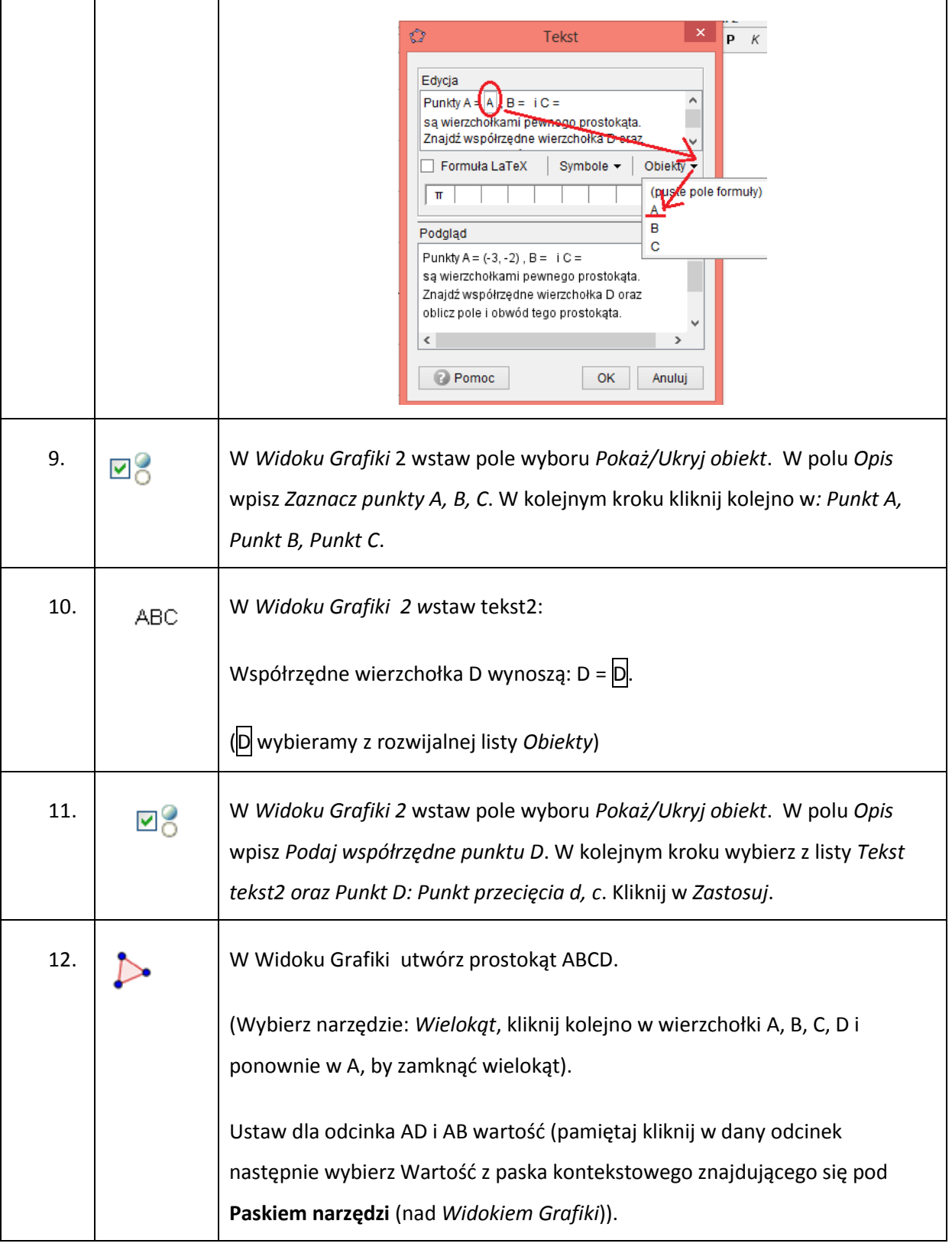

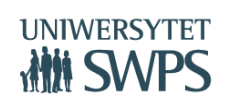

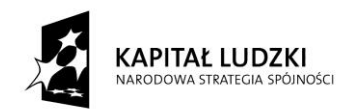

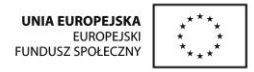

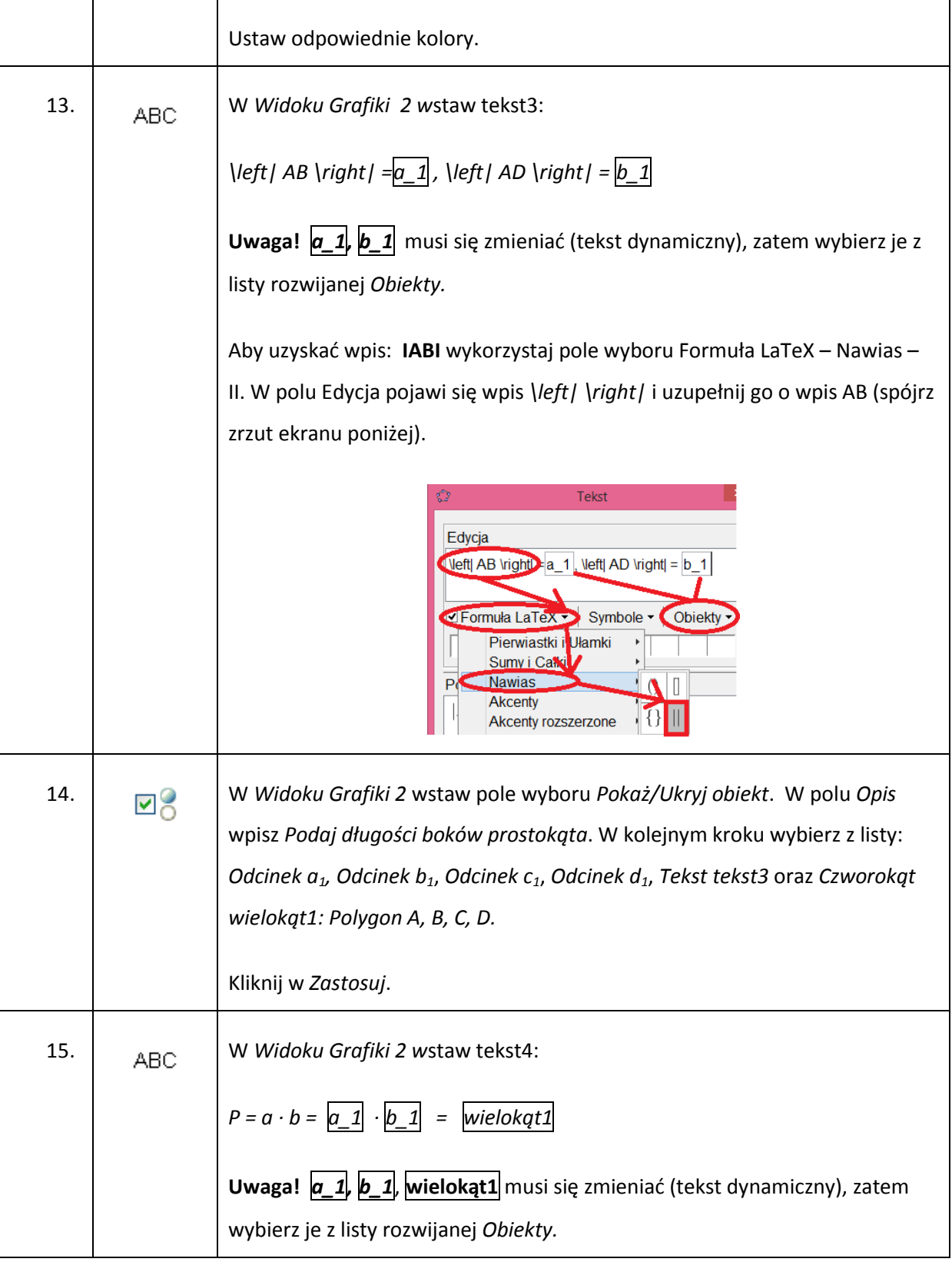

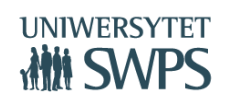

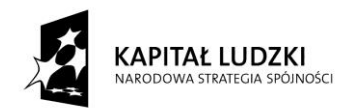

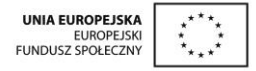

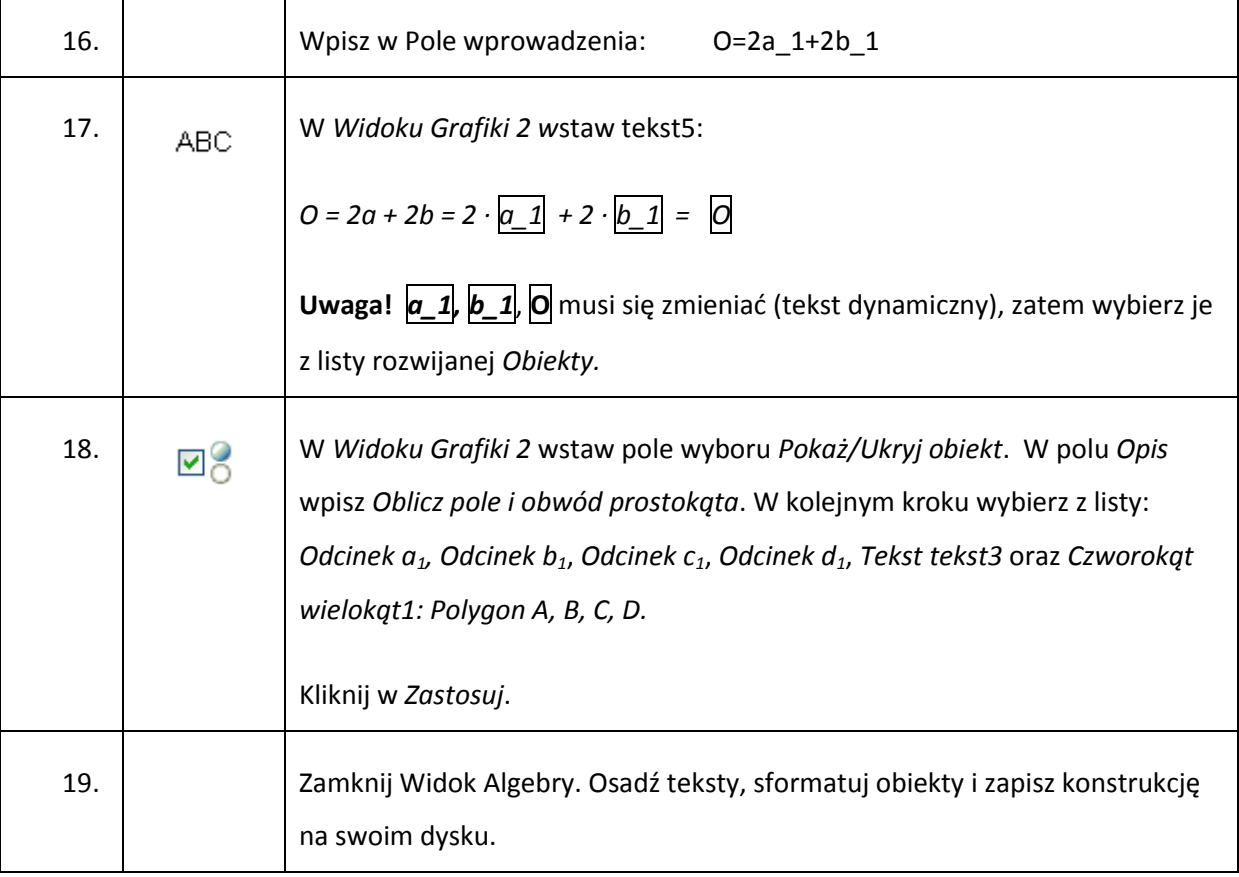

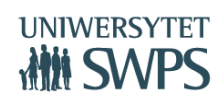

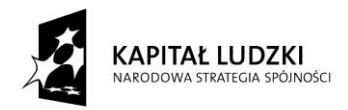

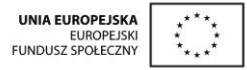

# **Warsztaty 2**

Agata Matuszczak, Joanna Osio, Edyta Purczyńska, Anna Skorupa, Anna Szwancyber, Teresa Zielińska

# **Konstrukcja wielokąta foremnego z użyciem suwaka**

Aplet umożliwi uczniowi narysowanie wielokąta foremnego o liczbie boków zmieniającej się w zależności od suwaka.

Aplet będzie podzielony na dwa okna grafiki, zatem na wstępie, po uruchomieniu programu należy wejść w zakładkę Widok i z rozwijalnego menu wybrać Widok Grafiki 2. Opcje: wyłącz Osie i Siatkę.

Etykietowanie: Tylko nowe punkty.

Opis konstrukcji:

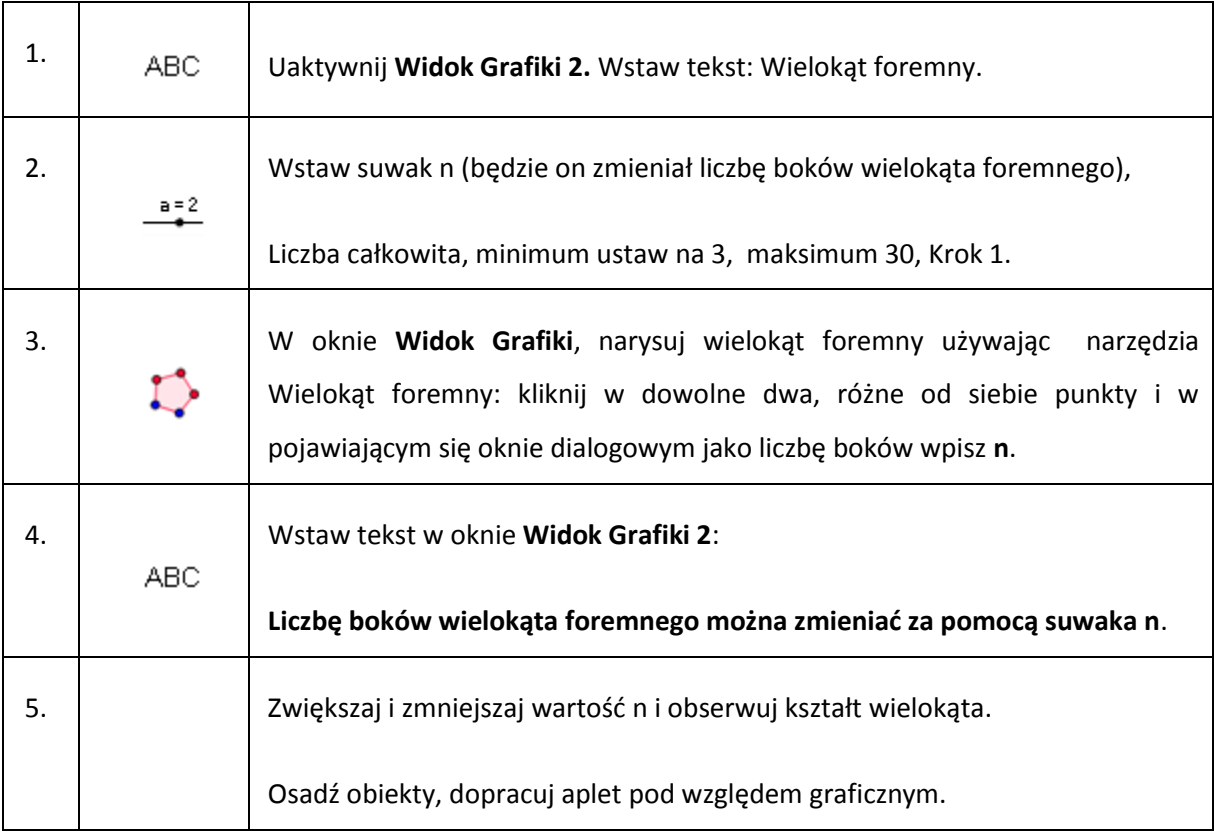

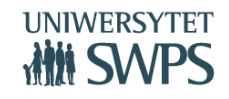

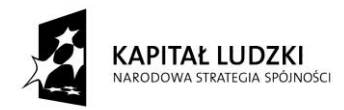

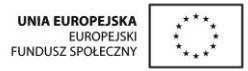

# **Rodzaje kątów - podział ze względu na miarę.**

Aplet pozwala na ćwiczenie rozpoznawania kątów, ze względu na ich miarę. Miara kąta zmienia się w zależności od suwaka.

Aplet będzie podzielony na dwa okna grafiki, zatem na wstępie, po uruchomieniu programu należy wejść w zakładkę Widok i z rozwijalnego menu wybrać Widok Grafiki 2.

W obu oknach należy wyłączyć opcję Osie i Siatka (o ile są włączone). W zakładce Opcje należy mieć ustawioną w Etykietowaniu opcję: Tylko nowe punkty.

Opis konstrukcji:

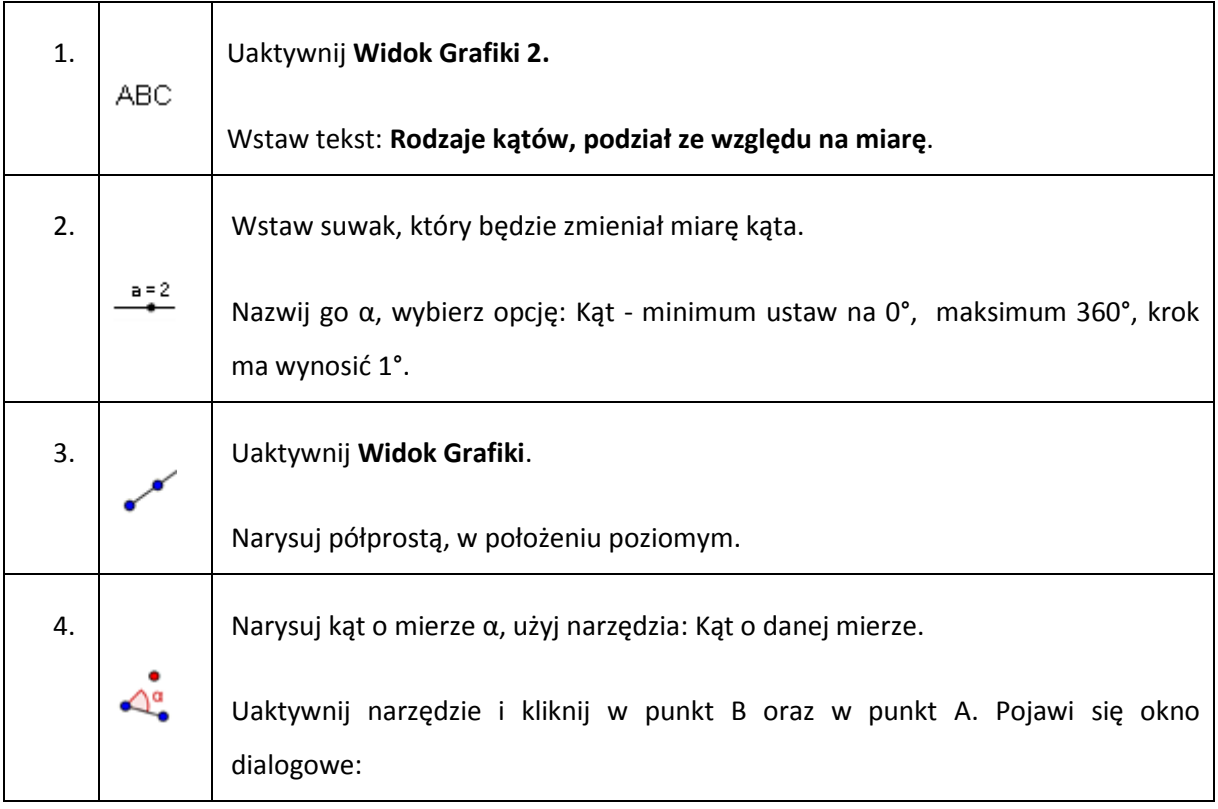

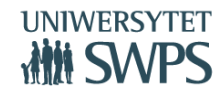

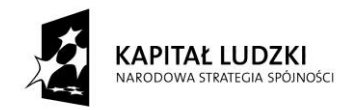

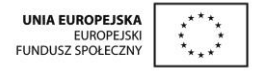

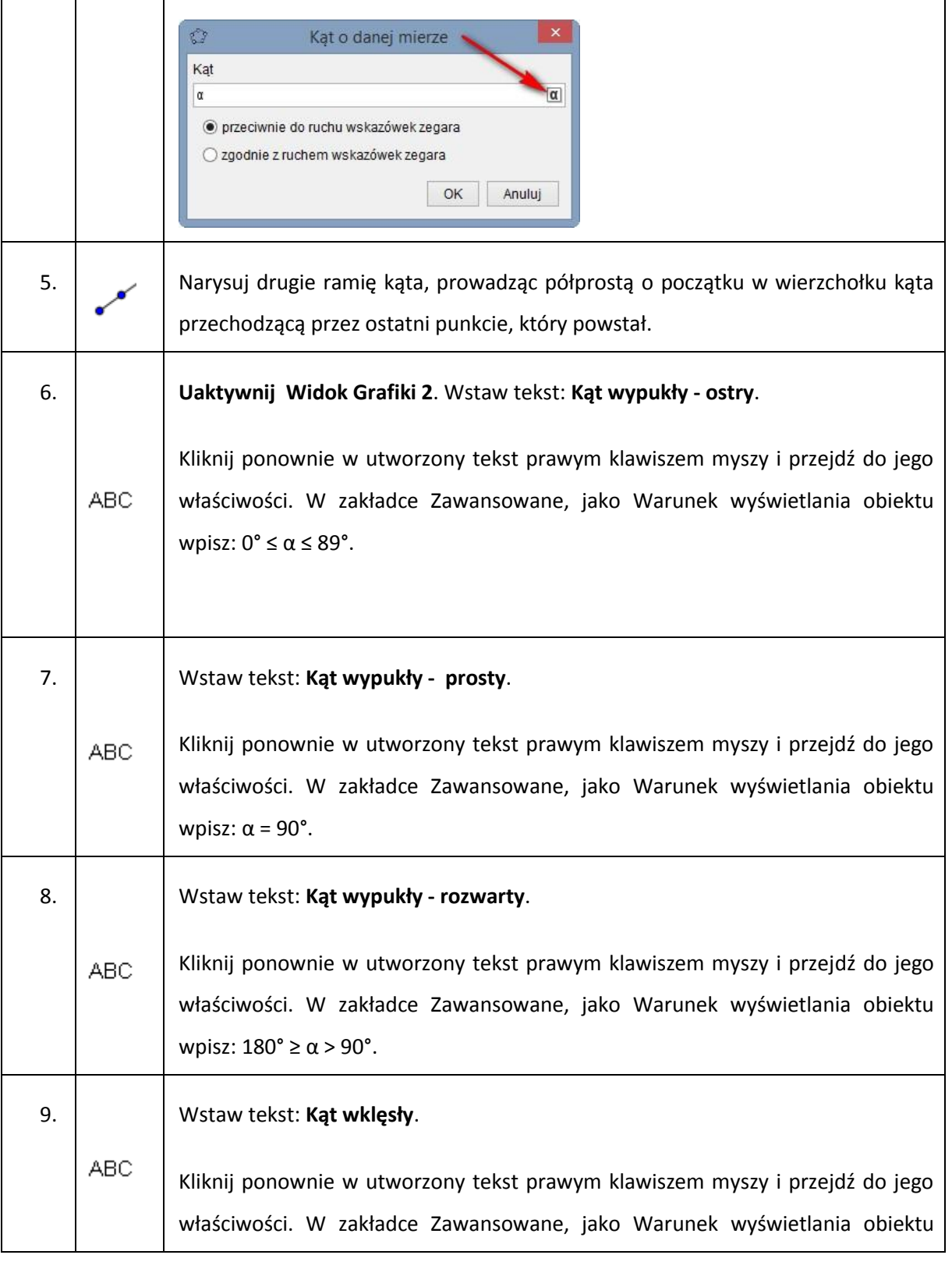

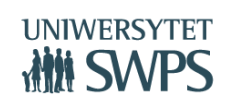

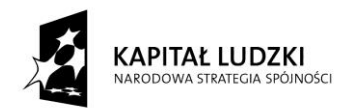

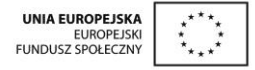

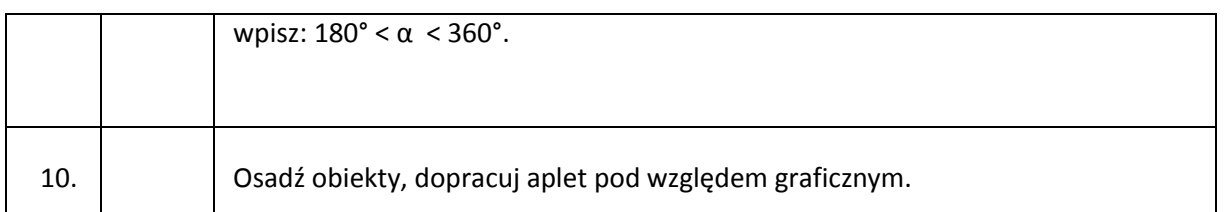

# **Ułamki zwykłe na osi liczbowej**

Opisany aplet przedstawia wizualizację ułamków zwykłych na osi liczbowej.

- Otwórz nowe okno w programie GeoGebra, wybierz Widoki Geometria;
- Pokaż Pole wprowadzania w menu Widok;
- W menu Opcje wybierz: Etykietowanie/ Tylko nowe punkty;
- Wyłączyć opcje Osie i Siatka.

#### Opis konstrukcji:

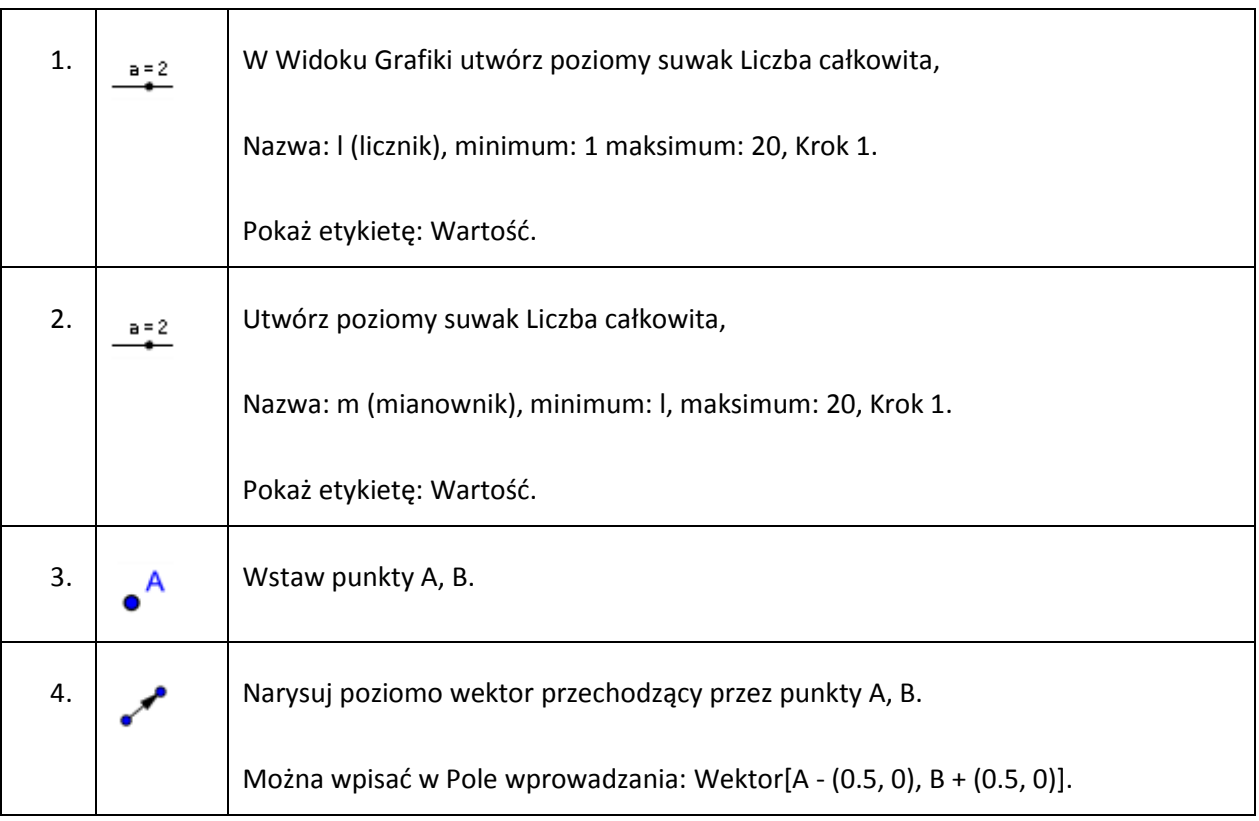

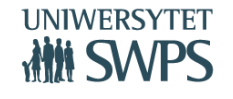

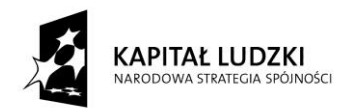

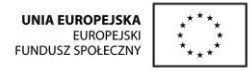

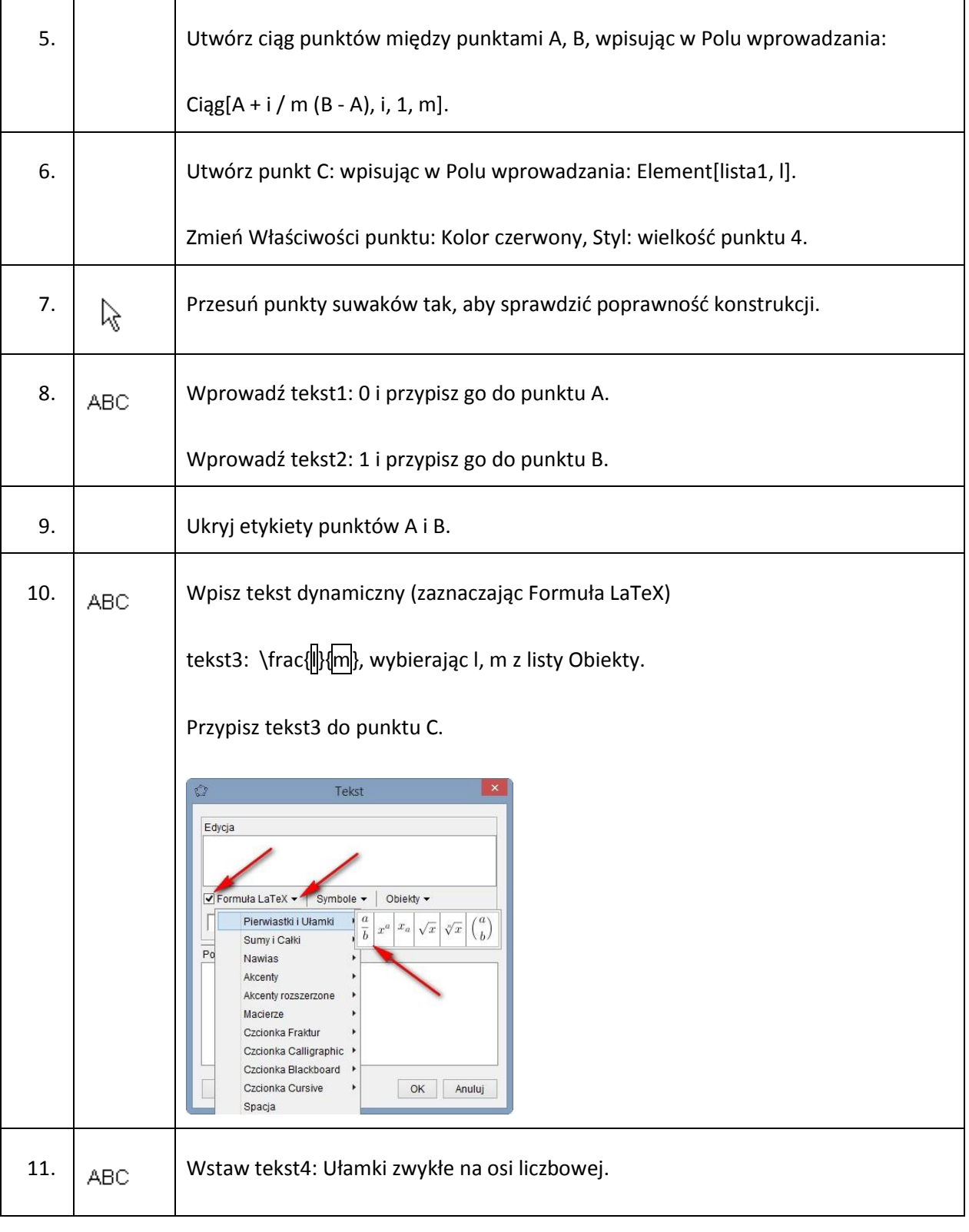

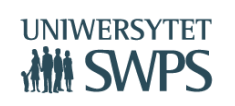

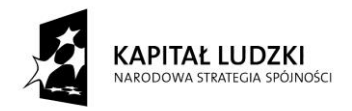

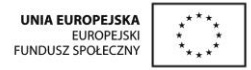

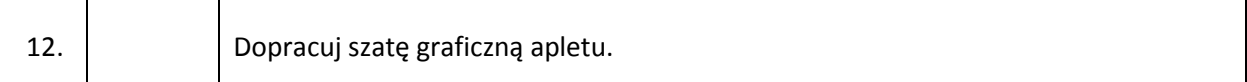

## **Symetria osiowa i środkowa**

Aplet do wykorzystania podczas lekcji ćwiczeniowych z zakresu dwóch rodzajów symetrii: względem prostej oraz względem punktu.

Zadaniem ucznia jest znalezienie (z wykorzystaniem kratek) obrazu trójkąta:

- $\checkmark$  w symetrii względem prostej Widok Grafiki
- $\checkmark$  w symetrii względem punktu Widok Grafiki 2.

Sprawdzenie poprawności wykonania zadania umożliwiają pola wyboru z opisem Sprawdź.

W konstrukcji wykorzystano między innymi narzędzia: Symetria osiowa oraz Symetria środkowa.

Poszczególne części apletu umieszczone zostały w oddzielnych widokach grafiki. W zależności od potrzeby każdy z widoków można wyłączyć (menu Widok).

- Uruchom program GeoGebra.
- Ukryj Pole wprowadzania i Widok Algebry.
- Ustaw Przechwytywanie punktu na Przymocuj do punktów kratowych (menu Opcje).
- W każdym z widoków ukryj Osie i pokaż Siatkę. Wykorzystaj w tym celu Pasek narzędzi znajdujący się w górnej części Widoku Grafiki.
- Zmień ustawienia Siatki tak, aby odległości x i y wynosiły 0.5 jednostki. Kliknij prawym przyciskiem myszy w odpowiednim widoku grafiki i wybierz polecenie Widok Grafiki. W oknie, które się pojawi wybierz zakładkę Siatka, zaznacz pole wyboru Odległość i wpisz 0.5. Pamiętaj, aby jako separatora użyć kropki, a nie przecinka.
- Dostosuj wygląd siatki do własnych preferencji.

#### Opis konstrukcji:

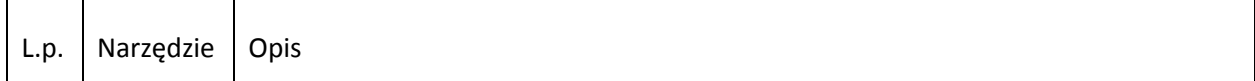

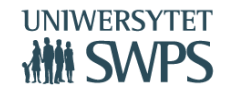

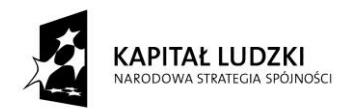

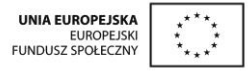

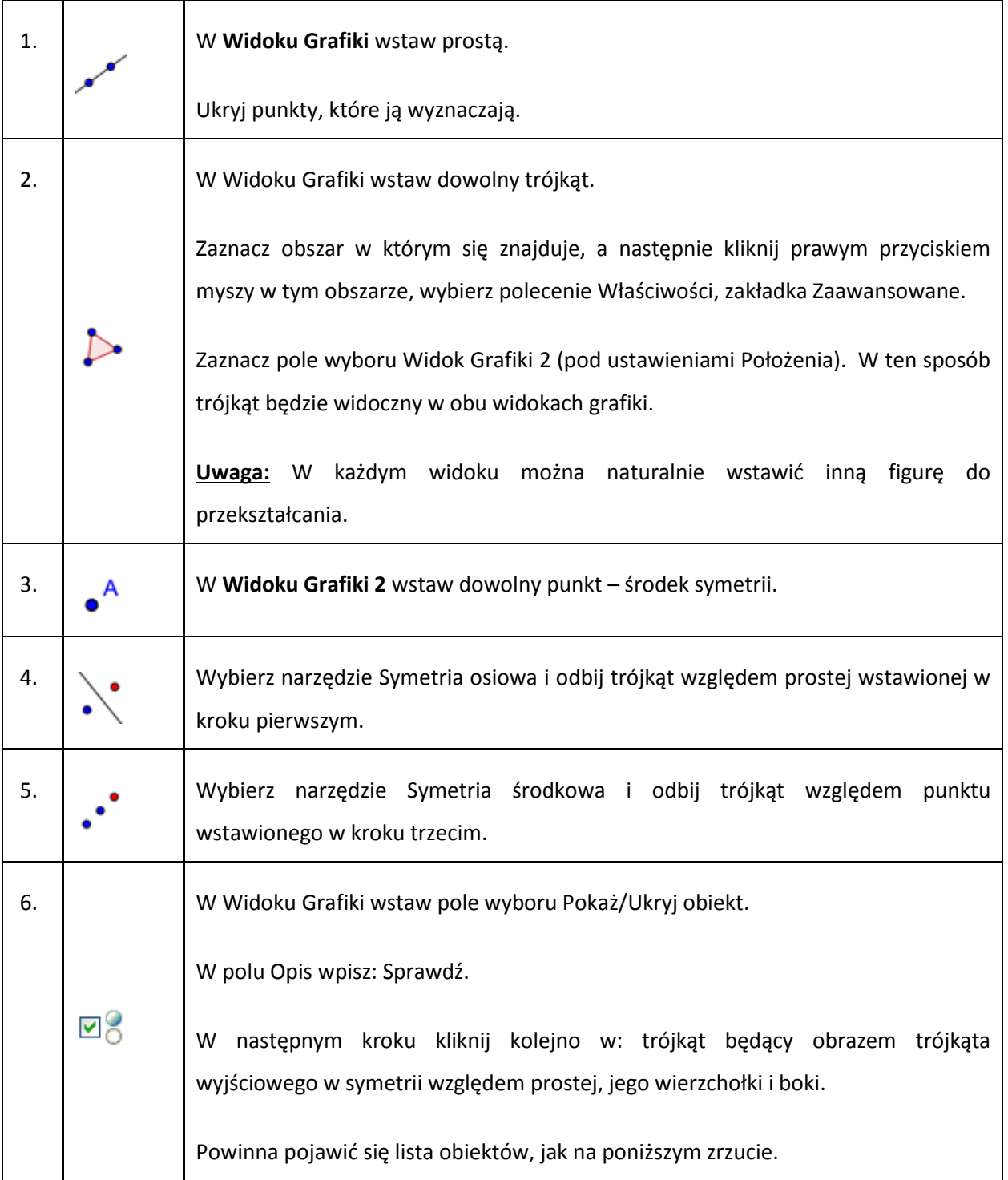

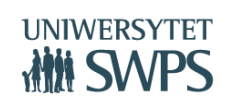

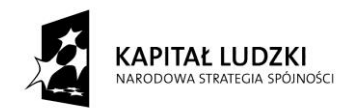

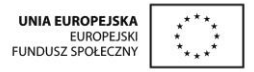

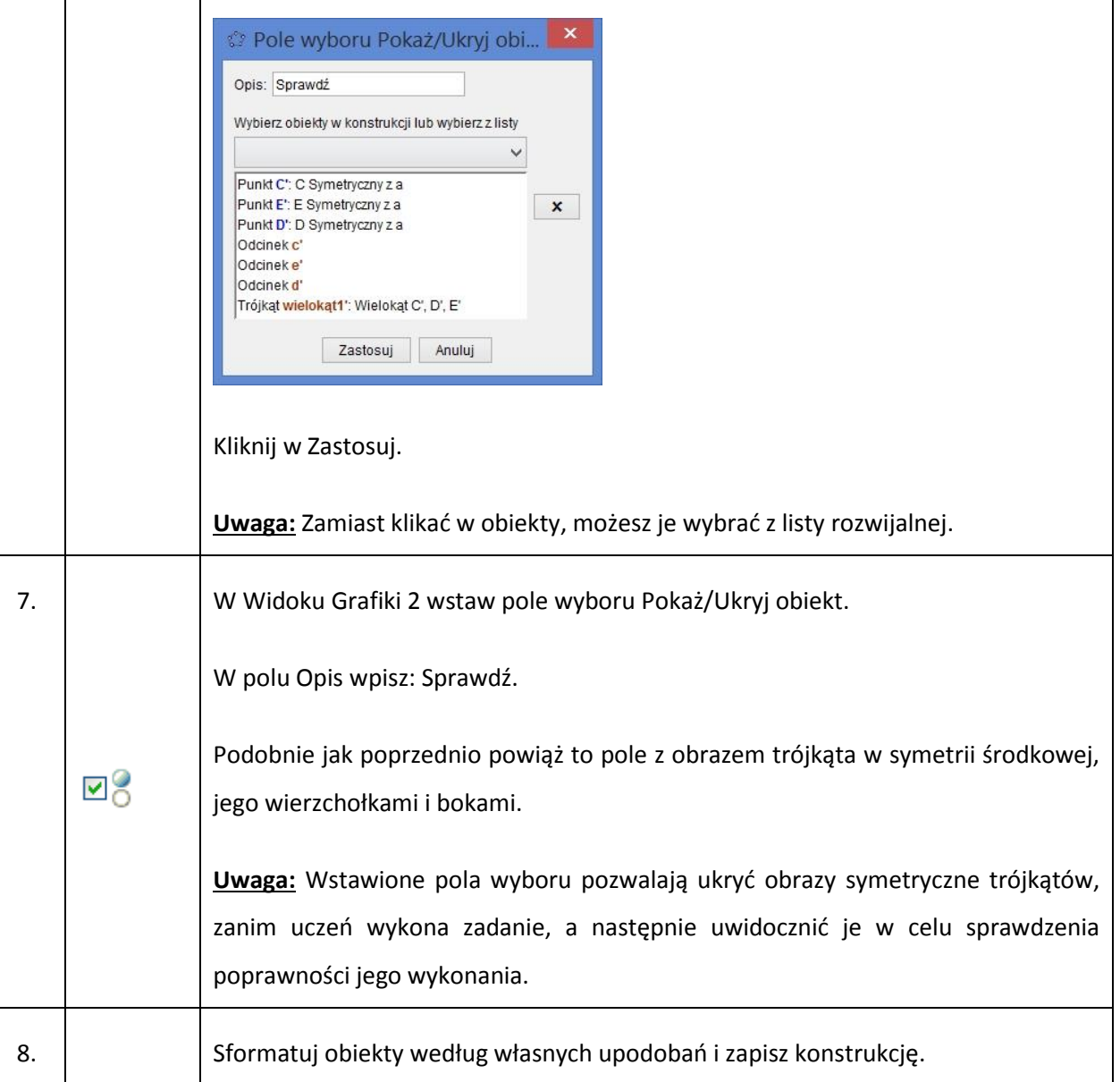

# **Warsztaty 3**

Agata Matuszczak, Joanna Osio, Edyta Purczyńska, Anna Skorupa, Anna Szwancyber, Teresa Zielińska

# **Odczytywanie wartości funkcji dla podanych argumentów**

Ustaw:

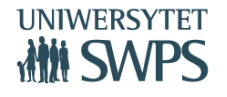

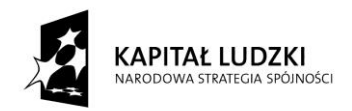

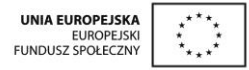

- Opcje/ Etykietowanie/ Tylko nowe punkty.
- Opcje/ Przechwytywanie punktu/ Przyciągaj do punktów kratowych (wybieranie opcji Przyciągania do punktów kratowych odbywa się z poziomu paska stylu).
- Pokaż linie Siatki i Osie.

#### Opis konstrukcji:

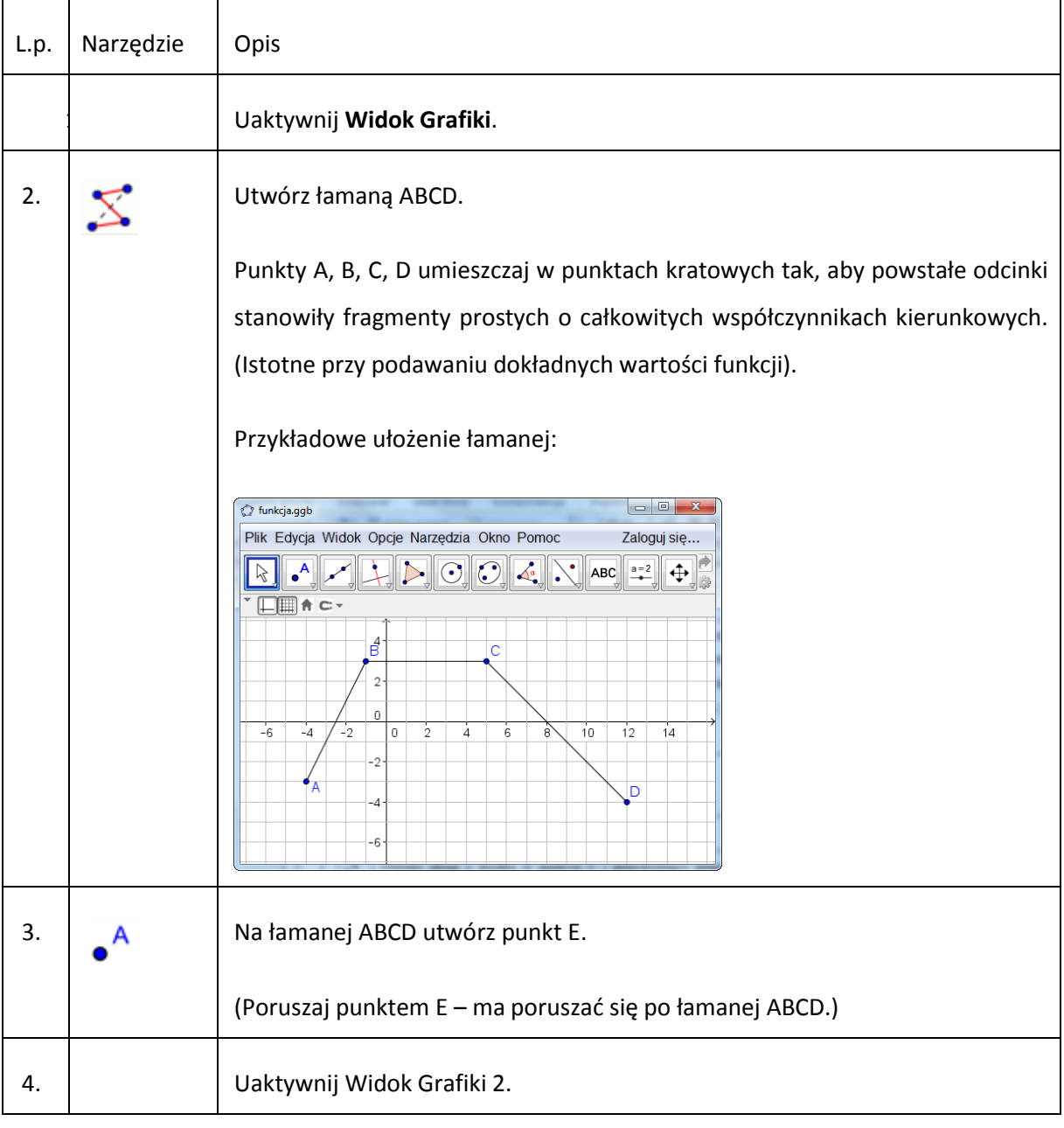

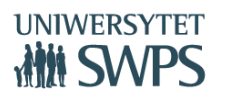

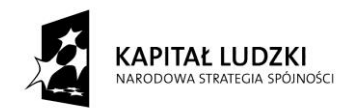

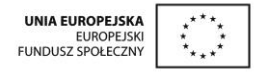

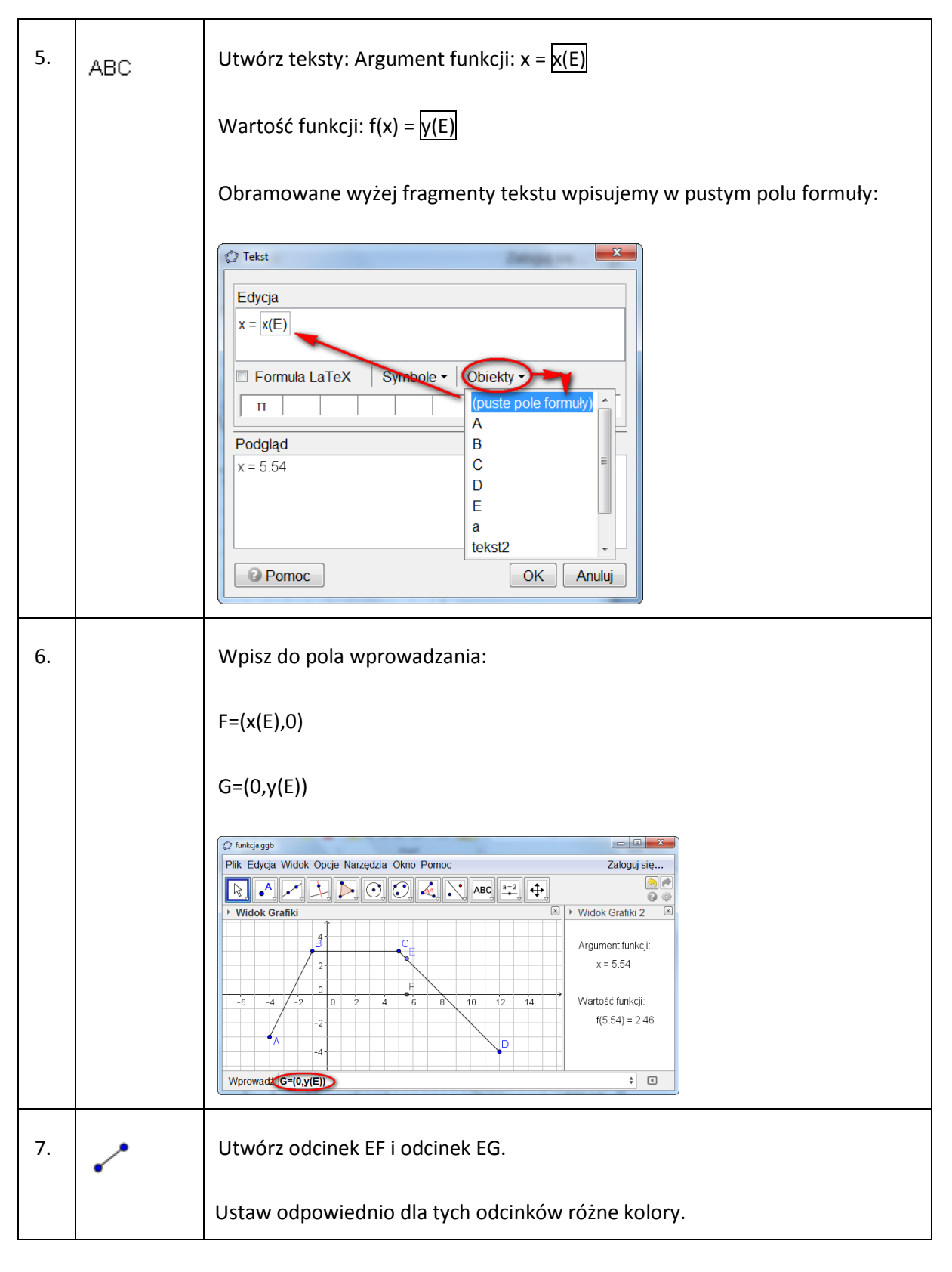

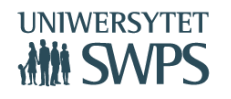

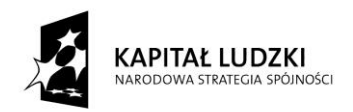

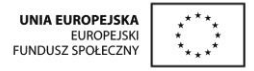

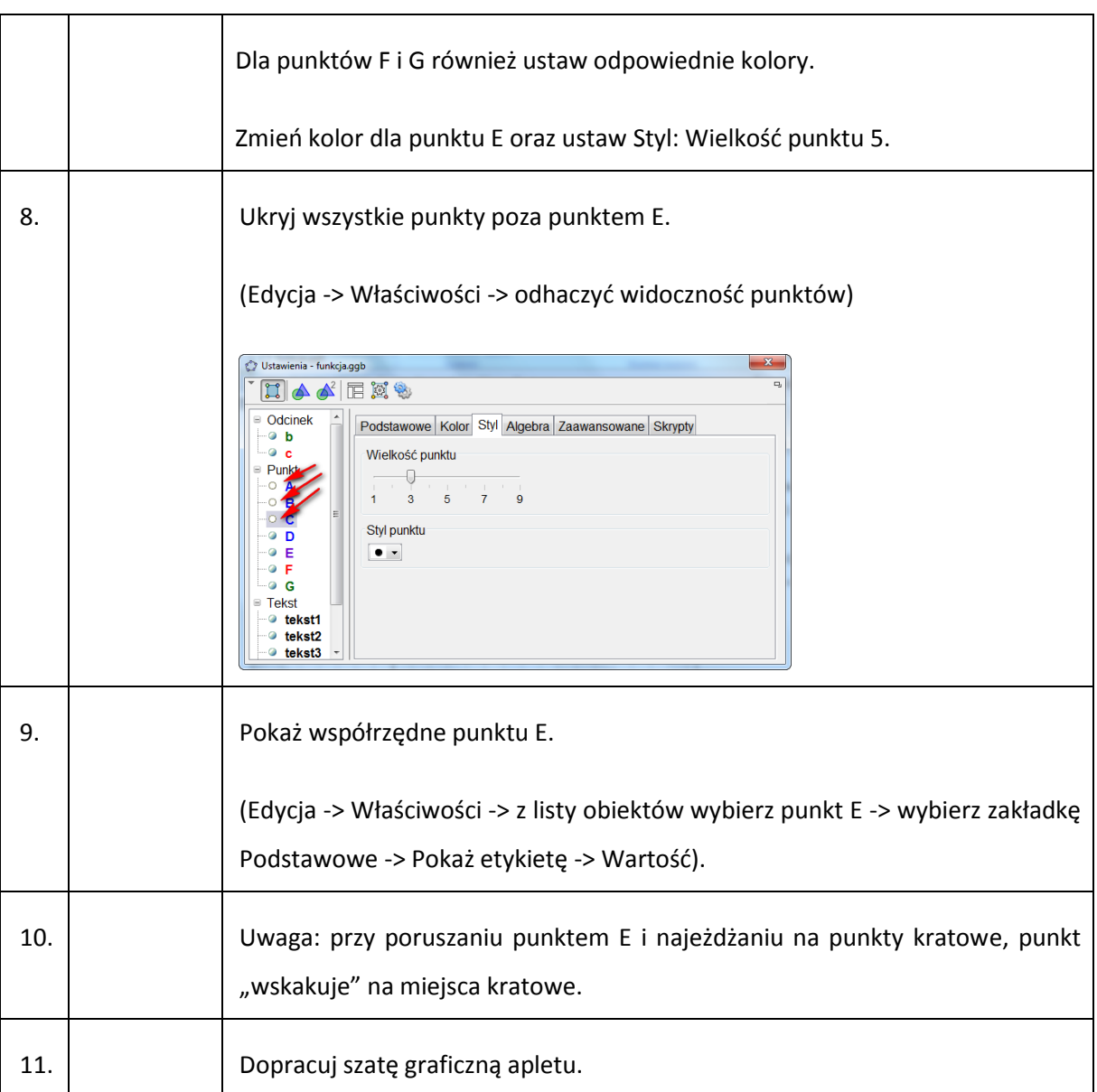

# **Obliczanie wartości funkcji dla podanych argumentów**

Aplet prezentuje 3 przykłady funkcji i ich częściowe tabelki wartości.

Za pomocą suwaka można odkrywać i zakrywać wartości w tabelce, co stanowi formę sprawdzania obliczeń wykonanych samodzielnie przez ucznia.

Opis konstrukcji:

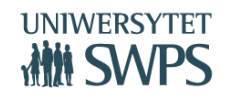

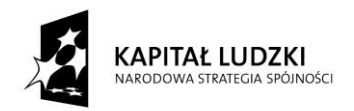

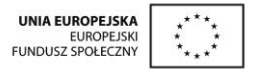

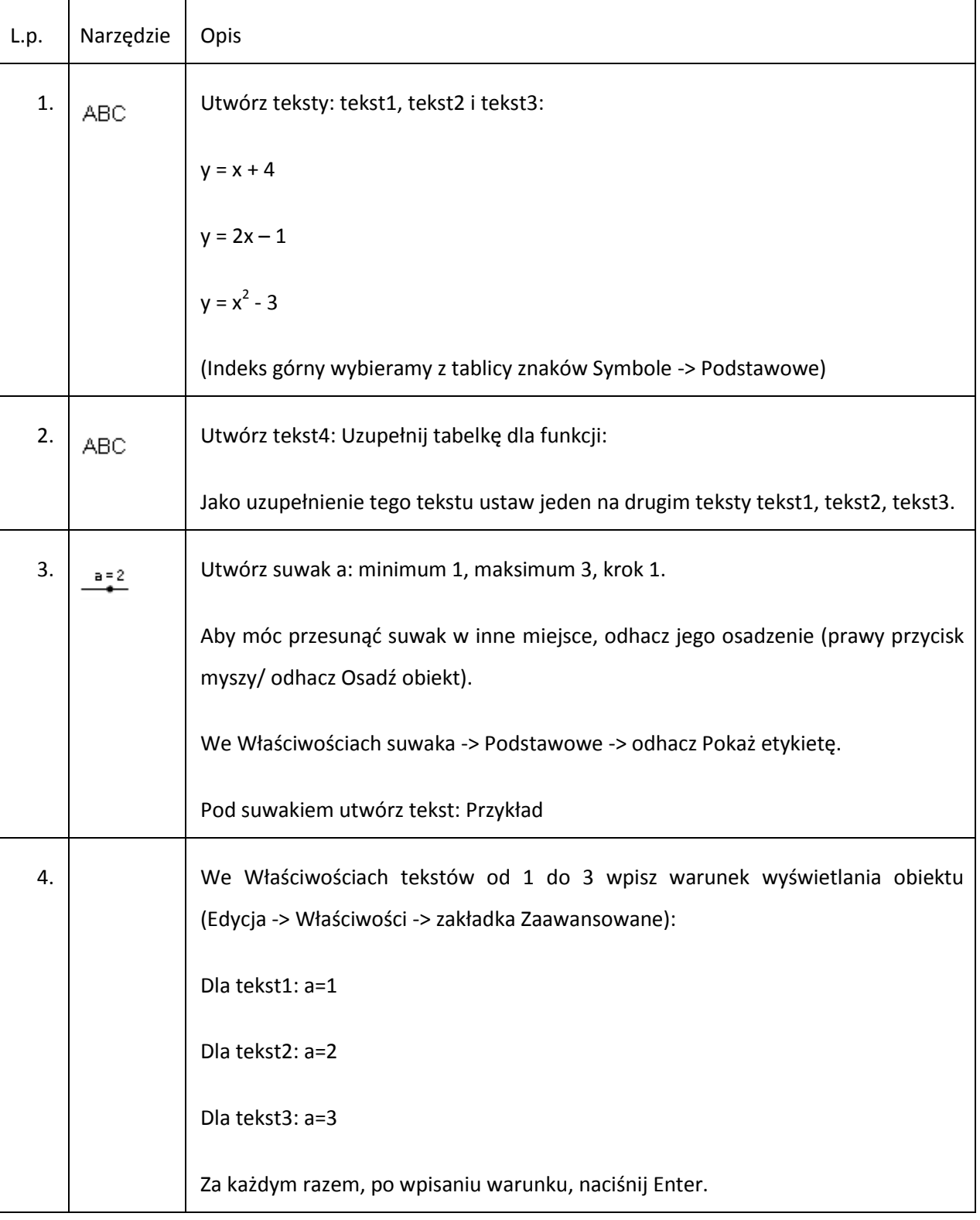

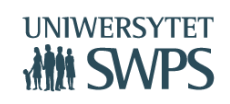

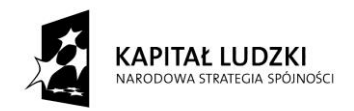

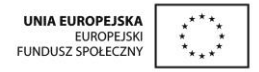

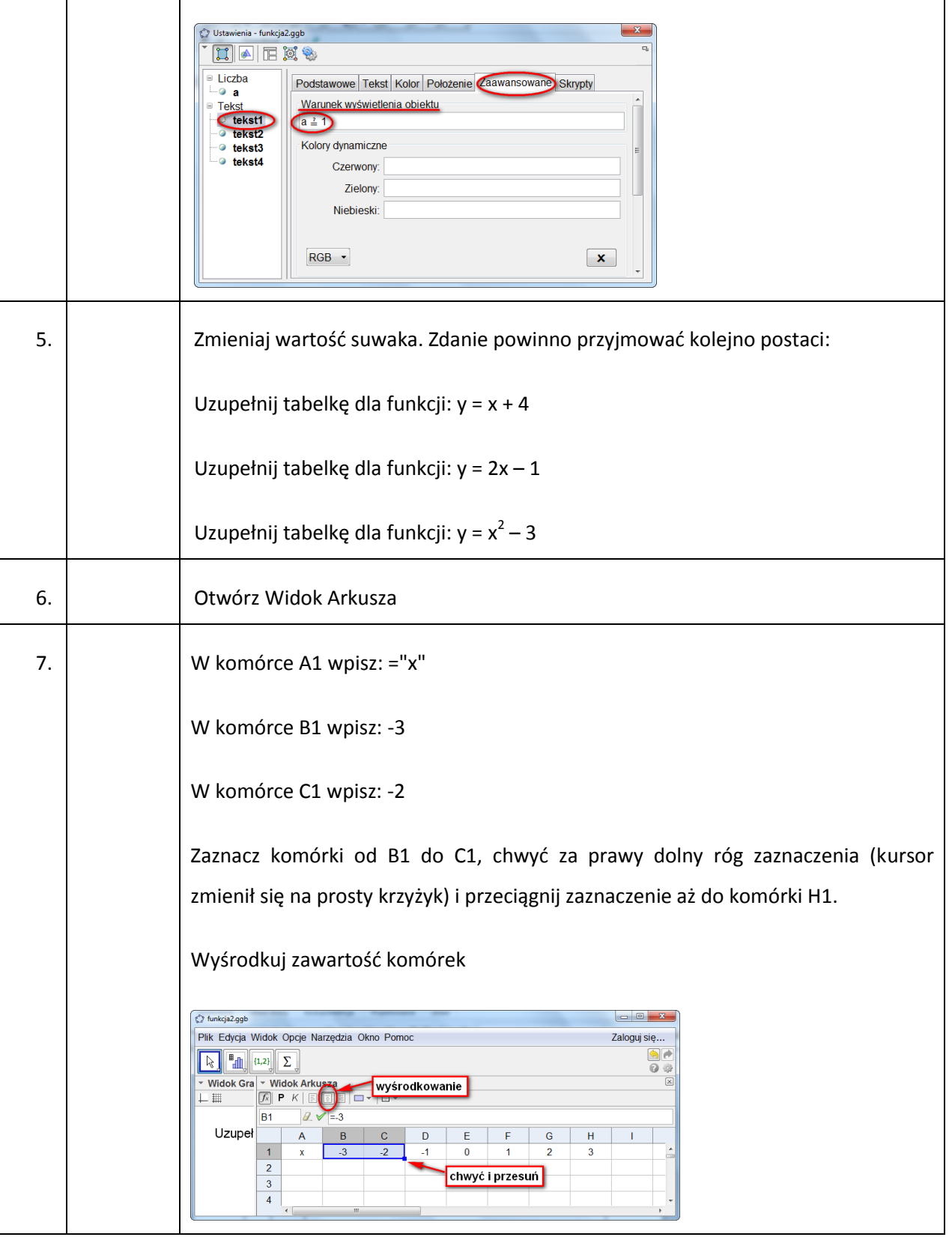

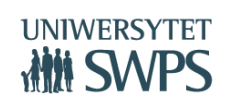

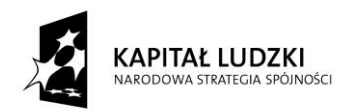

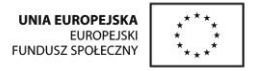

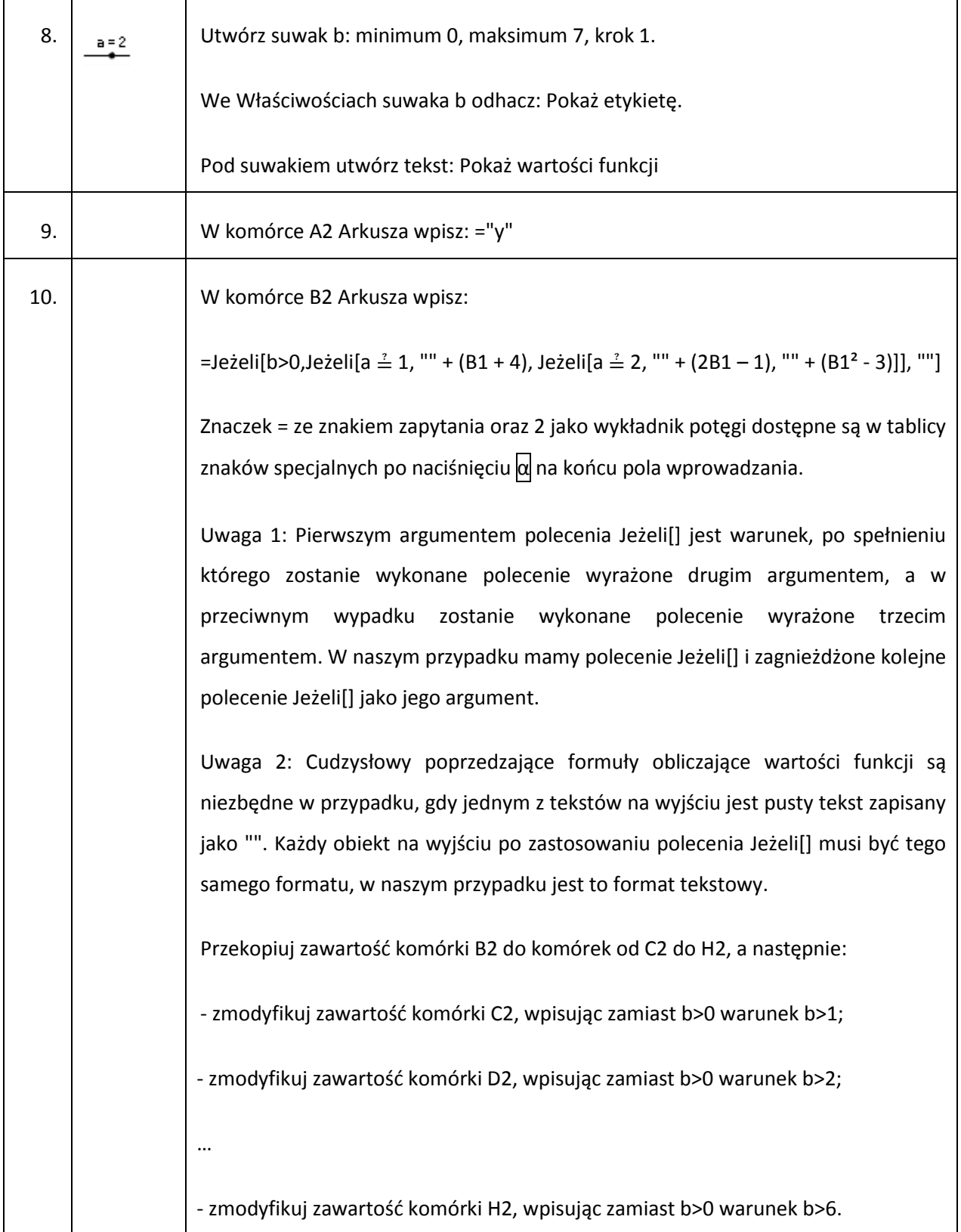

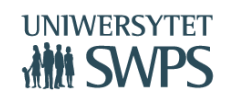

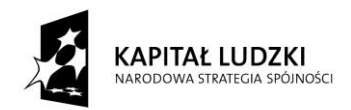

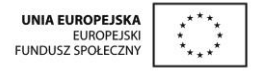

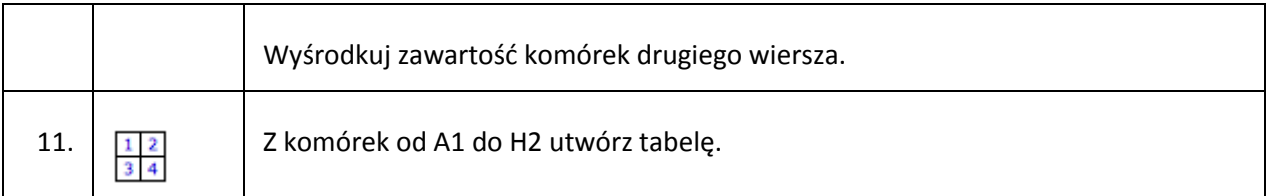

# **Zdanie z luką - Pole wyboru.**

Skrócony opis konstrukcji:

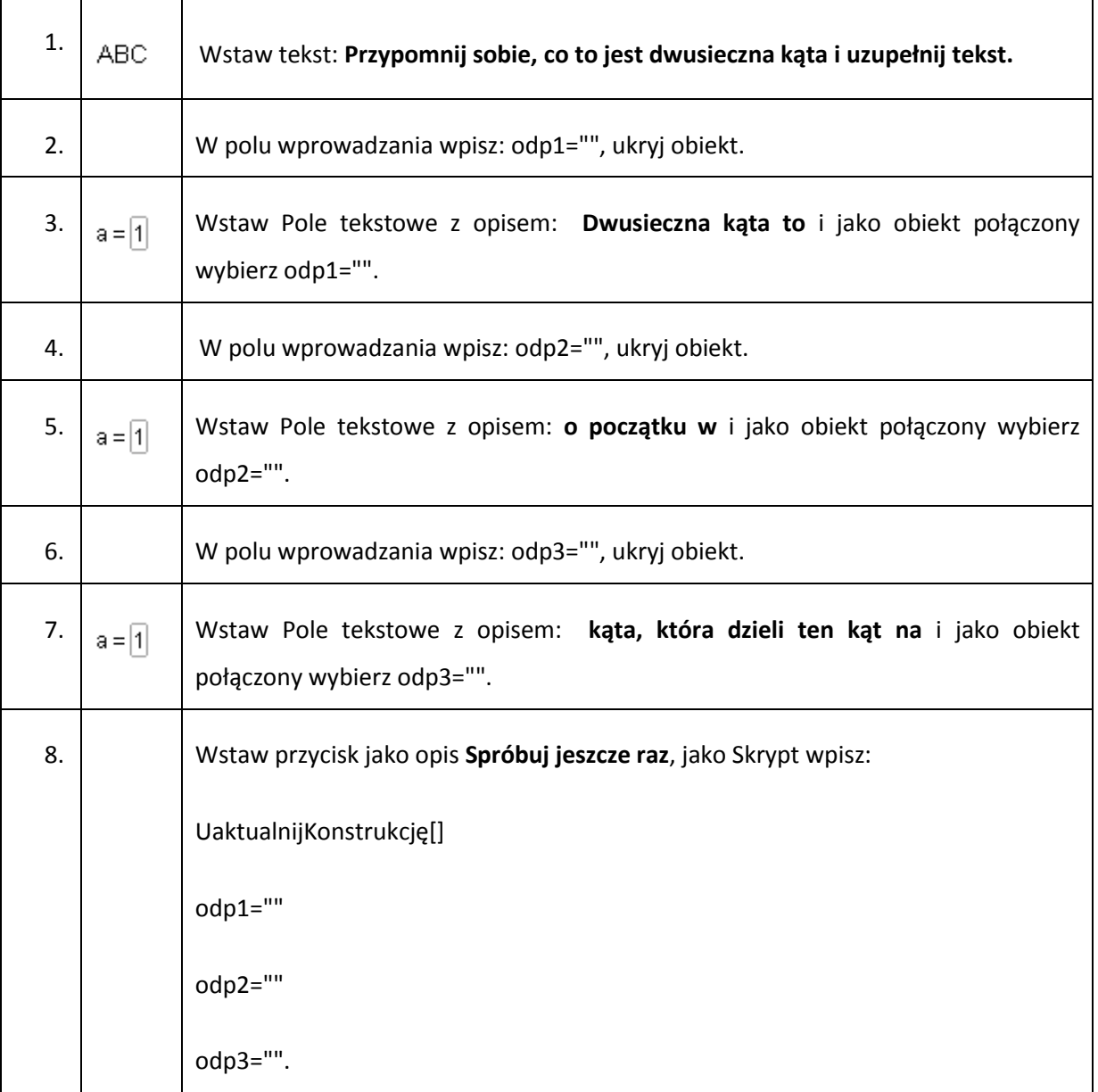

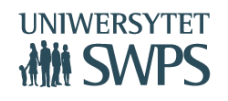

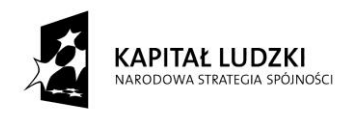

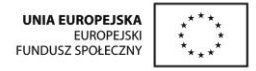

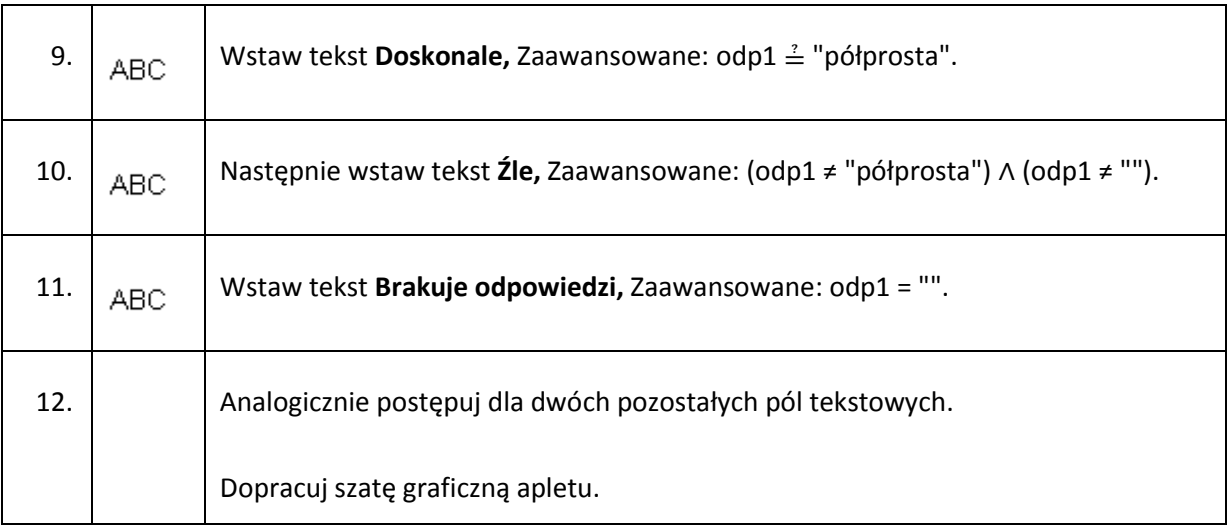

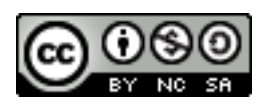

Ten utwór jest dostępny na [licencji Creative Commons](http://creativecommons.org/licenses/by-nc-sa/3.0/deed.pl)

Uznanie autorstwa-Użycie niekomercyjne - [Na tych samych warunkach 3.0 Unported](http://creativecommons.org/licenses/by-nc-sa/3.0/deed.pl)

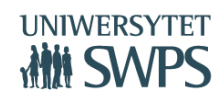

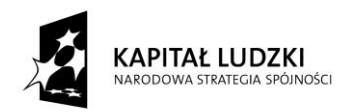

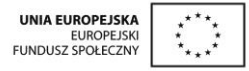

# **Symulacja lekcji matematyki z wykorzystaniem skryptu i apletów dla ucznia przygotowanych w ramach projektu oraz nakładki dla uczniów z SPE**

# **Agata Matuszczak**

# **Lekcja - przykłady apletów i skryptu – materiały do wykorzystania**

## Temat: Podobieństwo trójkątów – w tym podobieństwo trójkątów prostokątnych.

- 1) Osadzenie lekcji: czwarta lekcja z działu podobieństwo. Uczniowie na poprzednich lekcjach zapoznali się z terminem podobieństwo i skala podobieństwa. Potrafią określić skalę podobieństwa jednej figury do drugiej oraz obliczyć długości odcinków figur podobnych. Potrafią uzasadnić, dlaczego dwa wielokąty/trójkąty są podobne – ze względu na boki oraz ze względu na kąty.
- 2) Określenie celów lekcji: uzasadnianie podobieństwa trójkątów prostokątnych, korzystanie z własności trójkątów prostokątnych podobnych.
- 3) Pomoce dydaktyczne: aplet *figury 35*, skrypt dla ucznia.
- 4) Prezentacja możliwości wykorzystania apletu *figury35* jako pomoc przy rozwiązywaniu zadań:
	- a) tworzenie nowych przykładów, poprzez przesuwanie wyróżnionych punktów w trójkącie – możliwość generowania i rozwiązywania analogicznych zadań;
	- b) samodzielne rozwiązanie zadania i sprawdzenie poprawności obliczeń;
	- c) przesuwanie jednego trójkąta względem drugiego, celem ułatwienia uzasadnienia podobieństwa i ułożenia proporcji;
	- d) prezentacja 5 typów zadań dla podobieństwa trójkątów prostokątnych.

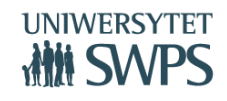

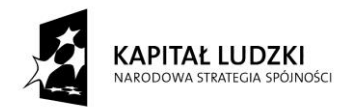

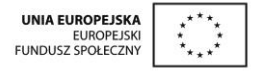

# **Aplet – przykład widoku ekranu**

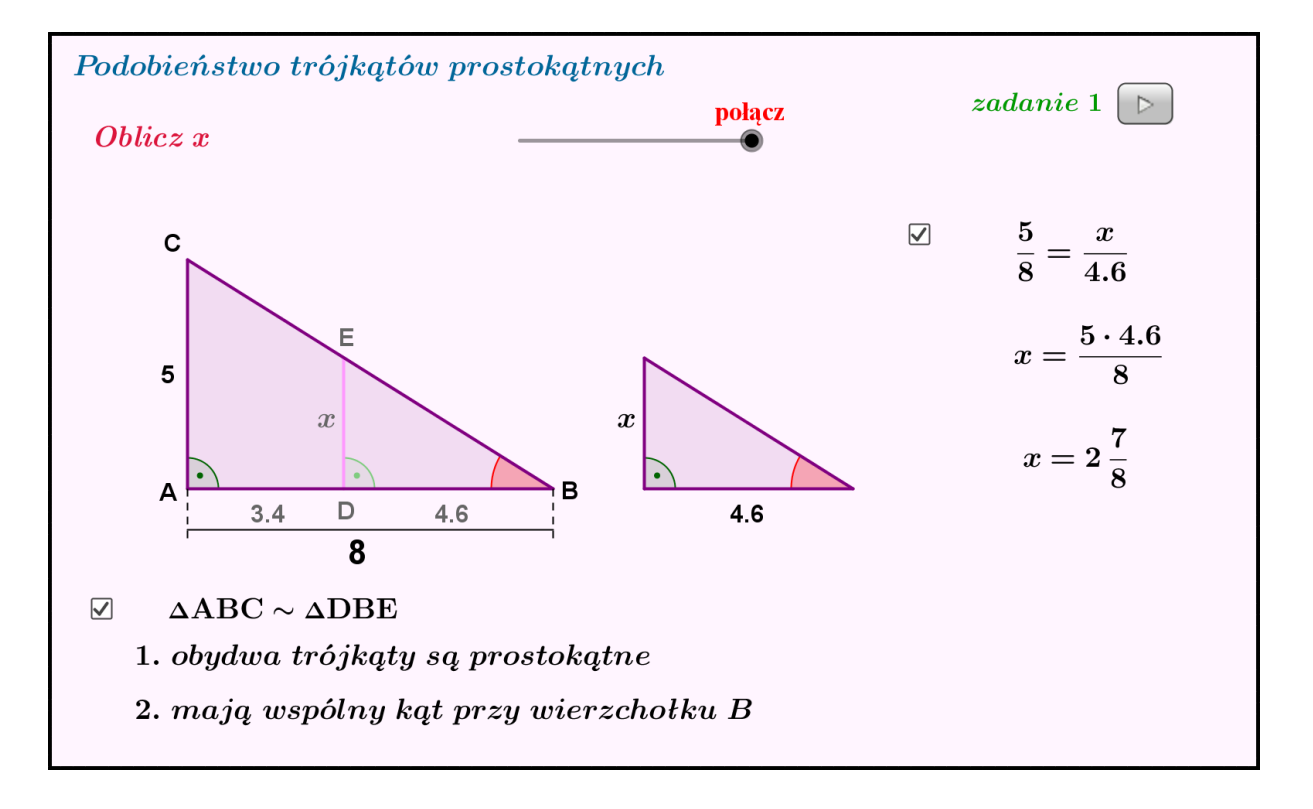

- 5) Dobór form pracy w zależności od potrzeb danego zespołu klasowego.
- 6) Wykorzystanie elementów oceniania kształtującego informacja zwrotna, sposób oceniania, sposoby komunikacji nauczyciel – uczeń.
- 7) Prezentacja zadań do rozwiązania przez uczniów w skrypcie dla ucznia oraz rozwiązanie zadania z pytania kluczowego.
- 8) Wybór zadań do rozwiązania przez uczniów z podręcznika.
- 9) Uwagi o dostosowywaniu wymagań do potrzeb i możliwości uczniów. Dobór zadań dla uczniów o specjalnych potrzebach edukacyjnych.
- 10) Podsumowanie lekcji udzielanie informacji zwrotnej tarcza ewaluacyjna.

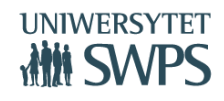

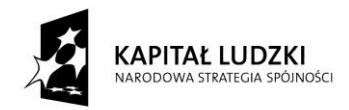

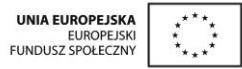

# **Pytanie kluczowe**

**Pytanie kluczowe dla uczniów:** Czy to możliwe, że zachodzi jedna z cech podobieństwa trójkątów, a trójkąty mimo to nie są podobne?

#### **Odpowiedź do pytania kluczowego:**

Jeśli rozpatrujemy trójkąty na płaszczyźnie, to nie jest to możliwe. Jeśli zachodzi jedna z cech podobieństwa trójkątów, to trójkąty te są podobne. Gdyby było inaczej, nie moglibyśmy stosować cech podobieństwa trójkątów do sprawdzania czy trójkąty są podobne.

Ciekawostka:

Wejdźmy w geometrię eliptyczną. Rozpatrzmy trójkąty na kuli (płaszczyźnie sferycznej). Boki trójkątów zawarte są w kołach wielkich na sferze. Okazuje się, że dla dowolnych dwóch trójkątów, w których długości boków w jednym są różne od boków w drugim, ale proporcjonalne do odpowiednich boków drugiego trójkąta, równości kątów nie są zachowane – trójkąty nie są podobne. W geometrii eliptycznej nie mają zastosowania cechy podobieństwa trójkątów.

Poniżej trójkąty równoboczne. Większy ma wszystkie kąty proste, mniejszy – nie. Im mniejszy trójkąt, tym bardziej jego kąty bliskie są mierze 60°.

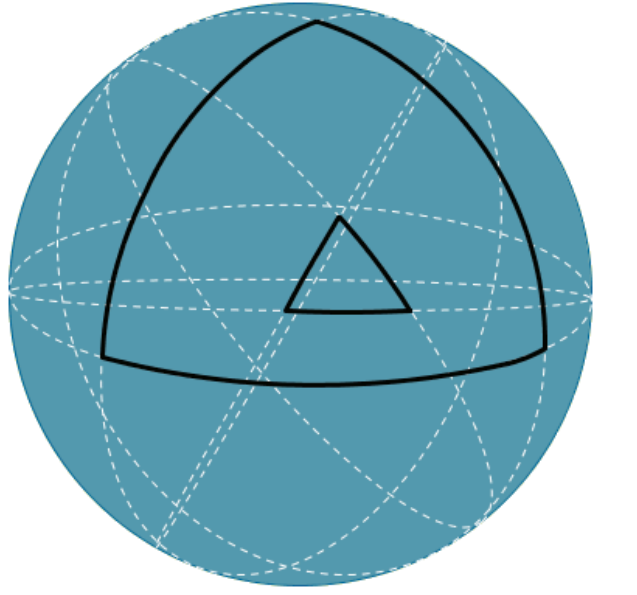

**VI Ogólnopolska Konferencja GeoGebry**

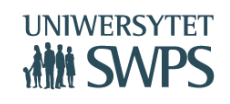

SWPS Uniwersytet Humanistycznospołeczny ul. Chodakowska 19/31, 03-815 Warszawa tel. 022 517 96 00, faks 022 517 96 25 **www.swps.pl**

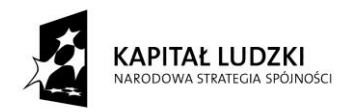

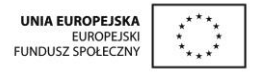

# **Skrypt**

Aby można było obliczyć długości nieznanych odcinków w trójkątach prostokątnych korzystając z ich podobieństwa, należy najpierw to podobieństwo uzasadnić.

## **Zadanie:**

Uzasadnij, że trójkąt ABC i trójkąt ECD są podobne, a następnie oblicz długość odcinka x i y.

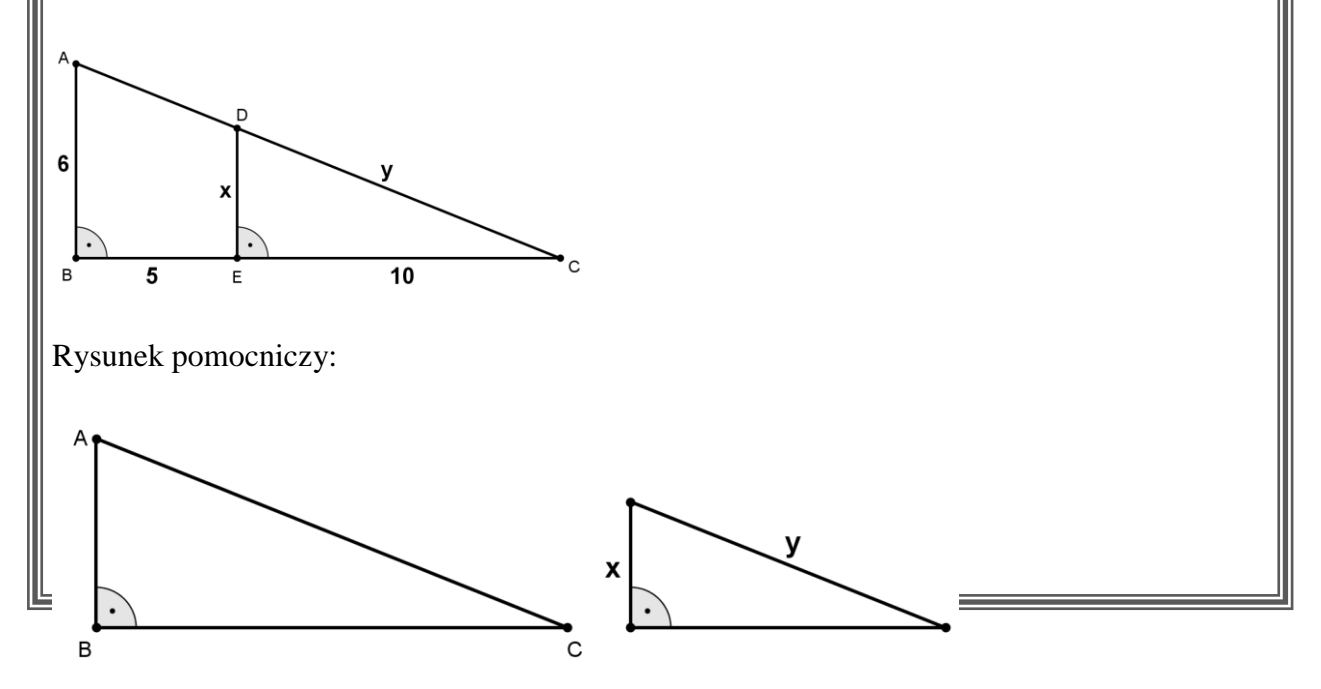

Częstym błędem popełnianym przez uczniów jest układanie proporcji z odcinków figur, które nie są figurami podobnymi. Nie jest rzadkim przypadkiem branie odcinków trapezu i traktowanie ich jako odcinki proporcjonalne do odcinków w trójkącie.

W zadaniu, w którym jeden trójkąt nałożony jest na drugi trójkąt, nie wszyscy widzą, że należy najpierw rozdzielić trójkąty, a do proporcji brać odcinki odpowiadające sobie w trójkątach

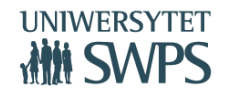

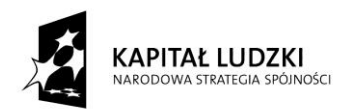

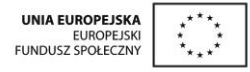

Aplet GeoGebry buduje w umysłach uczniów ścieżkę nakazującą zawsze, kiedy trójkąty nakładają się na siebie, najpierw je rozdzielić. Uczeń słabszy musi je sobie narysować, uczeń zdolny zobaczy rozdzielone trójkąty od razu na rysunku.

#### **Zadanie.**

Uzasadnij, że trójkąty ABC i BDE są podobne i oblicz długości wszystkich brakujących boków trójkąta ABC i BDE.

Rozwiązanie zadania:

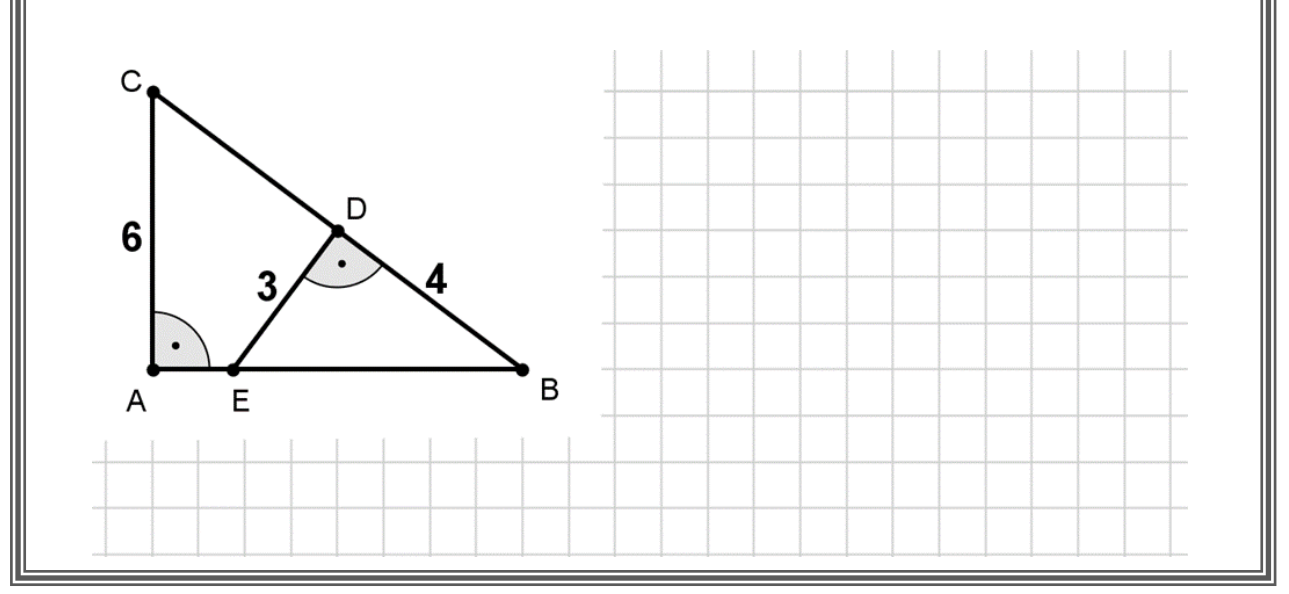

To zadanie wymaga od uczniów zwiększonego wysiłku. Trójkąty nie tylko są na siebie nałożone, ale obrócone względem siebie.

Dla ucznia z dysleksją to zadanie jest szczególnie trudne do rozwiązania.

Aplet GeoGebry prezentuje sposób, w jaki można rozdzielić tak nałożone na siebie trójkąty. Po wykonaniu odpowiedniej liczby ćwiczeń z programem, początkowo trudne zadanie, okazuje się dla wielu uczniów wykonalne.

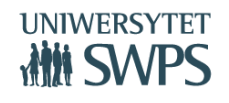

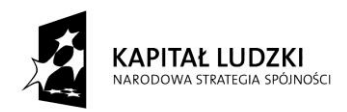

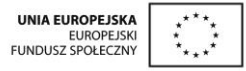

Jakie miałoby to przełożenie na rysunek w zeszycie? Po narysowaniu większego trójkąta, rysujemy obok mniejszy. Korzystnie jest zaznaczyć kąty, które mają takie same miary w obydwu trójkątach. Odszukujemy długości boków mniejszego trójkąta na głównym rysunku i zaznaczamy je na rysunku pomocniczym. Po tak przygotowanym rysunku pomocniczym, rozpoczynamy układanie proporcji.

Animacje GeoGebry kontrolują właściwe położenie rozdzielonych trójkątów.

Temat: Równania – rozwiązywanie zadań tekstowych – zadania dotyczące czasu.

# **Aplet – przykłady widoku ekranu**

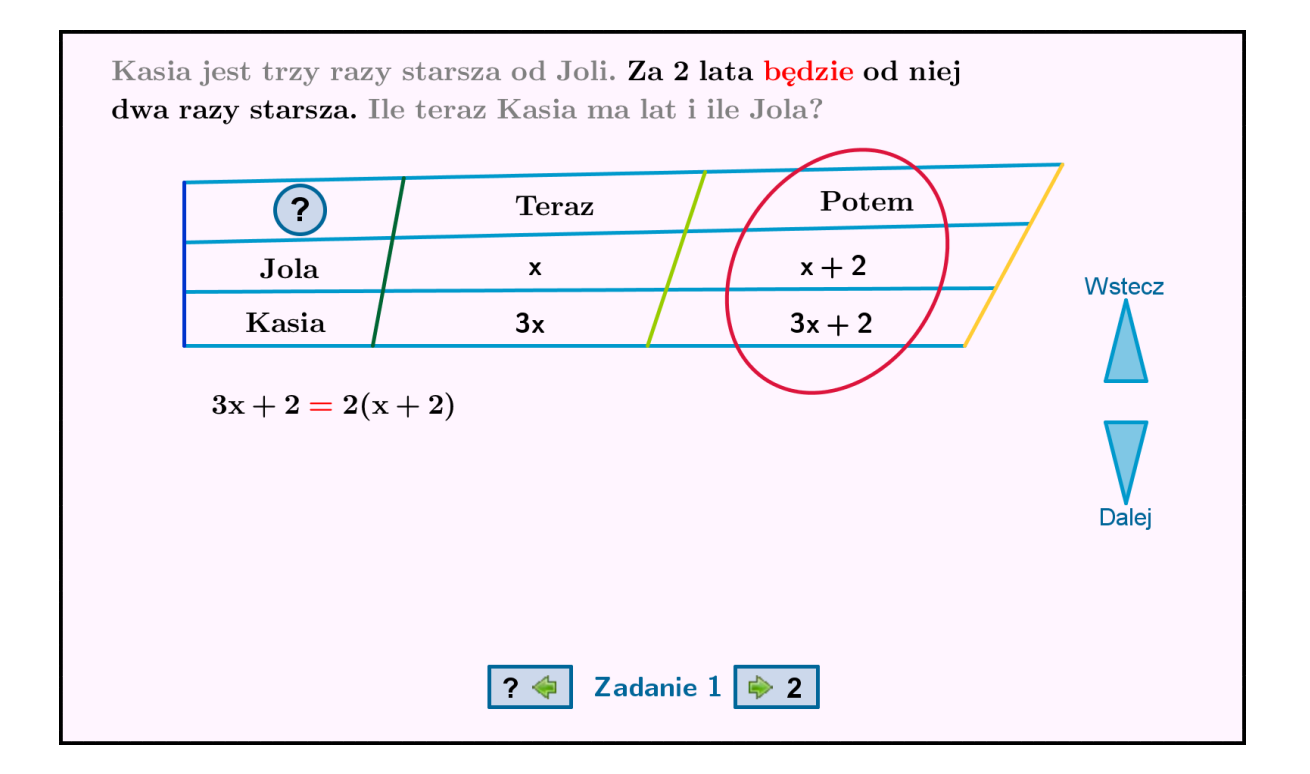

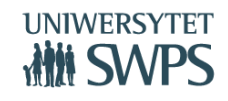

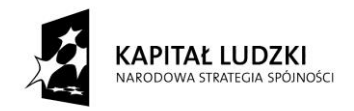

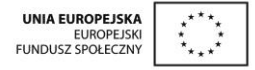

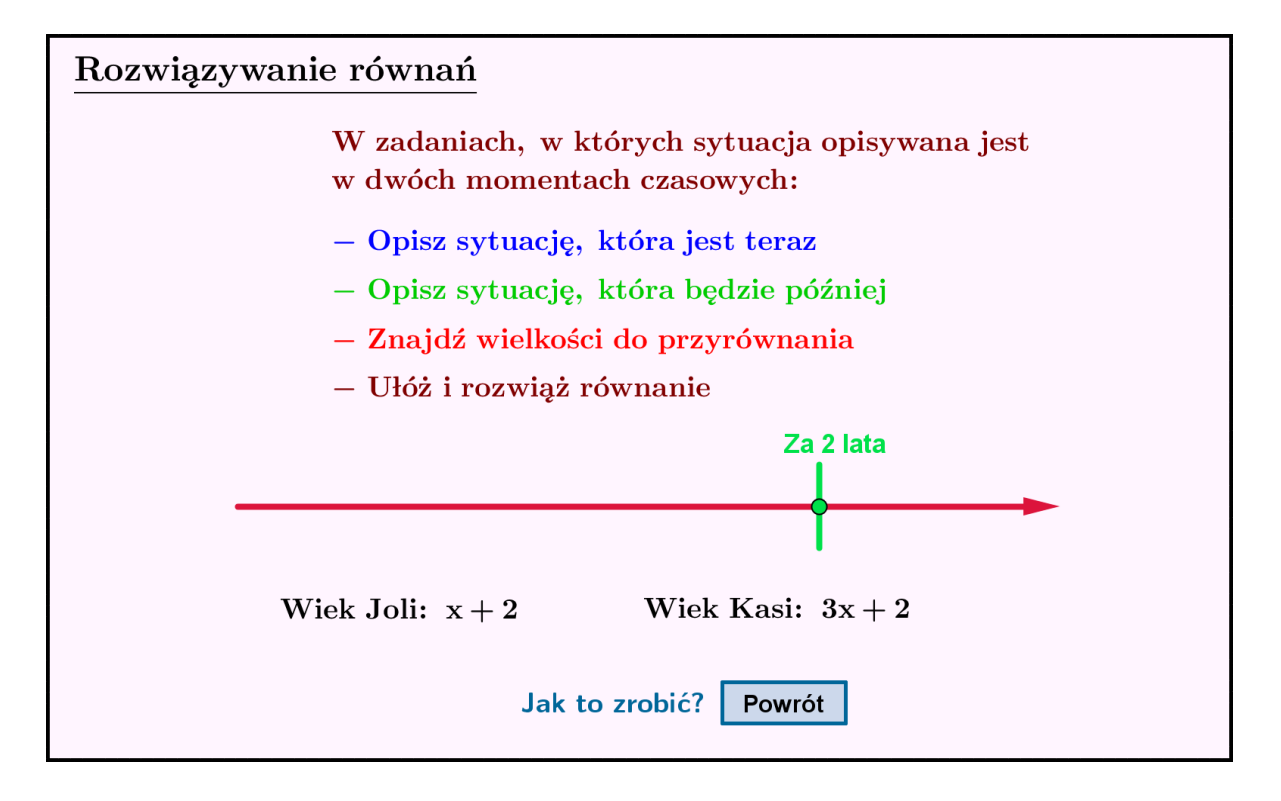

- 1) Osadzenie lekcji: lekcja poświęcona rozwiązywaniu zadań z treścią. Uczniowie potrafią rozwiązywać równania, teraz uczą się rozwiązywania zadań osadzonych w kontekście praktycznym.
- 2) Określenie celów lekcji: opisywanie i rozwiązywanie zadań osadzonych w kontekście praktycznym. Zadania dotyczące czasu.
- 3) Pomoce dydaktyczne: aplet *rownania05*.
- 4) Prezentacja możliwości wykorzystania apletu *rownania05* jako pomoc przy rozwiązywaniu zadań dotyczących czasu:
	- a) samodzielne rozwiązanie zadania i sprawdzenie poprawności obliczeń;
	- b) wybór fragmentów treści zadania do ułożenia równania uruchomienie pomocy: śledzenie wyróżnionych fragmentów;
	- c) przejście do ekranu linia czasu, celem ustalenia wieku dla każdej osoby, o której jest mowa w zadaniu, z uwzględnieniem wzajemnej zależności niewiadomych;

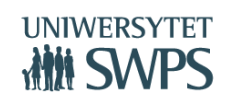

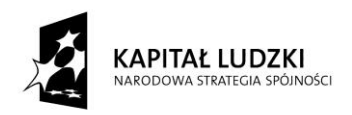

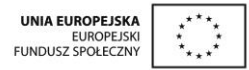

- d) powrót do ekranu rozwiązanie zadania uzupełnianie tabeli;
- e) rozwiązywanie równania samodzielne bądź śledzenie prezentacji rozwiązania;
- f) prezentacja 4 zadań stopniowanie trudności.
- 5) Dobór form pracy w zależności od potrzeb danego zespołu klasowego.
- 6) Wykorzystanie elementów oceniania kształtującego informacja zwrotna, sposób oceniania, sposoby komunikacji nauczyciel – uczeń.
- 7) Wybór zadań do rozwiązania przez uczniów z podręcznika lub zbioru zadań.
- 8) Uwagi o dostosowywaniu wymagań do potrzeb i możliwości uczniów. Dobór zadań dla uczniów o specjalnych potrzebach edukacyjnych.
- 9) Podsumowanie lekcji udzielanie informacji zwrotnej tarcza ewaluacyjna.

# **Uczniowie ze specjalnymi potrzebami edukacyjnymi – dysleksja rozwojowa**

# Definicie:

- Dysleksja specyficzne trudności w czytaniu, u podłoża których leżą zaburzenia uwagi, percepcji i pamięci wzrokowej oraz słuchowej, funkcji językowych oraz ich koordynacji o różnym stopniu i zakresie. Dysleksję rozpoznaje się u dziecka wówczas, gdy rozwój intelektualny jest prawidłowy, a mimo to utrzymują się trudności z opanowaniem umiejętności czytania i rozumienia czytanego tekstu.
- Dysortografia specyficzne trudności w opanowaniu poprawnej pisowni. Są to trudności w pisaniu przejawiające się popełnianiem różnego typu błędów: typowo ortograficznych, wynikających z nieprzestrzegania znanych uczniowi zasad pisowni, oraz błędów specyficznych, takich jak mylenie liter, opuszczanie, dodawanie i przestawianie liter i sylab, pisanie liter i cyfr zwierciadlanie. Dysortografię rozpoznaje się u uczniów o prawidłowym rozwoju umysłowym, w przypadku, gdy trudności

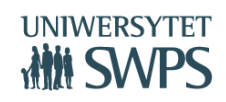
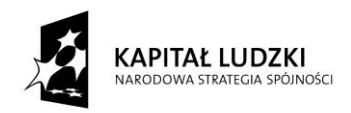

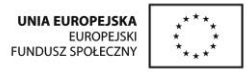

występują pomimo znajomości zasad pisowni, braku wad zmysłu, a spowodowane są zaburzeniami procesów poznawczych i ruchowych oraz ich współdziałania.

- Dysgrafia trudności w opanowaniu poprawnej formy graficznej pisma. Wyraża się ona w formie zniekształceń strony graficznej pisma, takich jak niedokładności w odtwarzaniu liter w wyrazie, brak połączeń liter, brak należytego odstępu między literami i wyrazami, brak równomiernego i jednolitego położenia pisma, niepoprawne zagęszczenie liter. Te zniekształcenia pisma wynikają z zaburzeń funkcji percepcyjnomotorycznych (motoryki rąk, funkcji wzrokowych i koordynacji wzrokowo-ruchowej). Mogą się one zmniejszać w wyniku intensywnych ćwiczeń grafomotorycznych, w wypadku braku ćwiczeń nasilają się wraz z wiekiem, niekiedy aż do zupełnej nieczytelności pisma.
- Dyskalkulia specyficzne trudności w uczeniu się matematyki. Charakteryzują się strukturalnym zaburzeniem zdolności matematycznych, mających swe podłoże w zaburzeniach genetycznych i wrodzonych tych części mózgu, które są bezpośrednim podłożem anatomiczno – fizjologicznym dojrzewania zdolności matematycznych odpowiednio do wieku, bez jednoczesnego zaburzenia ogólnych funkcji umysłowych.

# Najczęstsze błędy dyslektyczne:

- Mylenie kolejności cyfr
- Mylenie znaków większości, mniejszości, mylenie nawiasów okrągłych i kwadratowych
- Błędne zapisywanie i odczytywanie ułamków dziesiętnych i liczb z wieloma zerami
- Przestawianie fragmentów zapisu rozwiązania zadania
- Fragmentaryczne rozwiązania zadań

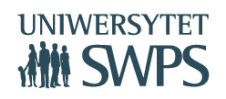

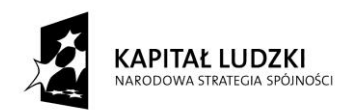

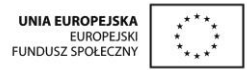

- Trudności z wytwarzaniem jasnych wyobrażeń związanych z czytanym tekstem. Rozumienie czytanej treści zakłócane przez koncentrowanie się na technicznej stronie czytania.
- Trudności z przekształcaniem wzorów
- Trudności z odczytywaniem informacji zawartych na wykresach
- Trudności z wykonywaniem czynności angażujących wyobraźnię przestrzenną

# Metody pracy i dostosowanie wymagań

- Prezentacja różnych sposobów rozwiązywania zadań
- Akceptacja różnych sposobów rozwiązywania zadań
- Zaobserwowanie i stosowanie metod skutecznie pomagających dziecku w nauce
- Wyszczególnione najważniejsze informacje
- Stosowanie kolorów
- Stosowanie nauczania polisensorycznego
- Wydłużenie czasu rozwiązywania zadań
- Zachęcanie do wykonywania autokorekty
- Obniżanie napięcia emocjonalnego spowodowanego dużymi wymaganiami, którym uczeń nie jest w stanie sprostać

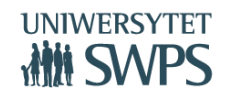

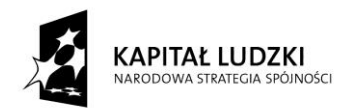

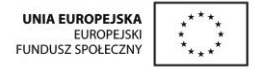

# **Uczniowie ze specjalnymi potrzebami edukacyjnymi - ADHD**

# Definicja:

 Zespół nadpobudliwości psychoruchowej - ADHD jest zaburzeniem neurorozwojowym, objawiającym się zaburzeniami koncentracji uwagi, nadruchliwością i nadpobudliwością.

# Negatywne następstwa ADHD:

- ▶ niska samoocena;
- słabsze umiejętności społeczne;
- słabe relacje z rówieśnikami;
- problemy z nauką dziecko, poświęcając na naukę podobną ilość czasu jak rówieśnicy, opanowuje mniej materiału;
- zaburzenia lekowe:
- depresja;
- nadużywanie substancji psychoaktywnych i uzależnienia;
- niepodejmowanie adekwatnych ról społecznych;
- gorszy stan zdrowia słabsze umiejętności i troszczenie się o zdrowie.

# Metody pracy i dostosowanie wymagań

- Miejsce ucznia z ADHD w klasie
	- Uczeń siedzi blisko nauczyciela i tablicy.

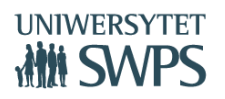

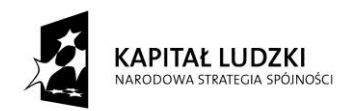

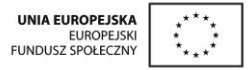

- Uczeń nie siedzi przy oknie ani w innych rozpraszających miejscach, takich jak akwarium czy tablica ze świecącymi przyciskami.
- Uczeń siedzi ze spokojną osobą i z dala od kolegów i koleżanek, z którymi lubi rozmawiać.
- Na ławce ucznia mogą znajdować się maksymalnie trzy przedmioty (książka, zeszyt, długopis).
- $\blacktriangleright$  Praca indywidualna
	- Uczeń otrzymuje jasną instrukcję, niezawierającą wielostopniowych poleceń.
	- Należy sprawdzić czy dziecko ma wszystko, co jest potrzebne do wykonania zadania, ewentualnie zabrać niepotrzebne rzeczy.
	- Warto upewnić się czy dziecko nie "krąży" wokół zadania (np. temperuje ołówek).
	- Co pewien czas należy podejść do ucznia i sprawdzać czy nie zajął się czymś innym.
- Praca w grupach
	- Uczniów z ADHD należy przydzielić do grupy, w której koledzy są wspierający, tolerancyjni i mogą być pozytywnymi modelami zachowania.
	- Każdy uczeń odpowiada za wykonanie przydzielonej części zadania jeśli uczeń z ADHD nie współpracuje z grupą, można go czasowo z niej zabrać, nadal jednak będzie odpowiedzialny za przydzieloną mu część zadania (może je wykonywać sam na boku).
	- Przydzielić adekwatnie zadania uczeń z ADHD lepiej poradzi sobie z zadaniem, które wymaga ruchu.
	- W razie potrzeby, uczeń z ADHD współpracuje w parze z osobą, która pomaga mu doprowadzać zadanie do końca.

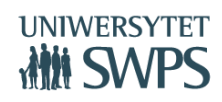

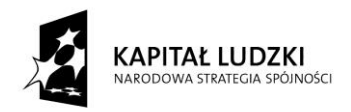

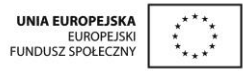

- Przywoływanie rozproszonej uwagi
	- Gdy zauważymy, że dziecko nie pracuje (rozkręca długopis, buduje samolot) możemy: popukać w zeszyt, dotknąć ramienia ucznia, chrząknąć, nawiązać kontakt wzrokowy.
	- Polecenia wydawane do całej klasy powinny być powtarzane do dziecka z ADHD.
	- W sytuacji, gdy praca ucznia ma polegać na wysłuchaniu wykładu, to kręcenie długopisem czy robienie rysunków właśnie ułatwia skupienie się na słowach nauczyciela – nie należy tego zabraniać.
	- Gdy uczeń z ADHD odpowiada przy tablicy, powinien powtórzyć zadane mu pytanie.
	- Uczeń ma zapisane wszelkie informacje o sprawdzianach i ich zakresie.
	- Sprawdzamy czy na klasówce uczeń pracuje. Przypominamy o konieczności rozwiązywania zadań, jeśli uczeń zajął czymś innym.
	- Należy dopilnować, aby uczeń miał zapisaną pracę domową. Jeśli nic nie jest zadane, pojawia się wpis "Nic nie jest zadane".
- Wymagania
	- Dziecko ma przygotowaną krótszą niż rówieśnicy notatkę do przepisania.
	- Uczeń z zaburzeniami koncentracji z 10 przykładów wykonuje jedynie 6.
	- Dziecko ma wskazane, które zadania w zeszycie ćwiczeń muszą być zrobione, a które mogą być pominięte.
	- Jeśli niepełna notatka z lekcji jest skutkiem trudności skupiania się, to uczeń nie powinien mieć obowiązku jej uzupełnienia.

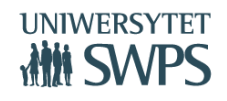

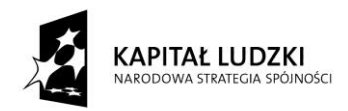

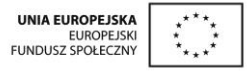

- Zmniejszenie ilości zadań jako pracy domowej. Można umówić się z rodzicami, że dziecko wykona tyle zadań, ile jest w stanie wykonać w ciągu jednej godziny.

# **Uczniowie ze specjalnymi potrzebami edukacyjnymi a GeoGebra**

Zarówno dla uczniów ze stwierdzoną dysleksją rozwojową, jak uczniów z ADHD, GeoGebra jest rozwiązaniem niosącym dodatkową pomoc w rozumieniu skomplikowanych zagadnień matematycznych, czyli zwiększa ich szanse na podwyższenie wyników w nauce.

"Świat dyslektyka jest zniekształcony i niepełny", a "Świat ucznia z ADHD jest poszarpany". GeoGebra umożliwia wygładzenie tych światów. Uczniowi z dysleksją pokazuje to, czego sam nie jest w stanie sobie wyobrazić. Uwagę ucznia z ADHD skupia na sobie dzięki temu, że jest bardziej atrakcyjna od kolorowych korali, stuku obcasów czy dochodzących dźwięków zza okna.

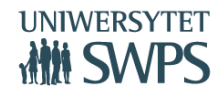

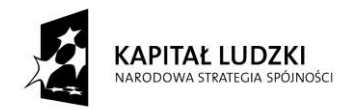

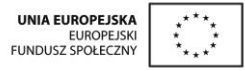

# **Symulacja lekcji matematyki z wykorzystaniem materiałów przygotowanych w ramach projektu**

# **Teresa Zielińska**

Niezależnie w której klasie uczymy i jaki temat zamierzamy realizować, powinniśmy przed lekcją zapoznać się ze wszystkimi materiałami opracowanymi do danej lekcji (scenariusz, skrypt, aplet – jeśli jest, opcjonalnie – nakładki). Na każdej lekcji matematyki powinniśmy realizować cele ogólne np. kształcić logiczne myślenie, zachęcać uczniów do wysiłku intelektualnego, itd. Przygotowując się zaś do lekcji musimy wiedzieć, jakie umiejętności chcemy doskonalić, jakie specyficzne cele będą przyświecały zajęciom, jakie metody i aktywności zastosować oraz z jakich pomocy skorzystać.

# **Symulacja lekcji wprowadzającej nowy materiał na przykładzie: Iloczyn potęg o tych samych podstawach**

Po części wstępnej, podaniu tematu i celów lekcji sformułowanych w języku ucznia (znajdują się w scenariuszu [https://drive.google.com/file/d/0B1ulNHbjwRvQY2E4c0J5RW9ZeHM/view?pli=1\)](https://drive.google.com/file/d/0B1ulNHbjwRvQY2E4c0J5RW9ZeHM/view?pli=1), sprawdzamy ile uczniowie zapamiętali z ostatnich zajęć, wykorzystując przykłady ze skryptu 3 – Potegi <https://drive.google.com/file/d/0B1ulNHbjwRvQQ3ZGTDQ3c1BsZDA/view?pli=1> str. 5 – *Rozgrzewka*.

## **Rozgrzewka**

Sprawdź, ile pamietasz z ostatniej lekcji. Porównaj potegi, wstawiając znak:  $\lt$ ,  $>$ , lub =. a)  $5^3$ 57  $\ddotsc$  $\left(\frac{1}{2}\right)^5$ b)  $\left(\frac{1}{2}\right)^2$  $\sim$ c)  $0.2^6$  ...  $0,24$ d)  $-4^2$  $(-4)^2$  $(e) -73$  $(-7)^3$ 

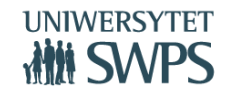

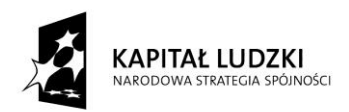

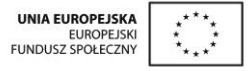

Najważniejsza część lekcji – wprowadzenie nowego materiału. Pracujmy w ten sposób, by umożliwić uczniom odkrycie: jak mnożyć potęgi o tych samych podstawach i sprowokujmy ich do działania. (Nie dostarczajmy im gotowych reguł i algorytmów). W tym celu polećmy uczniom, by posłużyli się skryptem str. 5 – *Zadanie wstępne*. Poprowadźmy dyskusję nad różnymi drogami rozwiązania.

## **Zadanie wstepne**

Zanim rozpoczniesz pracę z apletem, spróbuj zapisać poniższe przykłady mnożenia potęg w postaci jednej potęgi.

- 
- 

Wyciągnij wniosek i odpowiedz na pytanie: Jak mnożymy potęgi o tej samej podstawie? Jeśli masz problem, popracuj z apletem potegi02.

Praca z apletem potegi02 [\(http://tube.geogebra.org/student/mDIwx4Vja](http://tube.geogebra.org/student/mDIwx4Vja)) upewni uczniów co do poprawności myślenia. Pozwólmy im sporządzić krótką notatkę,

Mnożenie potęg o tych samych podstawach √ zobacz przykład  $3^2 \cdot 3^4 = \underbrace{3 \cdot 3}_{2~expnniki} \cdot \underbrace{3 \cdot 3 \cdot 3 \cdot 3}_{4~expnniki} = 3^{2+4} = 3^6$ √ zobacz wzór  $a^m\cdot a^n=a^{m+n}$ Mnożąc potęgi o tej samej podstawie, dodajemy ich wykładniki, a podstawę pozostawiamy bez zmian

a następnie zaproponujmy w celu nabycia umiejętności mnożenia potęg o tych samych podstawach jako pracę indywidualną - rozwiązanie zadania 1 z apletu. Zadanie wyświetlmy na tablicy interaktywnej, by uczniowie nie odkrywali odpowiedzi przed ich rozwiązaniem.

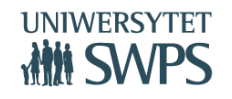

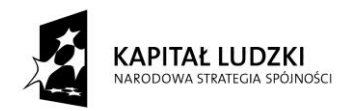

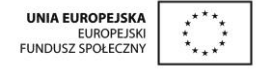

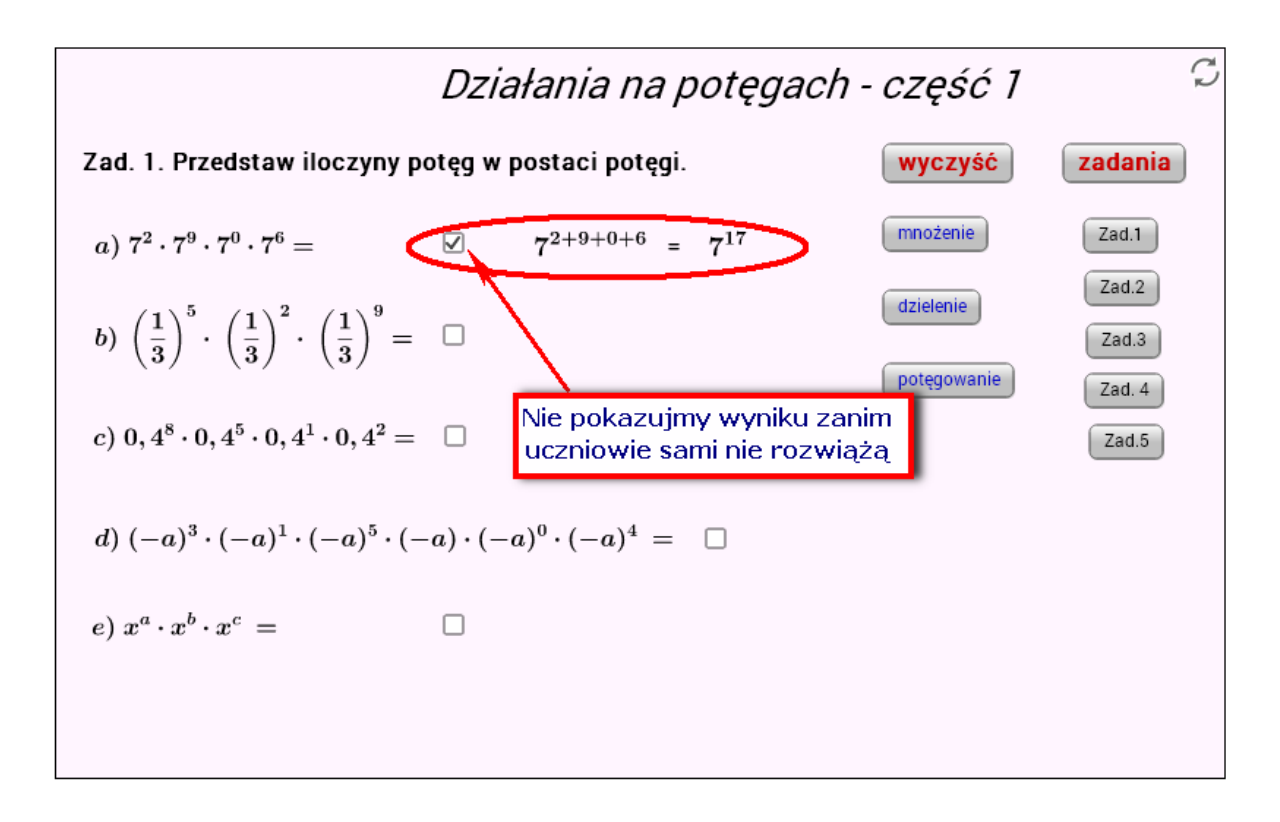

Teraz czas na zadania ze skryptu i (lub) podręcznika. Uczniowie rozwiązują zadania ze skryptu od 1 do 4, i (lub) podręcznika, a nauczyciel czuwa nad całością i w razie potrzeby służy pomocą. Na koniec postawmy uczniom pytanie kluczowe zawarte w scenariuszu, podsumujmy zajęcia i zadajmy pracę domową.

## Pytanie kluczowe dla uczniów:

Kasia ma kartkę papieru o wymiarach: 2<sup>5</sup>cm x 2<sup>3</sup>cm, a Marysi kartka ma wymiary: 1dm x 3dm. Powierzchnia której kartki jest większa? Odpowiedź uzasadnij.

## **Symulacja lekcji wprowadzającej nowy materiał na przykładzie: Własności funkcji liczbowej (cz.1)**

Po czynnościach organizacyjnych, podaniu celów lekcji (scenariusz znajduje się na stronie https://drive.google.com/file/d/0B1ulNHbiwRvQdThPMHZTMDBtNGs/view?pli=1), przypomnienie pojęć: funkcja, argument, wartość, dziedzina, zbiór wartości oraz szybka rundka sprawdzająca opanowanie umiejętności określania czy dane przyporządkowanie jest funkcją, czy nie (aplet funkcje02 [http://tube.geogebra.org/student/mLjTKpyfR,](http://tube.geogebra.org/student/mLjTKpyfR) przycisk *Sprawdź się*).

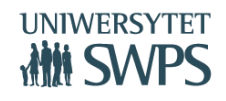

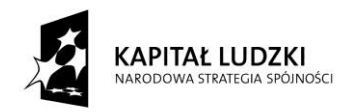

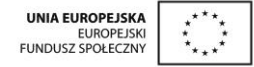

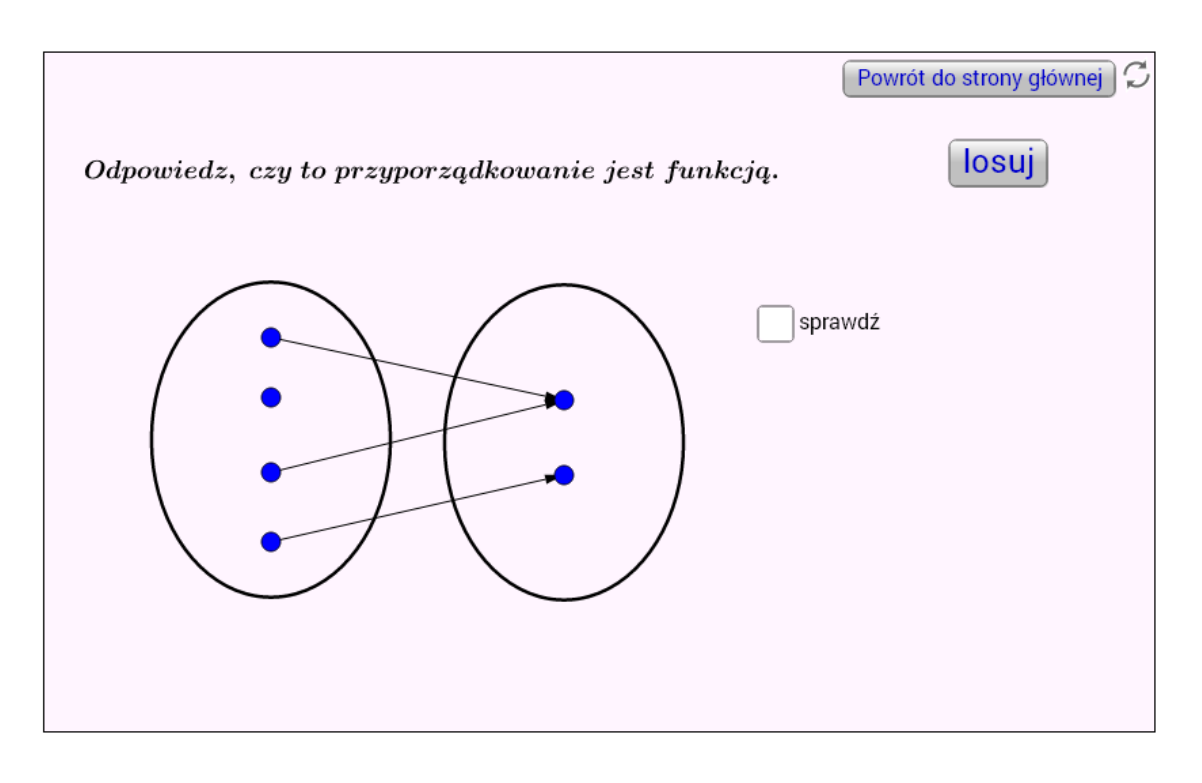

W poprzednim przykładzie wskazałam, by uczniowie poznali nowy materiał przez odkrywanie. Na tej lekcji proponuję, by korzystając z apletu funkcje05 <http://tube.geogebra.org/student/mLRqEFIKR> przycisk *Własności funkcji*, polecić uczniom, aby kliknęli w przycisk z nazwą danej własności funkcji i obserwowali jej wykres, a następnie wyciągnęli wniosek. Na przykład przy kliknięciu w przycisk *Wartości dodatnie* rysuje się wykres oraz zaznaczają się na nim wartości dodatnie.

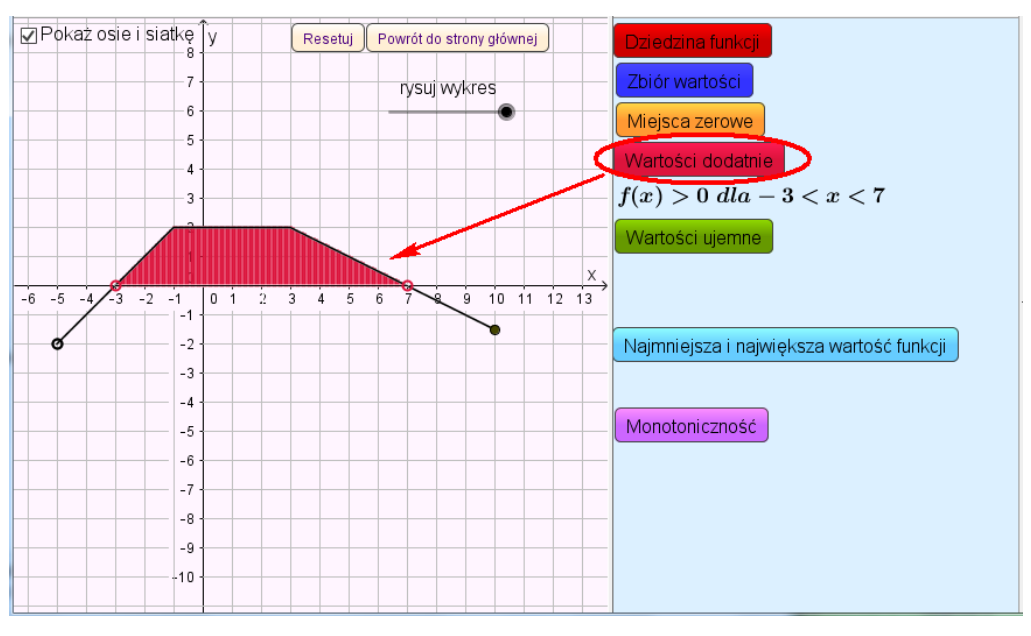

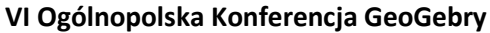

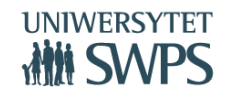

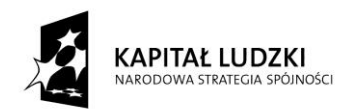

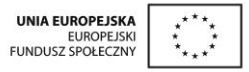

Taka obserwacja zmusza uczniów do myślenia, a także rozwija wyobraźnię. Po obserwacji, przeprowadźmy z uczniami pogadankę (najlepiej po każdej własności) i systematyzujemy wiedzę. Kolejnym punktem zajęć niech będzie kształcenie umiejętności określania własności funkcji poprzez rozwiązanie zadań od 1 do 3 str. 11 skrypt 10 [\(https://drive.google.com/file/d/0B1ulNHbjwRvQMXJUb2hrYnRPU1k/view?pli=1\)](https://drive.google.com/file/d/0B1ulNHbjwRvQMXJUb2hrYnRPU1k/view?pli=1).

Uczniowie wykonują te zadania w parach, po czym rozwiązania są przedyskutowane i w przypadku braku lub błędnych odpowiedzi, wybrany uczeń rozwiązuje na tablicy. Na zakończenie lekcji stawiamy pytanie kluczowe znajdujące się w scenariuszu, dokonujemy podsumowania, zadajemy pracę domową oraz prosimy uczniów o samoocenę.

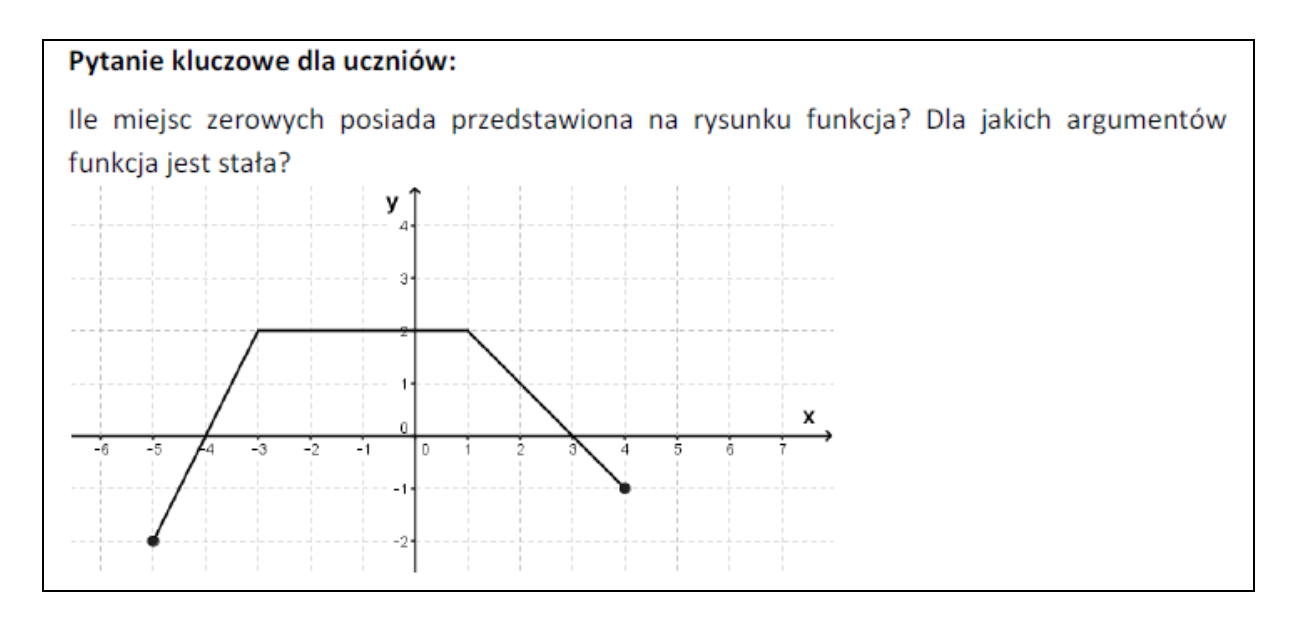

## **Symulacja lekcji powtórzeniowej na przykładzie: Równania – utrwalenie wiadomości (cz.2)**

Ze względu na to, że jest to już druga lekcja powtórzeniowa dotycząca równań, po której uczniowie będą musieli napisać sprawdzian, proponuję, by pracowali na niej indywidualnie. Fajnie byłoby gdyby ta lekcja odbywała się w pracowni komputerowej oraz by każdy uczeń miał dostęp do Internetu. Jeśli nie ma takiej możliwości, wystarczy tablica interaktywna. Początek lekcji podobny jak na lekcjach wprowadzających nowy materiał, czyli czynności organizacyjne, podanie tematu i celów lekcji sformułowanych w języku ucznia (scenariusz znajduje się na stronie: <https://drive.google.com/file/d/0B1ulNHbjwRvQQkZPX2pjb2U0d0k/view?pli=1>). Przed częścią

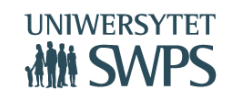

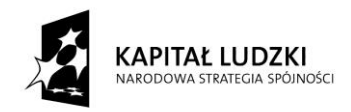

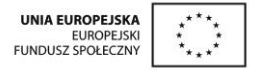

właściwą, aby przypomnieć wcześniej nabyte umiejętności, dobrze byłoby zrobić rozgrzewkę. Poniższe przykłady również znajdują się w scenariuszu.

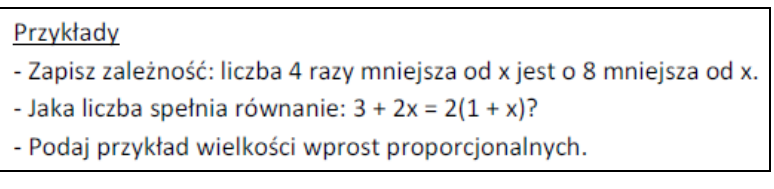

Po rozgrzewce, (jeśli jest taka możliwość) każdy uczeń siada przy komputerze i pracuje z apletem rownania10 [\(http://tube.geogebra.org/student/mGGNR16bw\)](http://tube.geogebra.org/student/mGGNR16bw), który zawiera test dotyczący równań w czterech wersjach: A, B, C, D. Uczniom siedzącym po sąsiedzku polećmy rozwiązywanie różnych wersji testu.

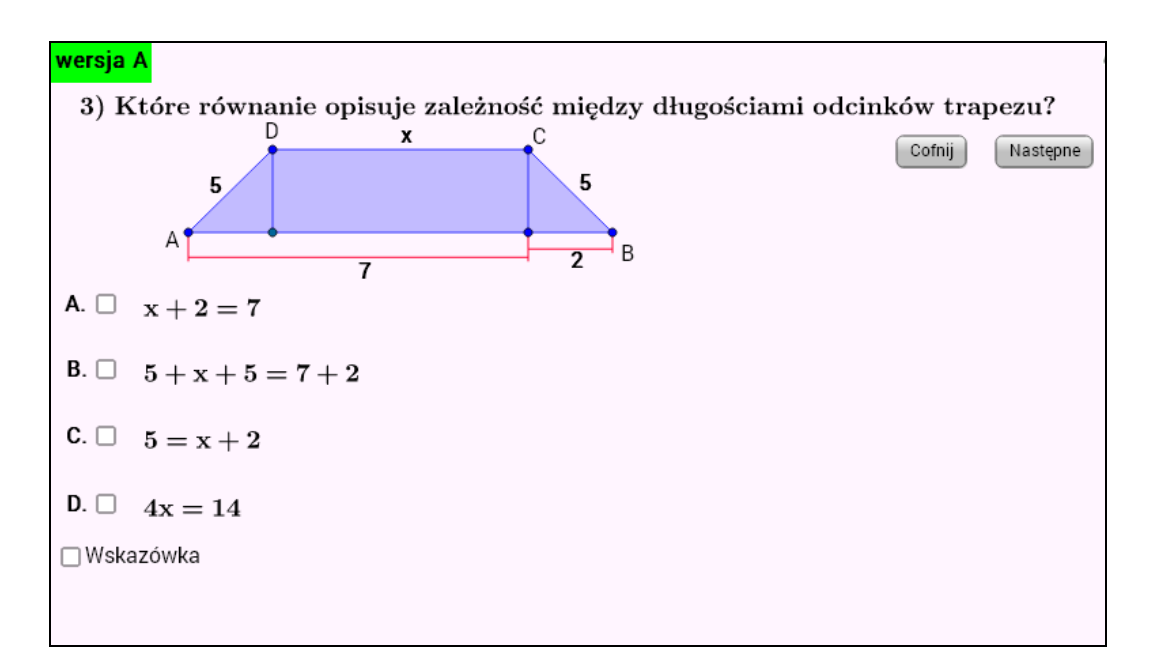

Jeśli ma problem, może skorzystać z Wskazówki w aplecie. Po rozwiązaniu zadania, uczeń sprawdza czy wykonał je poprawnie.

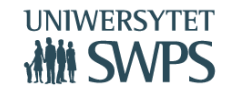

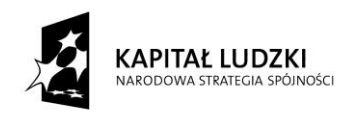

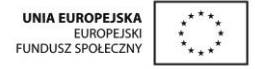

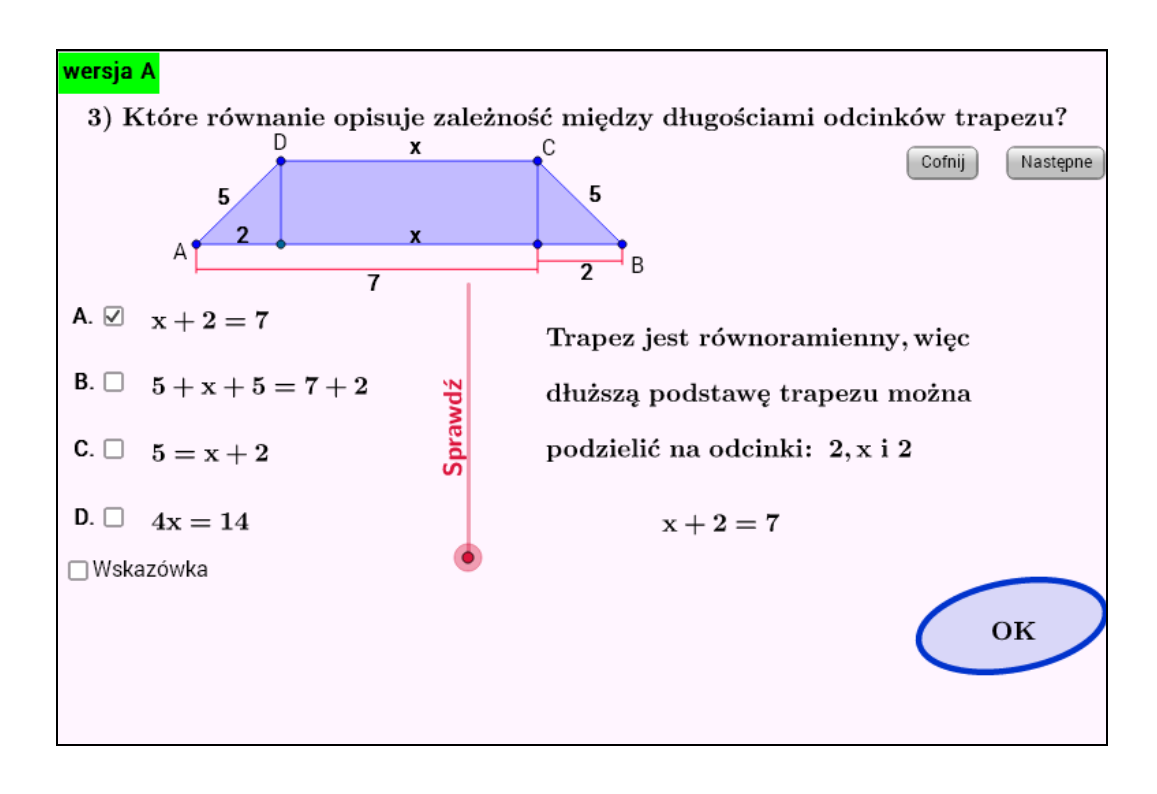

Jeżeli mamy do dyspozycji tylko tablicę interaktywną, wyświetlamy ten aplet i wybieramy dowolną wersję (poszczególne wersje różnią się tylko inną kolejnością odpowiedzi). Uczniowie rozwiązują samodzielnie w zeszytach zadanie z testu, i po jego rozwiązaniu wybrany uczeń zaznacza odpowiedź, sprawdzając czy jest prawidłowa. Każde zadanie warto krótko przedyskutować. Po rozwiązaniu tego testu (8 zadań), postawmy pytanie kluczowe zawarte w scenariuszu.

#### Pytanie kluczowe dla uczniów:

Za 4 czekolady Asia zapłaciła 3 razy więcej niż za 3 batony. Czekolada jest o 2 zł droższa od batona. Ile kosztuje czekolada i ile kosztuje baton?

Jeżeli wystarczy czasu (wszystko zależy jaki mamy zespół klasowy), możemy polecić uczniom rozwiązanie zadania z podręcznika. Następnie podsumujmy lekcję, zadajmy zadanie domowe, a uczniowie niech dokonają samooceny.

**Symulacja lekcji przygotowującej do egzaminu gimnazjalnego na przykładzie: Wzajemne położenie prostej i okręgu - powtórzenie**

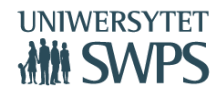

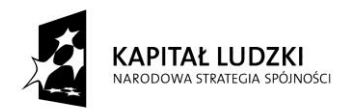

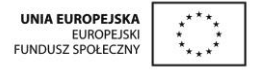

Po części organizacyjnej, podaniu celów i tematu lekcji (scenariusz na stronie: <https://drive.google.com/file/d/0B1ulNHbjwRvQUHg1Z3BnYmk1V0E/view?pli=1>), proponuję zrobić przypominającą rozgrzewkę przy użyciu apletu z którego już wcześniej korzystaliśmy (figury10 [http://tube.geogebra.org/student/mNumMPRd1\)](http://tube.geogebra.org/student/mNumMPRd1)

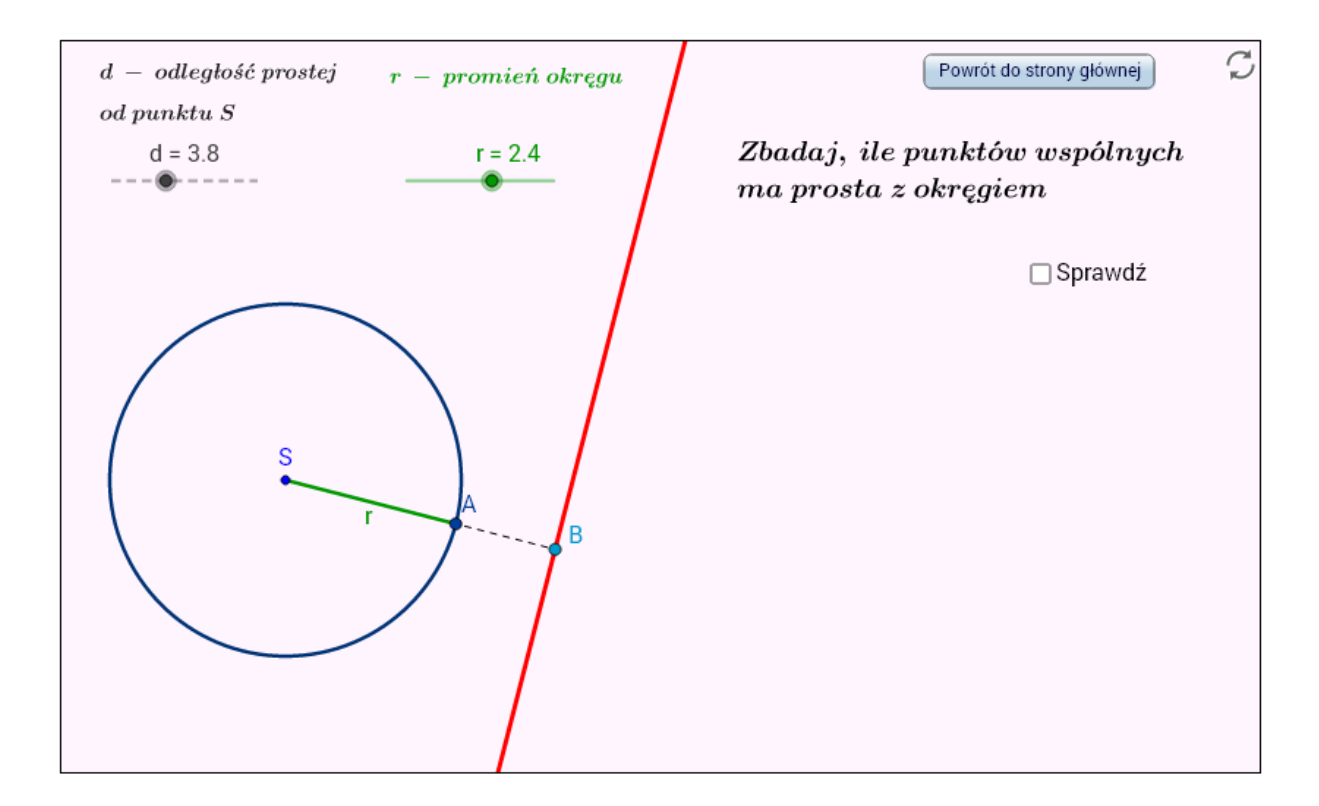

W celu utrwalenia własności stycznej do okręgu, polećmy uczniom skonstruowanie stycznej do okręgu, przechodzącej przez punkt leżący na okręgu. Po rozgrzewce, uczniowie samodzielnie rozwiązują zadanie 4 pochodzące z apletu egzamin13 [\(http://tube.geogebra.org/student/muBPMjHr2](http://tube.geogebra.org/student/muBPMjHr2)). Zwróćmy uwagę, by uzasadniali miary kątów w kolejnych etapach rozwiązań.

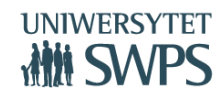

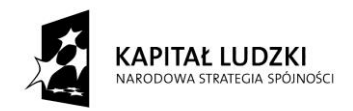

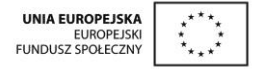

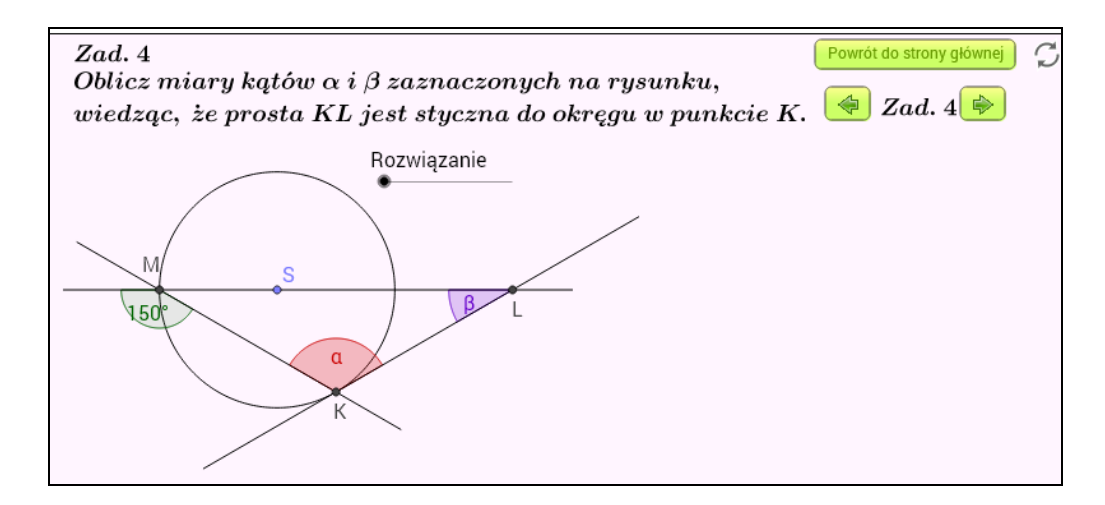

Teraz warto popracować w grupach (najlepiej czteroosobowych) i zmierzyć się z zadaniami (1 – 6) ze skryptu 29 str.8 [\(https://drive.google.com/file/d/0B1ulNHbjwRvQWFpBYTZmVG9Jcmc/view?pli=1\)](https://drive.google.com/file/d/0B1ulNHbjwRvQWFpBYTZmVG9Jcmc/view?pli=1). Jeśli okaże się, że jest zbyt mało czasu, niech uczniowie wykonają zadania: 2, 5 i 6. W ramach pytania kluczowego znajdującego się w scenariuszu, polećmy uczniom ustalenie kolejności etapów konstrukcji stycznej do okręgu.

#### Pytanie kluczowe dla uczniów:

Ustal kolejność etapów konstrukcji stycznej do okręgu.

- o Rysujemy półprostą I o początku w punkcie O, przechodzącą przez punkt A.
- o Dany jest okrąg o środku O, promieniu r i punkcie A leżącym na okręgu.
- Kreślimy symetralną odcinka OB.  $\circ$
- o Kreślimy łuk o środku w punkcie A i promieniu OA. Otrzymujemy punkt B.

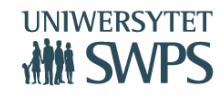